## Предисловие

Приглашаем использовать цифровую многоканальную электрокардиографическую машину (в дальнейшем называемую ЭКГ-машиной, также называемую «продуктом», «устройством» или «аппаратом»).Для того, чтобы вы как можно скорее умело управляли аппаратом ЭКГ, предоставляем вам данное руководство с конкретными МЫ инструкциями по использованию. Пожалуйста, внимательно прочтите его, когда вы устанавливаете и используете это устройство впервые. Обязательно храните данное руководство в стороне от устройства. Если оно повреждено или утеряно, обратитесь к производителю для покупки. Производитель является владельцем данного руководства, оно является справочным материалом для целей эксплуатации и технического обслуживания электронных изделий, любая другая сторона не может раскрывать содержание этого руководства без письменного разрешения производителя. Все содержание руководства считается **OTOTE** правильным;Производитель не несет ответственности за любой случайный или косвенный ущерб из-за неправильной установки или неправильной эксплуатации. Производитель не предоставляет и не передает никаких привилегий или авторских прав. За любые последствия, нарушающие закон об авторском праве или нарушающие права третьих лиц, производитель не несет ответственности.

Части содержимого данного руководства могут быть изменены без предварительного уведомления.

Номер версии руководства пользователя: 1.0

Дата подготовки: 2019-08-01

# **Информация о продукте:**

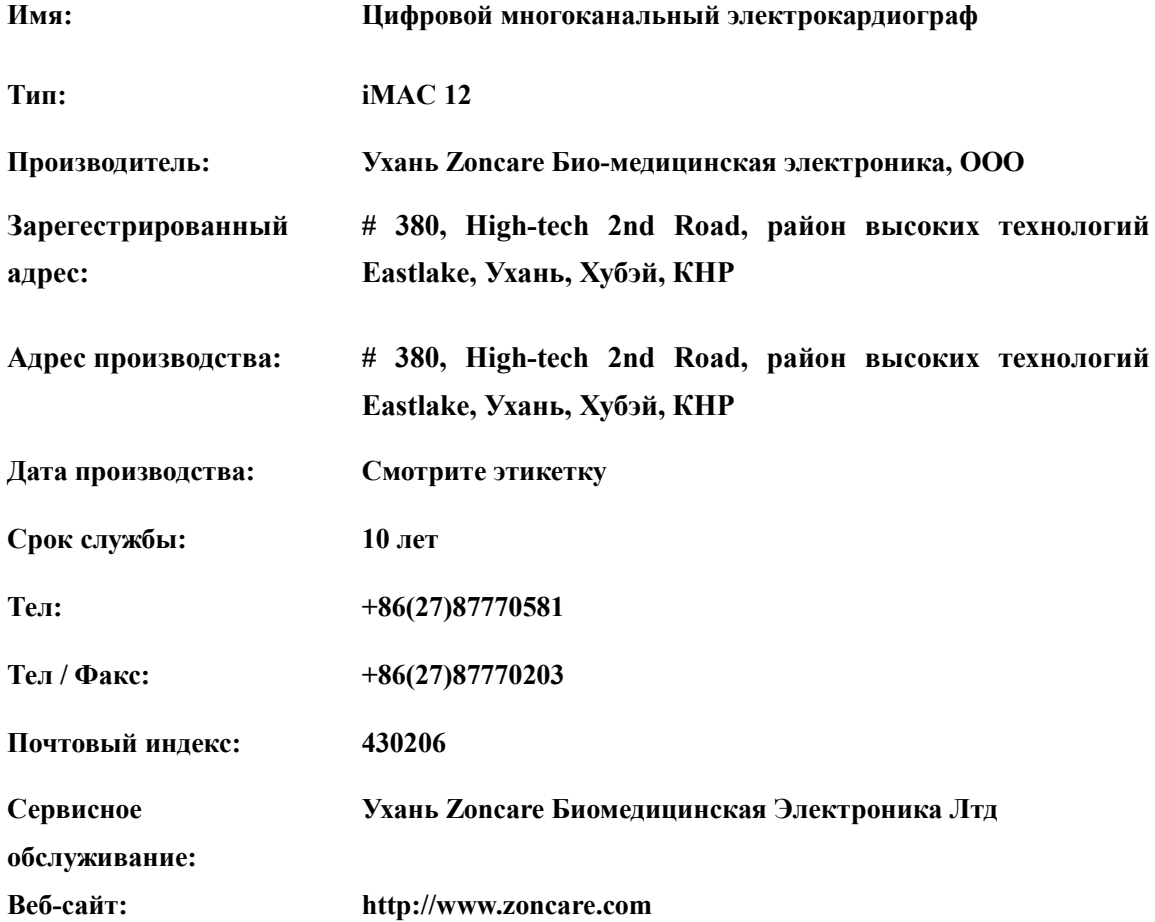

## **Авторизованный представитель:**

**Название компании: Well Kang Limited Адрес компании: Черная церковь, площадь Святой Марии, Дублин 7, Ирландия**

**Тел: +353 (1) 4433560** 

**Факс: +353 (1) 6864856**

### **утверждение**

- Компания Wuhan Zoncare Bio-medical Electronics Co., Ltd (далее именуемая Zoncare) сохраняет за собой авторские права на это неофициально опубликованное руководство пользователя.
- Никакая часть этого руководства не может быть воспроизведена, передана в любой форме или любым способом, электронным или механическим, включая фотокопирование, запись, перевод на иностранный язык или с помощью любой системы хранения или поиска информации, без предварительного письменного разрешения Zoncare.
- Zoncare не несет ответственности за любой случайный или косвенный ущерб из-за неправильной установки или неправильной эксплуатации.За любые последствия, нарушающие закон об авторском праве или нарушающие права третьих лиц, Zoncare не несет ответственности.
- Все содержание данного руководства считается правильным, но не гарантируется какой-либо ответственностью.Части содержимого данного руководства могут быть изменены без предварительного уведомления.
- Все иллюстрации в данном руководстве приведены только для справки, чьи настройки или данные могут не полностью соответствовать фактическому отображению, которое вы увидите на устройстве.

## **Ответственность производителя**

Zoncare несет ответственность за безопасность, надежность и производительность оборудования, поставляемого Zoncare, только при соблюдении следующих условий:

- Монтажные работы, расширения, переналадки, модификации или ремонт выполняются лицами, уполномоченными Zoncare.
- Электробезопасность помещения, в котором установлено устройство, соответствует требованиям соответствующих местных, государственных и других государственных норм.
- Устройство используется в соответствии с эксплуатационными требованиями.

# **Правила безопасности в этом руководстве**

 $\mathbf{r}$ 

Опасность - это источник потенциального вреда для человека, имущества или системы.

В этом руководстве используются термины ПРЕДУПРЕЖДЕНИЕ, ВНИМАНИЕ и УВЕДОМЛЕНИЕ, чтобы указать на опасности и обозначить степень или уровень серьезности.Ознакомьтесь со следующими определениями и их значением.

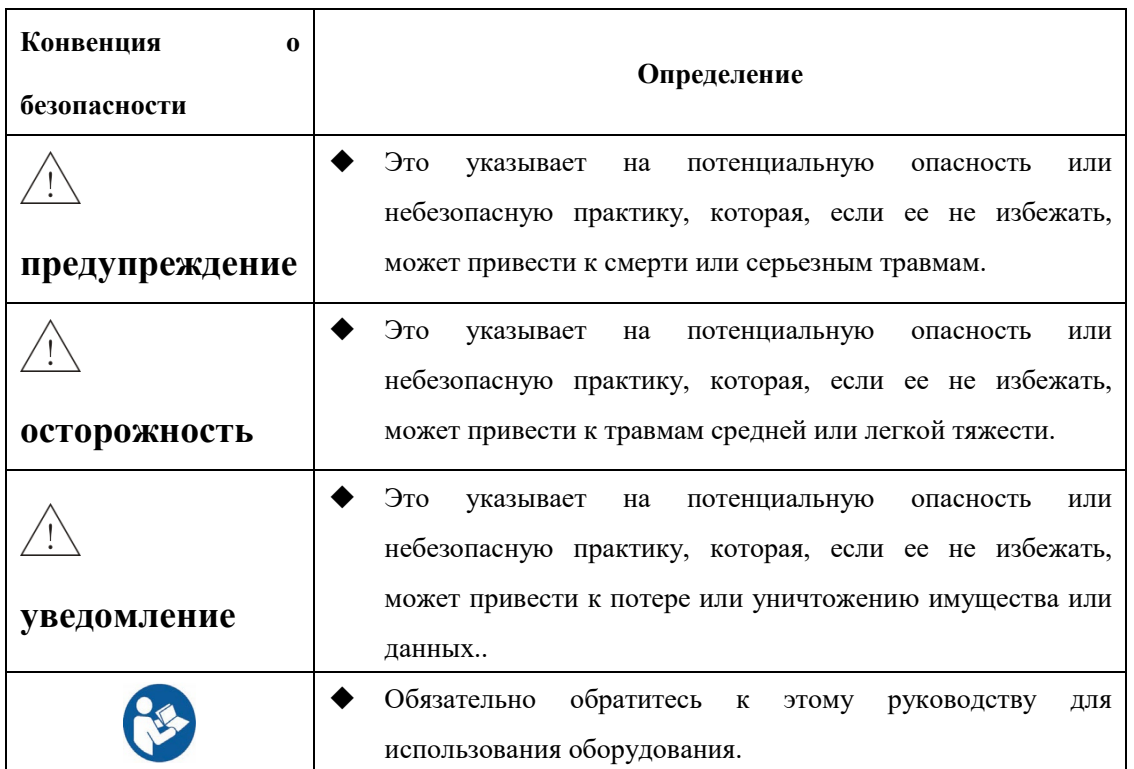

# содержание

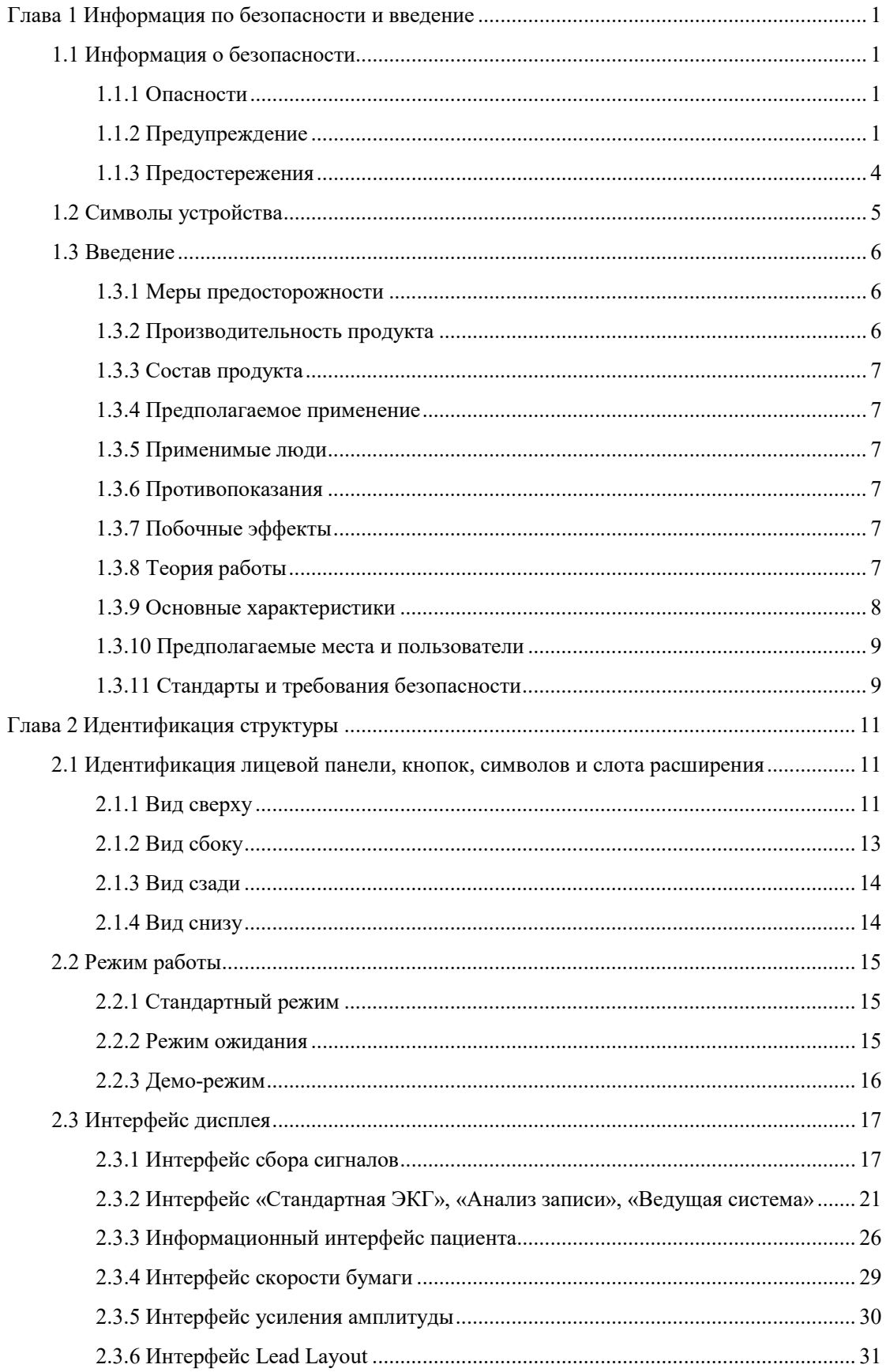

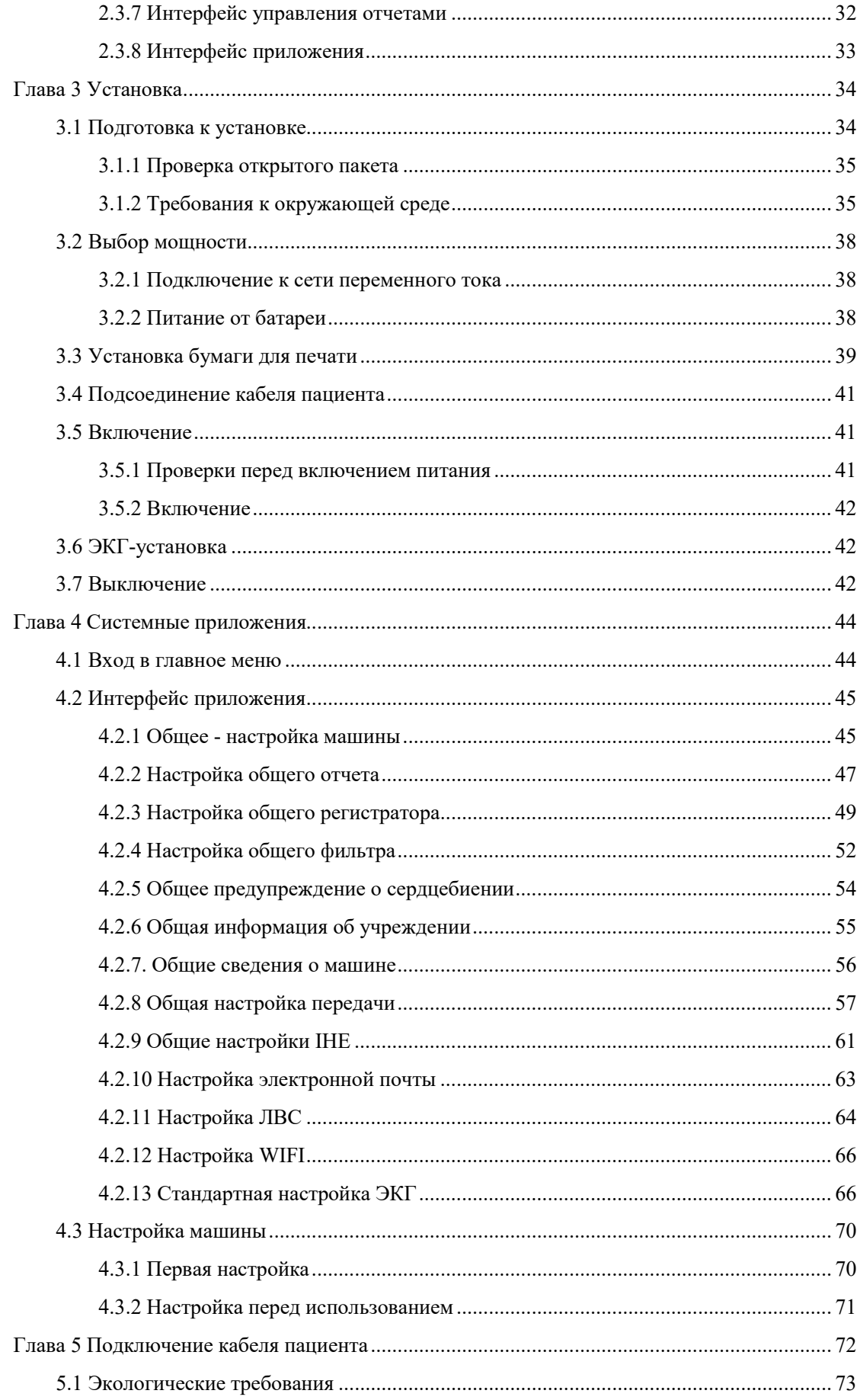

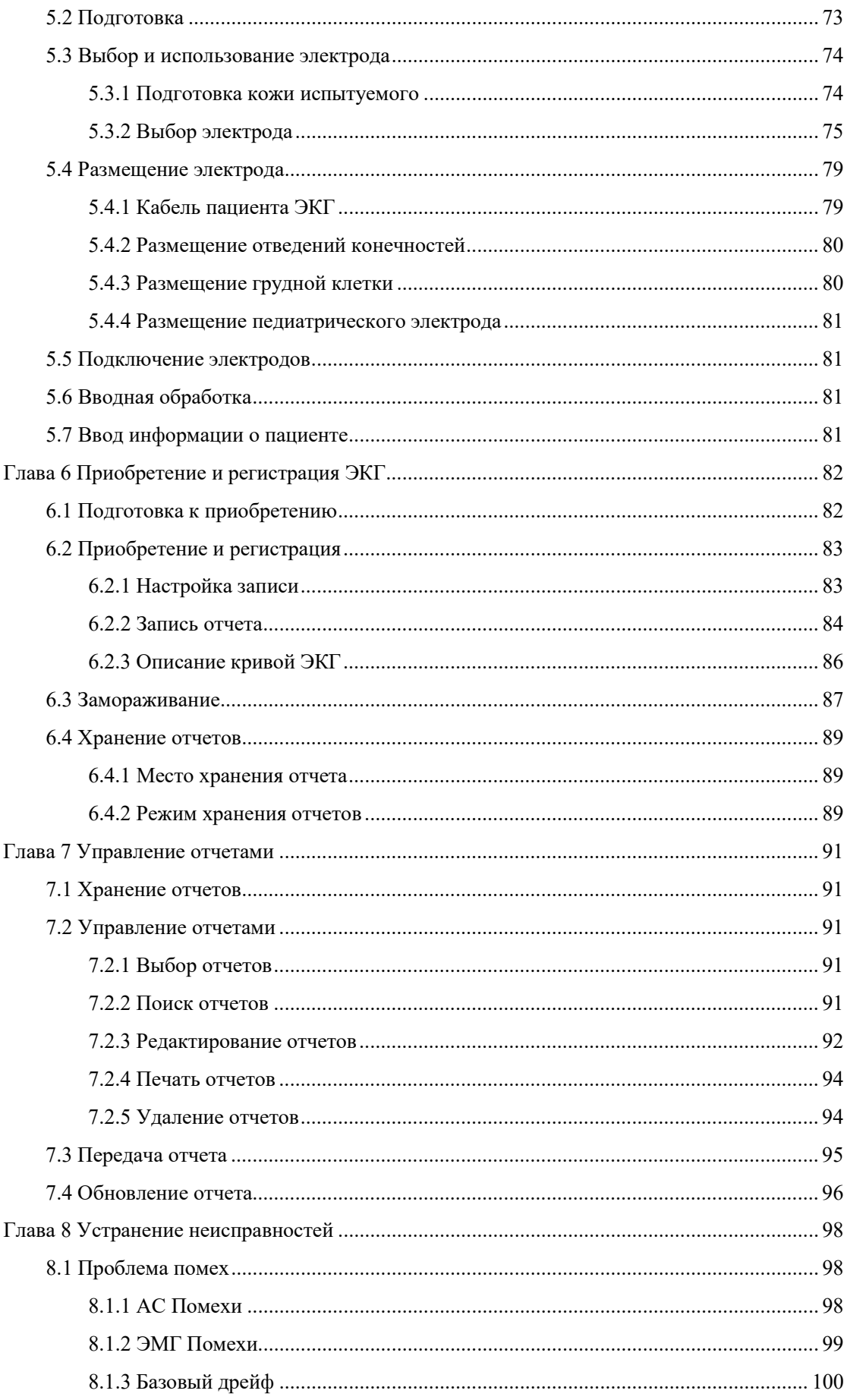

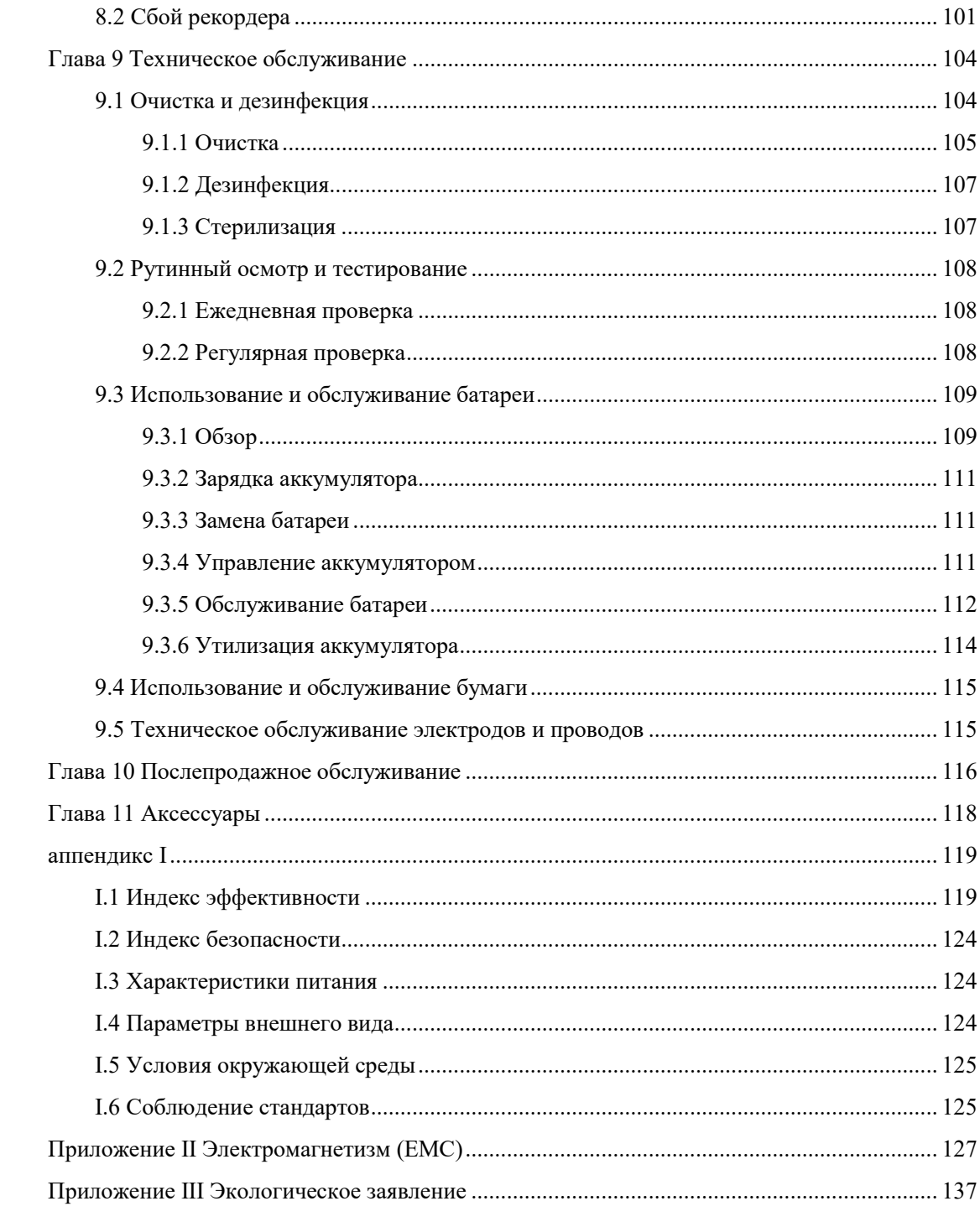

## <span id="page-8-0"></span>**Глава 1 Информация по безопасности и введение**

### <span id="page-8-2"></span><span id="page-8-1"></span>**1.1 Информация о безопасности**

### **1.1.1 Опасности**

Этот продукт не содержит никакой информации об уровне опасности.

### <span id="page-8-3"></span>**1.1.2 Предупреждение**

## *предупреждение*

- ◆ *Эту машину ЭКГ можно одновременно использовать только одному пациенту.*
- *Устройство, его кабели и аксессуары должны быть проверены перед использованием, чтобы гарантировать их нормальную и безопасную работу.*
- *Взрывоопасность.Не используйте аппарат ЭКГ в присутствии легковоспламеняющихся анестетиков, газов или химикатов.В противном случае это приведет к взрыву или пожару.*
- *Устройство можно подключать только к розетке переменного тока с защитой от заземления.Если надлежащее заземление не может быть гарантировано, вы должны использовать устройство от встроенной перезаряжаемой батареи вместо источника переменного тока.Устройство также должно быть хорошо заземлено во избежание поражения электрическим током.Пожалуйста, разместите устройство там, где его легко заземлить.*
- *Аппарат ЭКГ должен работать в среде, свободной от помех, вызванных высоковольтным кабелем, рентгеновским аппаратом, ультразвуковым сканером и электротерапевтическим оборудованием.Не используйте устройство в среде с высоким статическим электричеством.В противном случае на устройство могут воздействовать электромагнитные помехи.*
- *Не открывайте крышку устройства, так как это может привести к поражению электрическим током.Только обслуживающий персонал,*

## *предупреждение*

*обученный и уполномоченный производителем, может ремонтировать или модернизировать устройство.*

- *Держите аппарат ЭКГ подальше от воды.Не устанавливайте и не храните устройство в месте, где хранятся химические вещества или плохая вентиляция.Держите устройство вдали от чрезмерной влажности, температуры, пыли, соли и сульфатов.*
- *Аппарат ЭКГ следует аккуратно размещать на устойчивой платформе и защищать от наклона, чрезмерной вибрации и / или ударов при транспортировке.*
- *Поскольку чрезмерный ток утечки в целом причинит вред пациенту, к аппарату ЭКГ разрешается подключать только оборудование EN 60601-1, класс I.Поэтому производитель подключенного оборудования должен нести соответствующую ответственность за мониторинг тока утечки.Когда прибор используется вместе с другими инструментами, следует уделять внимание хорошим соединениям во избежание неправильной диагностики.При необходимости вы должны проконсультироваться с профессиональным техником.*
- *Электроды и разъемы могут касаться только пациента, но не должны касаться других частей проводника, включая землю.*
- *Операторы не должны выходить из экзаменационной комнаты, когда машина ЭКГ работает.Они должны внимательно следить за пациентом и, при необходимости, отключать питание или отсоединять электроды для обеспечения безопасности пациента.Если во время работы произошел несчастный случай, пожалуйста, немедленно выключите устройство и проверьте его.*
- *Химикаты из разбитой ЖК-панели токсичны при попадании внутрь.Будьте осторожны при работе с аппаратом ЭКГ с поврежденной панелью дисплея ».*
- *В соответствии со стандартом EN 60601-1 этот аппарат ЭКГ относится к*

## *предупреждение*

*оборудованию для защиты от дефибрилляции типа CF, поэтому его прикладная часть может быть соединена с сердцем человека.* 

- *При использовании вместе с дефибриллятором защита устройства от дефибриллятора гарантируется только при использовании рекомендованных производителем электродов и кабелей с защитой от дефибриллятора (технические характеристики см. В главе 11 «Аксессуары»).Если дефибрилляция длится более 5 секунд или прибор используется с высокочастотным оборудованием, пожалуйста, используйте стандартные одноразовые электроды, чтобы предотвратить ожог кожи пациента металлическими электродами.При использовании вместе с другими электрическими стимуляторами устройство должно работать в соответствии с инструкциями специалистов в настоящее время.*
- *Не прикасайтесь к пациенту во время дефибрилляции.В противном случае это приведет к серьезным травмам или смерти.*
- *На получение сигнала ЭКГ могут влиять особые условия, неправильная работа аппарата ЭКГ и состояние пациента.Для получения информации о безопасности, пожалуйста, обратитесь к соответствующей главе в этом руководстве.*
- *Использование неуказанного кабеля пациента, зажима для конечностей и всасывающей лампы может привести к снижению помехоустойчивости аппарата ЭКГ.Подсоединение кабеля пациента следует проверять периодически, не реже одного раза в месяц.*
- *Рекомендуется использовать устройство с бумагой, рекомендованной производителем, поскольку это единственный способ гарантировать срок службы головки принтера и четкую форму волны ЭКГ.*
- *Аппарат ЭКГ предназначен только в качестве дополнения при оценке состояния пациента.Он должен использоваться в сочетании с клиническими признаками и симптомами.Физиологическая форма волны и параметры,*

# *предупреждение*

*отображаемые на этом аппарате ЭКГ, предназначены только для справки врачей и не могут использоваться в качестве основы для клинического лечения.* 

### <span id="page-11-0"></span>**1.1.3 Предостережения**

## *осторожность*

- *Пожалуйста, используйте аксессуары, указанные в этом руководстве.*
- *Когда срок службы устройства и сопровождающих их превысит срок их службы, утилизируйте их в соответствии с местными законами и правилами или режимом местных больниц.*
- *Электромагнитное поле будет влиять на производительность этого устройства.Поэтому другое оборудование, используемое вблизи данного устройства, должно соответствовать требованиям EMC.*
- *Перед подключением устройства к розетке переменного тока убедитесь, что его напряжение и частота соответствуют этикетке на устройстве или требованиям, указанным в данном руководстве.*
- *Пожалуйста, правильно устанавливайте и переносите устройство, чтобы оно не упало, не столкнулось, не подверглось сильным колебаниям и не было повреждено другими внешними механическими силами.*
- *Пожалуйста, устанавливайте устройство в месте, доступном для наблюдения, эксплуатации и обслуживания.*
- *Поместите это руководство рядом с устройством, чтобы оно было доступно при необходимости.*
- *Для более точного описания и записи электрокардиографов аппарат ЭКГ следует размещать и использовать в тихой и комфортной обстановке.*

# <span id="page-12-0"></span>**1.2 Символы устройства**

В следующей таблице описаны символы или значки, которые могут быть на вашем устройстве и его упаковке.

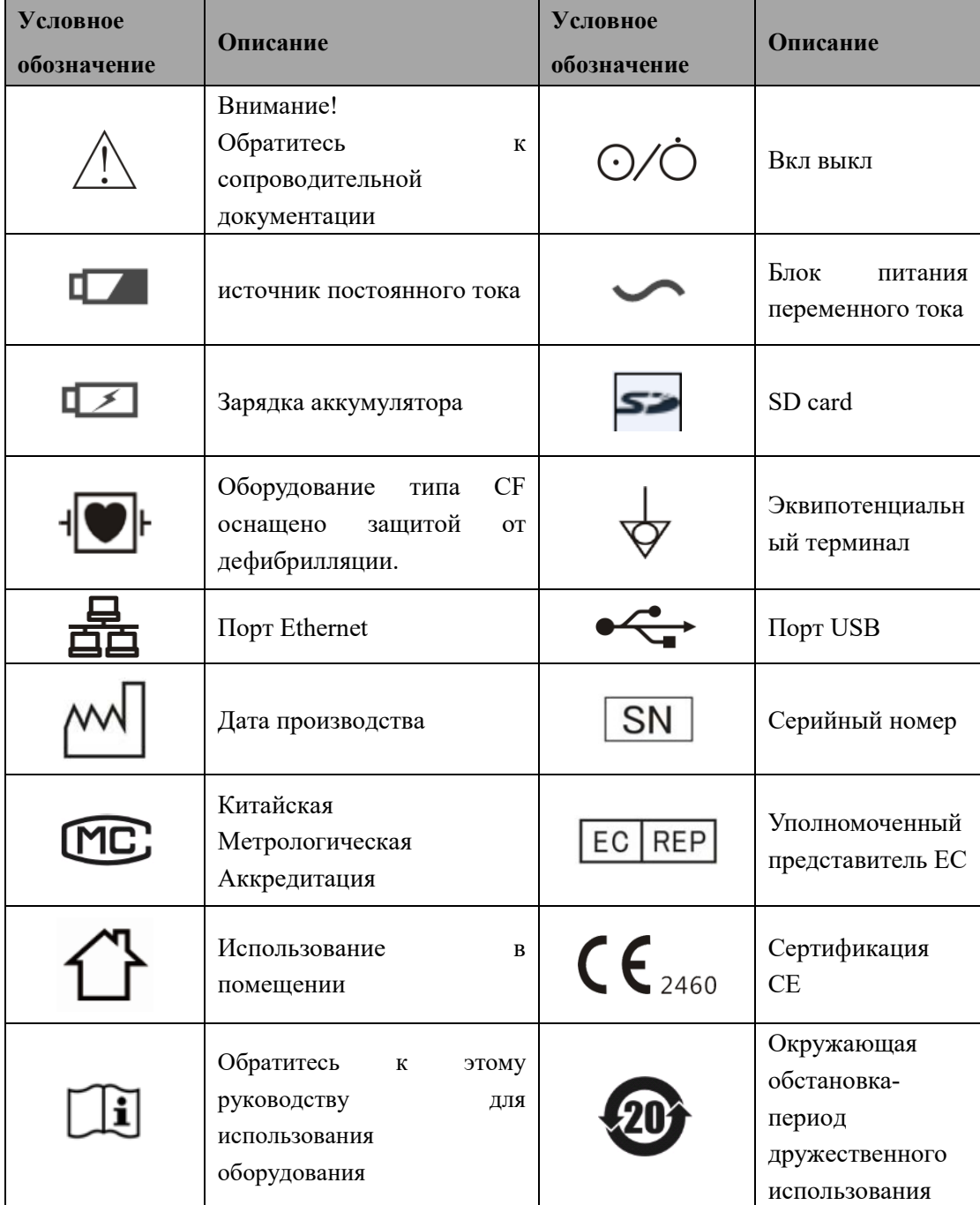

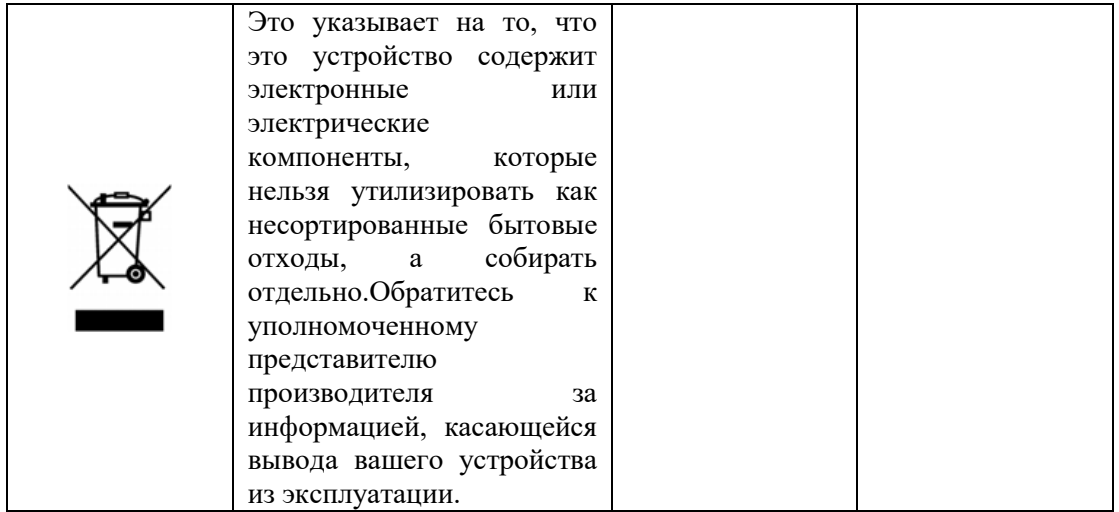

## *осторожность*

- *Не повредите никакую этикетку на устройстве.*
- *Эти этикетки предоставляют важную информацию для безопасности и эксплуатации устройства.Повреждение или перемещение этикеток может привести к нарушению работы.*

## <span id="page-13-1"></span><span id="page-13-0"></span>**1.3 Введение**

### **1.3.1 Меры предосторожности**

Вы должны прочитать инструкцию по эксплуатации перед использованием ЭКГ, чтобы обеспечить правильную работу устройства.

### <span id="page-13-2"></span>**1.3.2 Производительность продукта**

Напряжение питания: AC100V-240V;

Частота питания: 50/60 Гц  $\pm$  1 Гц, 75 ВА;

Время непрерывной работы: более 8 часов;

Фронтальный режим сбора данных: аналого-цифровая выборка.Цифры A / D не менее 24 цифр.Эффективная выборка составляет не менее 32000 выборок в секунду (или 32000 Гц / канал);

Усиление: оборудование доступно в 40 мм / мВ, 20 мм / мВ, 10 мм / мВ, 5 мм / мВ и 2,5 мм / мВ и автоматических шести передачах .;Точность усиления составляет ± 3%;

Скорость подачи бумаги: оборудование доступно в 5 мм / с, 6,25 мм / с, 10 мм / с, 12,5 мм / с, 25 мм / с и 50 мм / с. Точность составляет  $\pm$  3%;

Общая безопасность продукта должна соответствовать стандарту EN 60601-1: 2006 + A1: 2013.

Особая безопасность для продукта должна соответствовать стандарту IEC 60601-2-25: 2011.

### <span id="page-14-0"></span>**1.3.3 Состав продукта**

Аппарат ЭКГ состоит в основном из узла, кабеля пациента, электродов конечностей и грудных электродов.

#### <span id="page-14-1"></span>**1.3.4 Предполагаемое применение**

Предполагаемое использование 12-канального электрокардиографа iMAC 12 (далее именуемого iMAC 12) заключается в получении ЭКГ-сигналов от взрослых и педиатрических пациентов через поверхностные ЭКГ-электроды тела. Электрокардиограф предназначен только для использования в больницах или медицинских учреждениях врачами и квалифицированными медицинскими работниками. Кардиограмма, записанная электрокардиографом, может помочь пользователям анализировать и диагностировать сердечные заболевания. Однако интерпретированная ЭКГ с измерениями и интерпретирующими утверждениями предлагается клиницистам только на консультативной основе.

#### <span id="page-14-2"></span>**1.3.5 Применимые люди**

<span id="page-14-3"></span>Взрослые и дети.

### **1.3.6 Противопоказания**

<span id="page-14-4"></span>Никто.

### **1.3.7 Побочные эффекты**

<span id="page-14-5"></span>Никаких побочных эффектов.

### **1.3.8 Теория работы**

#### **Schematics:**

Только квалифицированному специалисту по техническому обслуживанию будет

предоставлена схема и список запасных частей для ЭКГ-аппарата.

#### **Теория Операции:**

Аппарат ЭКГ получает сигнал уровня микровольт с поверхности тела человека через кабель пациента и электроды.Он усиливает сигнал с помощью модуля усиления перед аналого-цифровым (A/D) преобразованием.После аналого-цифрового преобразования сигнал обрабатывается центральным процессором модуля управления клавиатурой.ЦП выводит сигнал на термопринтер.Программа прецизионного управления от модуля управления с клавиатуры используется для управления шаговым двигателем, чтобы заставить бумагу для печати работать с постоянной скоростью.Управляя температурой вышеупомянутых тепловыделяющих компонентов, соответствующие следы ЭКГ и характер могут быть напечатаны на бумаге для термопечати.Кроме того, модуль управления клавиатурой также обрабатывает сигнал клавиатуры и управляет отображением трассы, часами реального времени и т. Д. Модуль источника питания снабжает другие модули аппарата ЭКГ источниками питания, из которых питание переменного тока является приоритетным для аккумуляторная батарея.Когда аппарат ЭКГ питается от сети переменного тока, аккумулятор заряжается при условии, что устройство не работает.

#### <span id="page-15-0"></span>**1.3.9 Основные характеристики**

- Он использует систему распечатки теплового массива с высоким разрешением, использует термобумагу Zip-сгиба шириной 110 мм и записывает четкую точную кривую ЭКГ и информацию о метках отведения, усилении (чувствительности), эталоне времени (или скорости бумаги), состоянии фильтра и т. Д.
- Он использует уникальный высокоточный цифровой фильтр для предотвращения дрейфа базовой линии и других помех без искажения формы сигнала.Это повышает способность анти-базового дрейфа, что удобно для интерпретации формы волны.
- Он имеет интерфейс человек-машина, полный сенсорный экран.Также это может быть связано с мышью и клавиатурой извне.Он работает гибко и легко, снижает нагрузку и повышает эффективность работы.
- Поддержка английского ввода с более полной информацией;
- Поддержка различных форматов вывода файлов и удовлетворения потребностей в

клинической информации.

- Цветной ЖК-дисплей, который может записывать 12-канальную кривую ЭКГ и информацию.
- Замораживание формы сигнала в реальном времени;
- Функция возрастной классификации;
- Поддерживается внешний USB-диск и SD-карта для хранения как можно большего количества отчетов о пациентах;
- Режим ожидания, снижает энергопотребление и продлевает срок службы ЖК-дисплея;
- Он разработан в соответствии со стандартом безопасности IEC класса I типа CF.Усилитель ЭКГ полностью плавает и имеет хорошие показатели безопасности.
- Он имеет режимы питания переменного и постоянного тока.В машину установлена перезаряжаемая экологически чистая литий-ионная батарея, которую легко заменить.И у него есть специальная схема зарядки аккумулятора и отличная система управления и защиты аккумулятора.

#### <span id="page-16-0"></span>**1.3.10 Предполагаемые места и пользователи**

- Он может использоваться в качестве измерительного прибора в соответствующих отделениях больницы или палатах пациентов.
- Может использоваться для массового экзамена.
- Измерение сигнала ЭКГ предназначено для пользователей разного возраста, но для детей младше 2 лет интерпретации могут иметь отклонения.
- При использовании устройства на пациенте с кардиостимулятором, пожалуйста, активируйте PACE Detection со ссылкой на Раздел 2.3.2.2.

## *предупреждение*

 *Везде, где используется аппарат ЭКГ, вы должны убедиться, что он подключен с помощью надежного заземленного провода.* 

#### <span id="page-16-1"></span>**1.3.11 Стандарты и требования безопасности**

Строго в соответствии с EN 60601-1: 2006 + A1: 2013 Медицинское

электрооборудование. Часть 1. Общие требования к базовой безопасности и основным характеристикам;IEC60601-2-25 Медицинское электрооборудование. Часть 1-2. Общие требования к основам безопасности и основным характеристикам. Дополнительный стандарт. Электромагнитная совместимость.

Требования и испытания.Тип безопасности - тип I CF.

 Условия электроснабжения помещения, в котором должен работать аппарат ЭКГ, должны соответствовать стандартному трехконтактному разъему с заземленной вилкой.В противном случае вам необходимо заземлить устройство с помощью прилагаемого заземляющего кабеля, один конец которого должен быть заземлен, а другой - заземлен.

# *предупреждение*

- *Заземление должно выполняться в соответствии с действующими стандартами или под руководством опытных электриков.*
- Аппарат ЭКГ представляет собой инструмент непрерывной работы и обычного оборудования.Избегайте попадания жидкостей в устройство.Взрывоопасность.Не используйте прибор в присутствии легковоспламеняющихся анестетиков или газов.

#### **Классификация:**

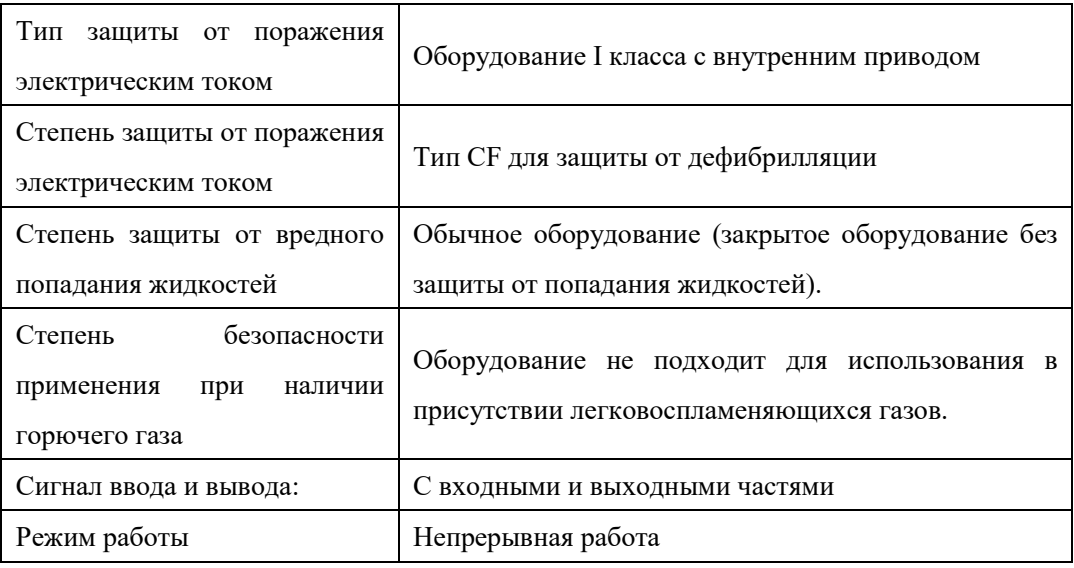

# <span id="page-18-0"></span>**Глава 2 Идентификация структуры**

## <span id="page-18-1"></span>**2.1 Идентификация лицевой панели, кнопок, символов и слота**

## **расширения**

### <span id="page-18-2"></span>**2.1.1 Вид сверху**

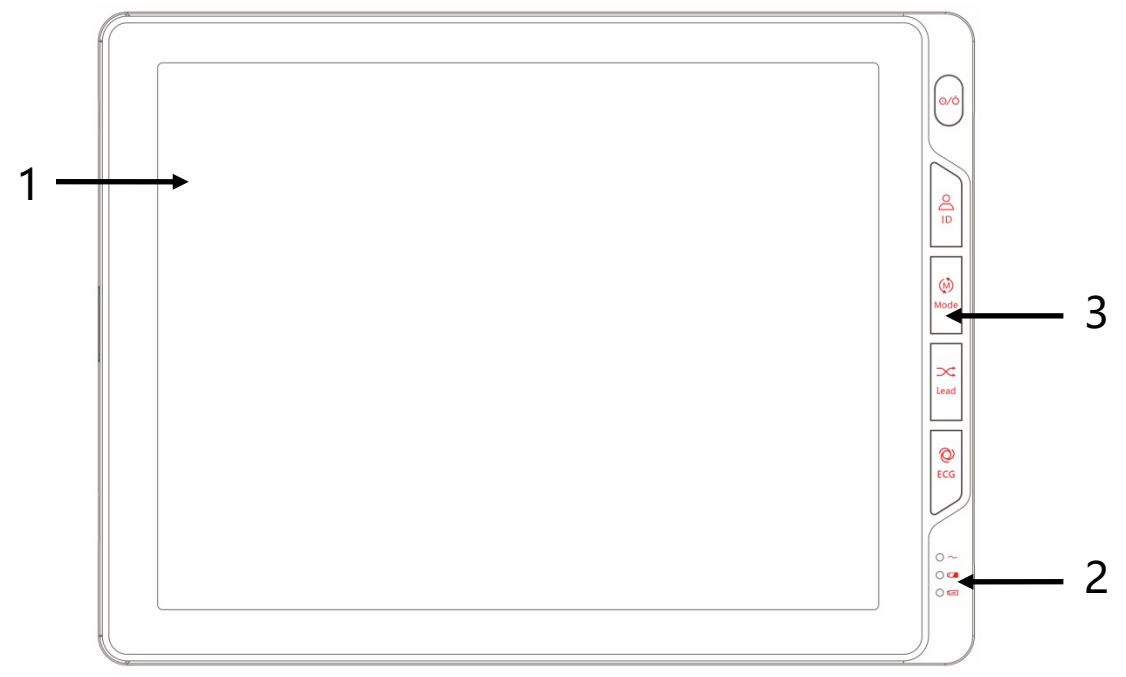

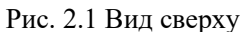

- 1. Сенсорный экран: отображение параметров ЭКГ и осциллограмм, информации о пациенте и системе;Для получения дополнительной информации об интерфейсе см. раздел 2.3.
- 2. Световой индикатор: показывает состояние питания и заряда аккумулятора;подробности см. в таблице ниже.
- 3. Панель управления: клавиши управления;подробности см. в таблице ниже.

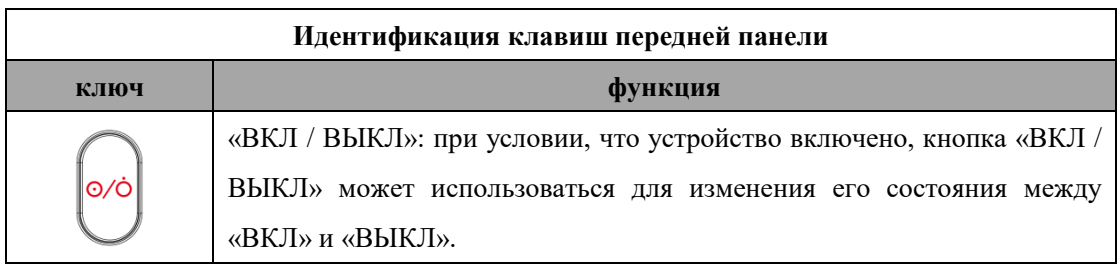

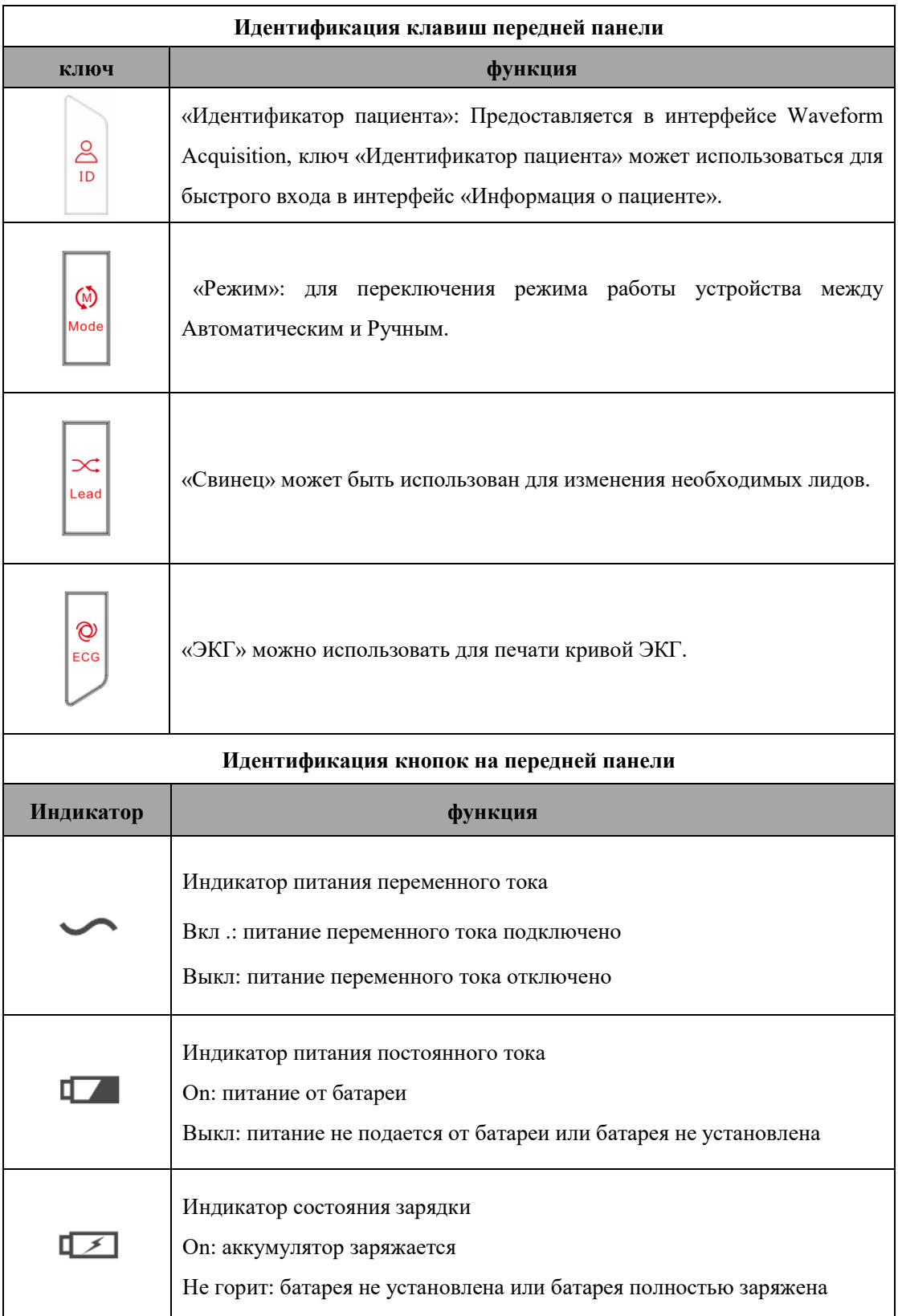

## <span id="page-20-0"></span>**2.1.2 Вид сбоку**

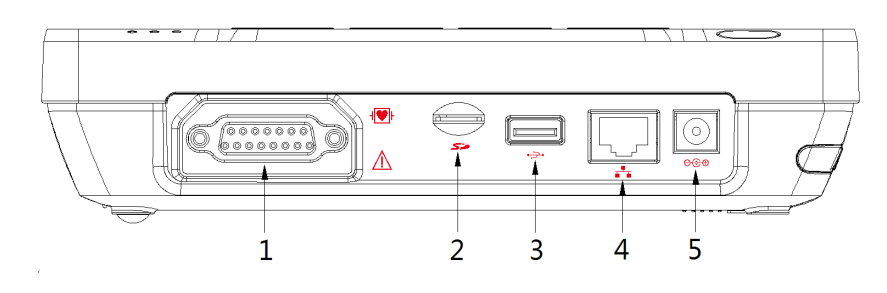

Рис. 2.2 Вид справа

- 1. Разъем кабеля пациента: для соединения с кабелем пациента.
- 2. Слот для SD-карты: внешнее хранилище SD.
- 3. Порт USB: для подключения внешних USB-устройств.
- 4. Разъем LAN: для подключения к сети.
- 5. Разъем для адаптера питания: для подключения к адаптеру питания.

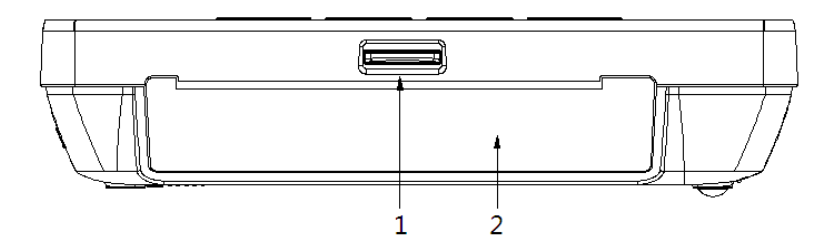

Рис. 2.3 Вид слева

- 1. Переключатель дверцы принтера: поверните дверцу принтера вверх, чтобы открыть ее.
- 2. Дверца принтера: закрыть принтер.

### <span id="page-21-0"></span>**2.1.3 Вид сзади**

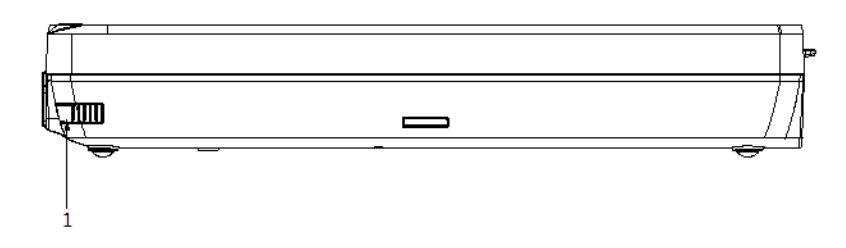

Рис. 2.4 Вид сзади

1. Сенсорное перо: используется для соответствующих операций на сенсорном экране, рукописного ввода и т. Д.

## <span id="page-21-1"></span>**2.1.4 Вид снизу**

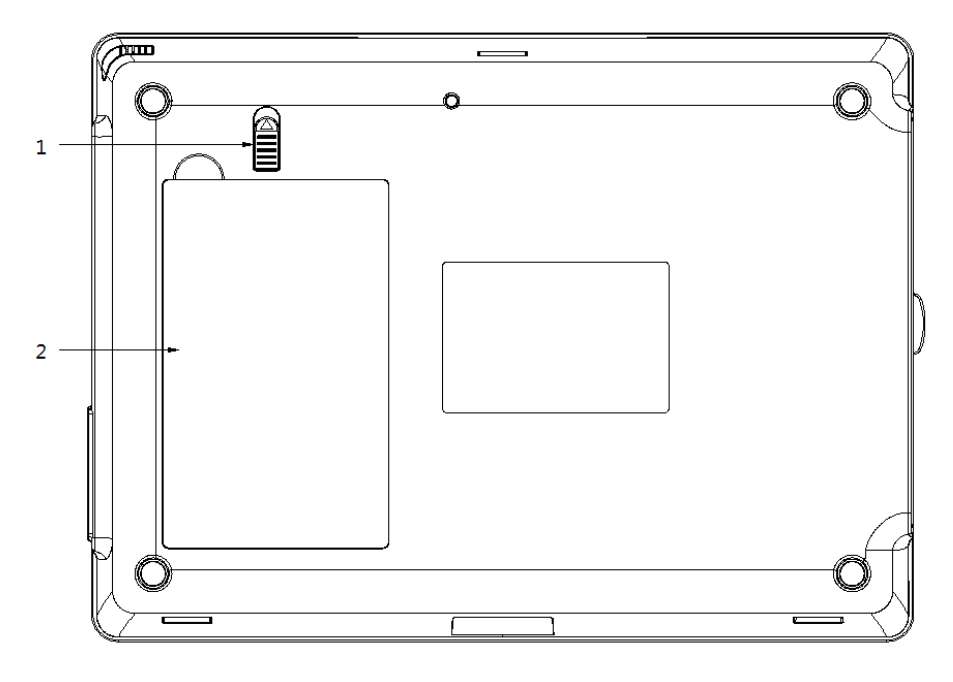

Рис.2.5 Вид снизу

1. Кнопка батарейного отсека: нажмите кнопку в направлении стрелки, чтобы открыть батарейный отсек.

2. Отсек для батареи: для хранения батареи.

### <span id="page-22-0"></span>**2.2 Режим работы**

### <span id="page-22-1"></span>**2.2.1 Стандартный режим**

Автоматически входит в стандартный режим ЭКГ после включения.В этом режиме вы можете выполнять измерения ЭКГ, записывать форму волны и результаты измеренных значений.Вы также можете выполнить настройку системы, экспортировать данные и выполнить управление конфигурацией.

#### <span id="page-22-2"></span>**2.2.2 Режим ожидания**

Если пользователь не выполняет никаких операций в течение установленного времени, аппарат ЭКГ автоматически переходит в режим ожидания.

Выполните следующие действия, чтобы установить время для автоматического перехода в режим ожидания:

1. Нажмите кнопку « » в интерфейсе Waveform Acquisition, чтобы войти в интерфейс приложения;

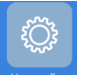

2. Нажмите « **Вастройка** », чтобы войти в общий интерфейс;

3. Выберите «настройки машины»;

4. Дисплей выключается в режиме ожидания, что снижает энергопотребление и продлевает

срок службы дисплея. Нажмите кнопку « • Назад » в верхнем левом углу экрана, чтобы

вернуться к интерфейсу системного приложения, и продолжайте нажимать кнопку  $\langle$   $\boldsymbol{\times}$ чтобы вернуться в обычный режим.

### <span id="page-23-0"></span>**2.2.3 Демо-режим**

В этом режиме ЭКГ может демонстрировать характеристики аппарата без подключения

кабеля пациента и принадлежностей. Нажмите кнопку  $\overline{\mathbf{E}}$ , в верхнем левом углу,

чтобы войти в [Запись Анализи]  $\rightarrow$  [демо режим], выберите [<u>вкл]</u>, нажмите кнопку « $\bullet$  **×** чтобы вернуться, чтобы войти в демонстрационный режим.

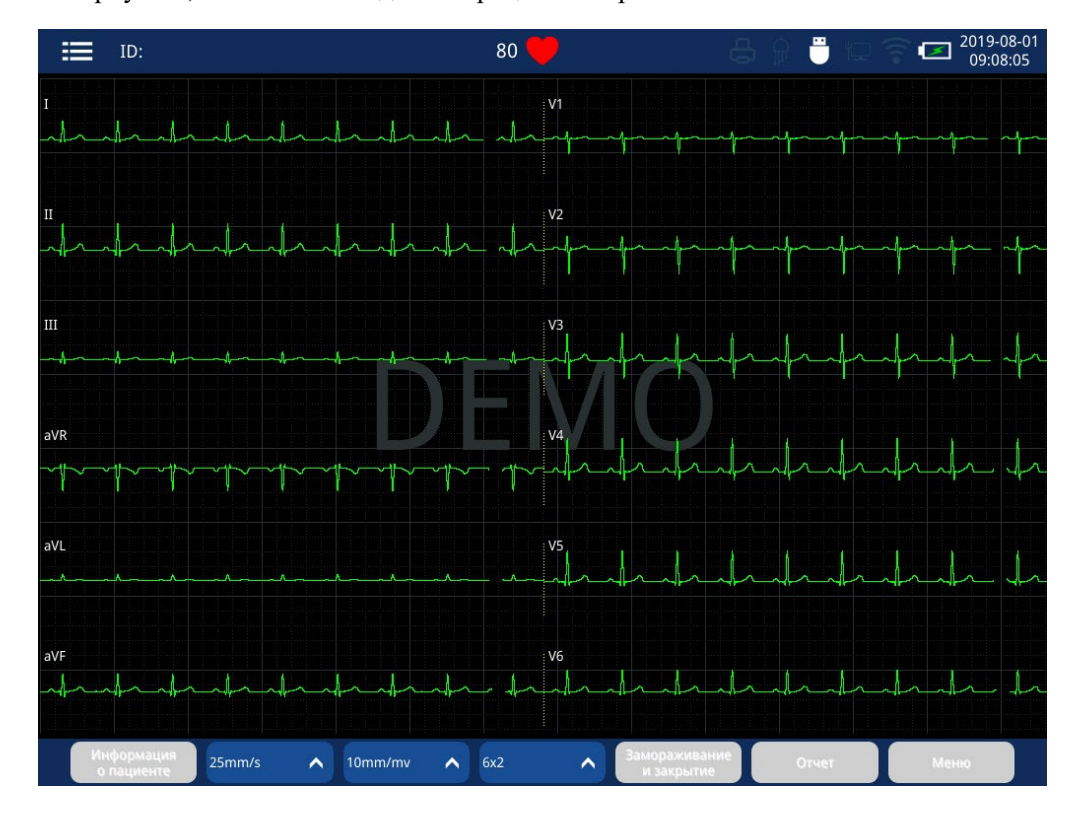

Рис. 2.6 Демо-режим

В демонстрационном режиме есть демонстрационные формы волны для демонстрации,

которые можно распечатать.Нажмите кнопку « » в верхнем левом углу, чтобы войти в

[Запись Анализи]  $\rightarrow$  выбрать [**выкл**] в [демо режим]. Нажмите кнопку «  $\bm{\times}$  », чтобы выйти из демонстрационного режима.

### *предупреждение*

 *Демонстрационная функция в основном используется для отображения производительности машины и обучения пользователей.Когда аппарат подключен к пациенту в клинической практике, запрещается использовать демонстрационную функцию в случае, если медицинский персонал ошибочно принимает демонстрационную форму волны за форму пациента, что влияет*  *на измерение пациента и откладывает его или ее лечение.Перед использованием пользователь должен проверить устройство, его кабели и аксессуары, чтобы убедиться, что все они будут работать безопасно и правильно.* 

# *осторожность*

 *После входа в демонстрационный режим система не может выйти автоматически.Даже после того, как аппарат ЭКГ перезагрузится после выключения, он все еще находится в демонстрационном режиме. Вам нужно нажать кнопку " " в верхнем левом углу, чтобы войти в [Record Analyze], чтобы закрыть демонстрационный режим.*

## <span id="page-24-0"></span>**2.3 Интерфейс дисплея**

### <span id="page-24-1"></span>**2.3.1 Интерфейс сбора сигналов**

В этом интерфейсе есть функция блокировки.Нажав на клавиатуру, нажмите комбинацию клавиш «CTRL + ALT + L».Появится диалоговое окно блокировки, которое может заблокировать скорость подачи бумаги, усиление, макет и функции печати отчетов.После блокировки кнопка выбора становится серой;если вам нужно изменить настройки параметра, снова нажмите комбинацию клавиш «CTRL + ALT + L», чтобы разблокировать параметр.

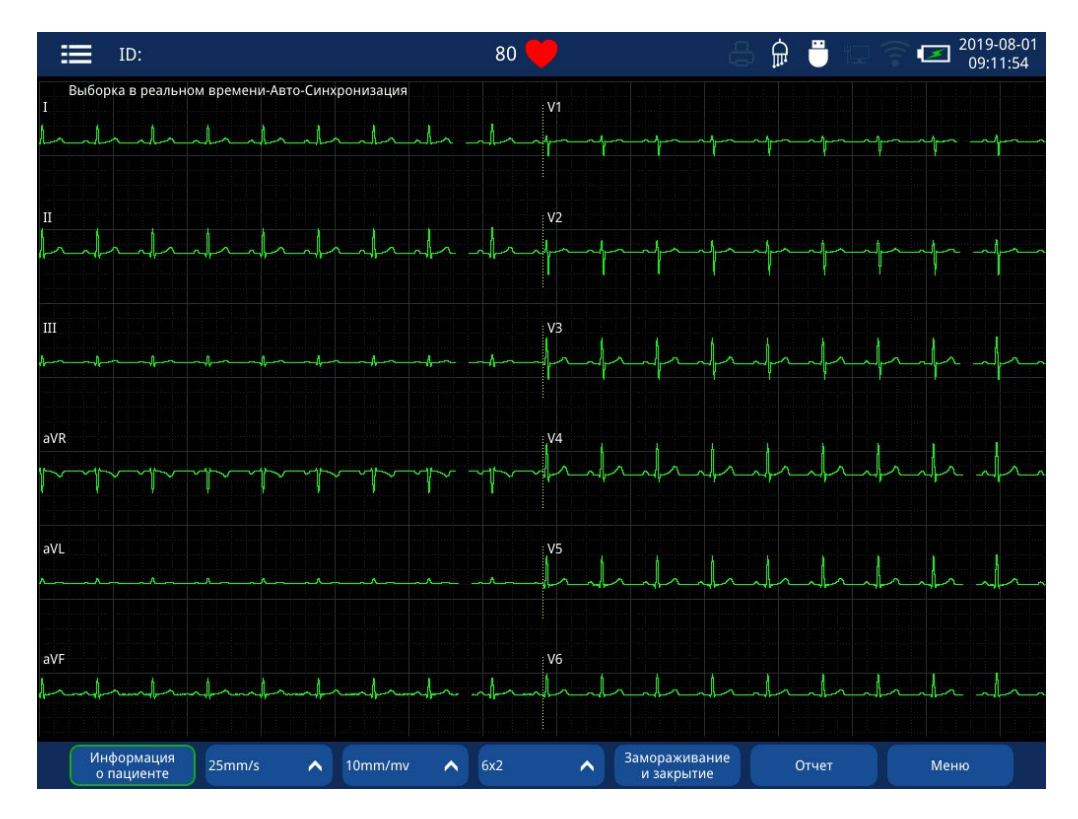

Рис. 2.7. Интерфейс сбора сигналов

1 Пациент и системная информационная зона:

настройка режима, нажмите ее, чтобы быстро войти в диалоговое окно настройки

режима;

## ID пациента;

c Показание сердечного ритма (тахикардия / брадикардия);Нажмите на нее, чтобы быстро войти в меню индикации сердечного ритма;

.<br>Индикация внешнего принтера.Темный значок означает, что он не подключен;

 $\widehat{\mathbb{F}}$  Индикация отведения: светящийся значок указывает, что кабель пациента хорошо подключен.Нажмите на нее, чтобы быстро войти в меню индикации свинца;

f Хранение информации;Нажмите на нее, чтобы быстро проверить устройство хранения;

Состояние подключения к локальной сети;Темный значок указывает на отключение сети, щелкните по нему, чтобы установить подключение к локальной сети;

h <sup>2</sup> Состояние соединения WIFI;Темный значок указывает на отключение сети, щелкните по нему, чтобы установить соединение WIFI;

Информация о батарее.Белая полоса показывает уровень заряда батареи;Нажмите на нее, чтобы войти в меню управления питанием;

2019-08-01 09:11:54 Отображение времени;Нажмите на нее и быстро установите дату и время;

**dill** 

2 Зона формы сигнала: отображение сигналов ЭКГ.Красный вывод указывает, что вывод падает, а белый указывает, что провод хорошо подключен;

3 Зона горячих клавиш: отображение функциональных клавиш в реальном времени.Функции каждой клавиши перечислены в таблице ниже:

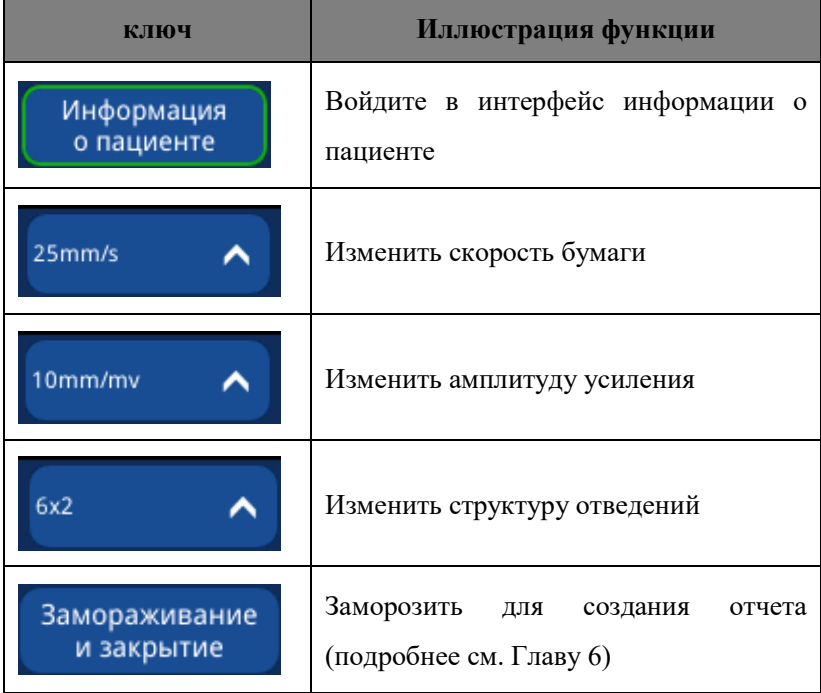

19

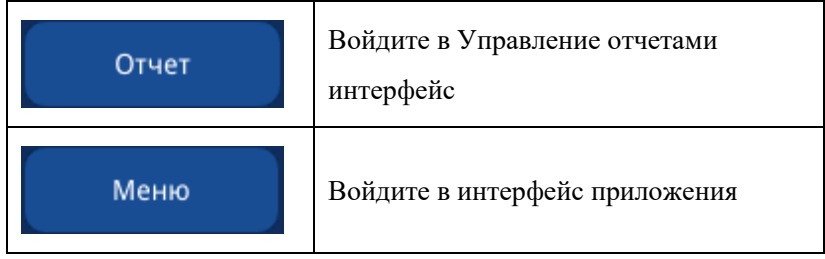

## <span id="page-28-0"></span>**2.3.2 Интерфейс «Стандартная ЭКГ», «Анализ записи», «Ведущая система»**

В интерфейсе Waveform Acquisition нажмите  $\overline{\cdot}$  **E**  $\overline{\cdot}$  в левом верхнем углу экрана, чтобы быстро войти в интерфейс «Стандартная ЭКГ», «Анализ записи» или «Ведущая система».

## **2.3.2.1 Стандартная ЭКГ**

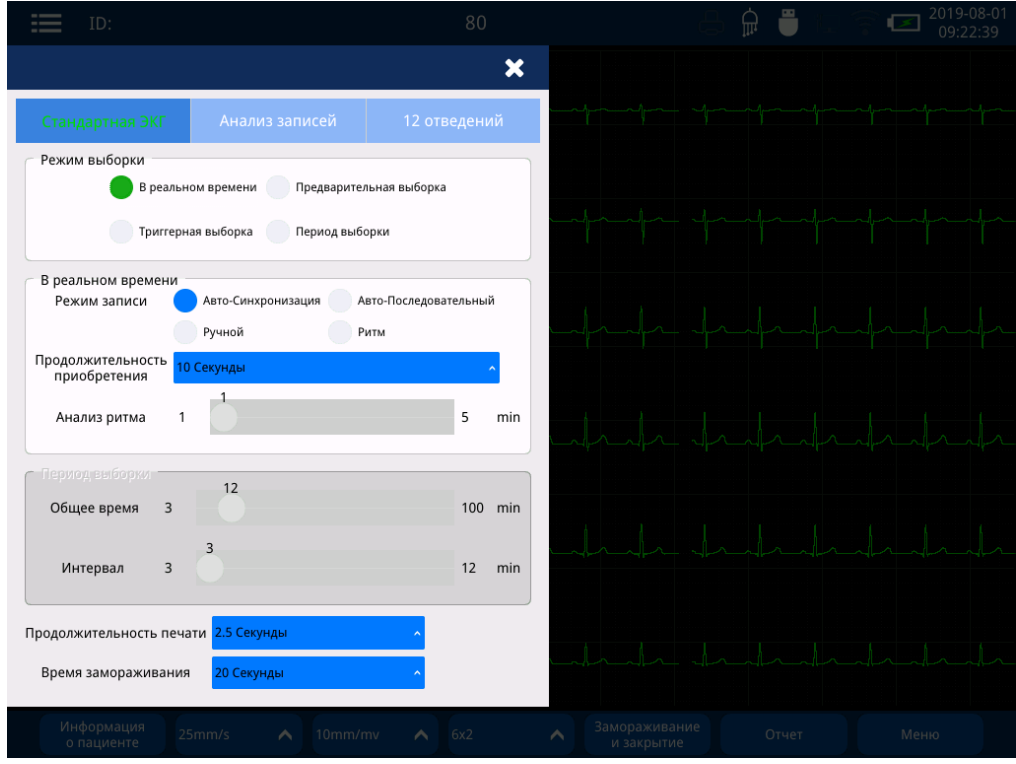

Рис. 2.8 Стандартный интерфейс ЭКГ

| Стандартная ЭКГ |                |                    |                                                     |
|-----------------|----------------|--------------------|-----------------------------------------------------|
| Меню            | Выпадающее     | Значения           | иллюстрация                                         |
|                 | меню           | $\Pi$ <sub>0</sub> |                                                     |
|                 |                | <b>УМОЛЧАНИЮ</b>   |                                                     |
|                 |                |                    | B<br>c6op <sub>B</sub><br>режиме реального времени: |
|                 | Реальное время |                    | реальном времени и измерение сигналов               |
|                 | Предварительна |                    | ЭКГ;                                                |
| Режим           | я выборка      | Реальное           | Предварительная выборка: начните<br>c <sub>op</sub> |
| выборки         | Триггерная     | время              | данных за 10 секунд до определения                  |
|                 | выборка        |                    | начальной точки записи. Если время записи           |
|                 | Период выборки |                    | до начальной точки является<br>сигналов             |
|                 |                |                    | быть<br>недостаточным,<br><b>MOTVT</b><br>сигналы   |

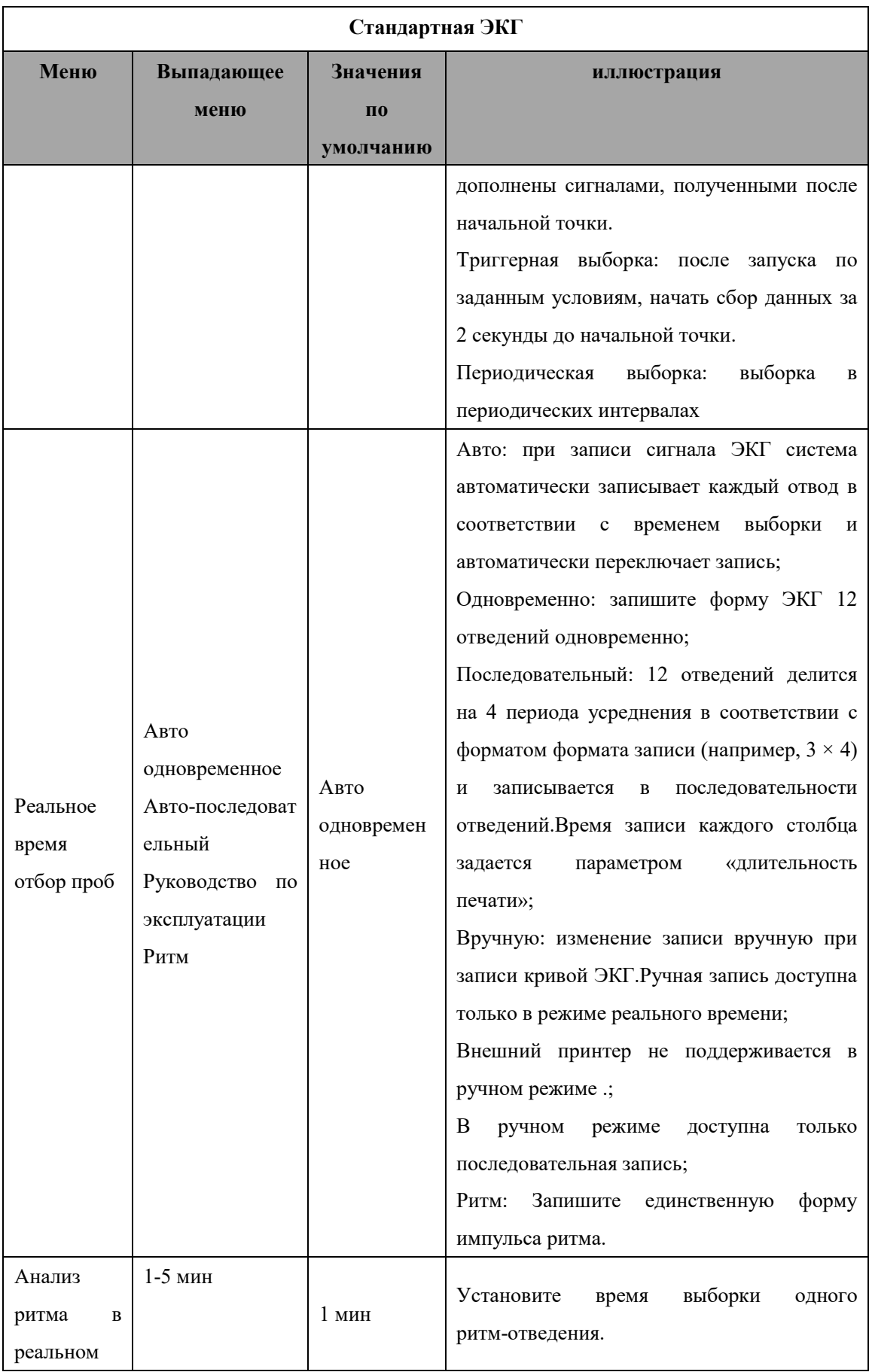

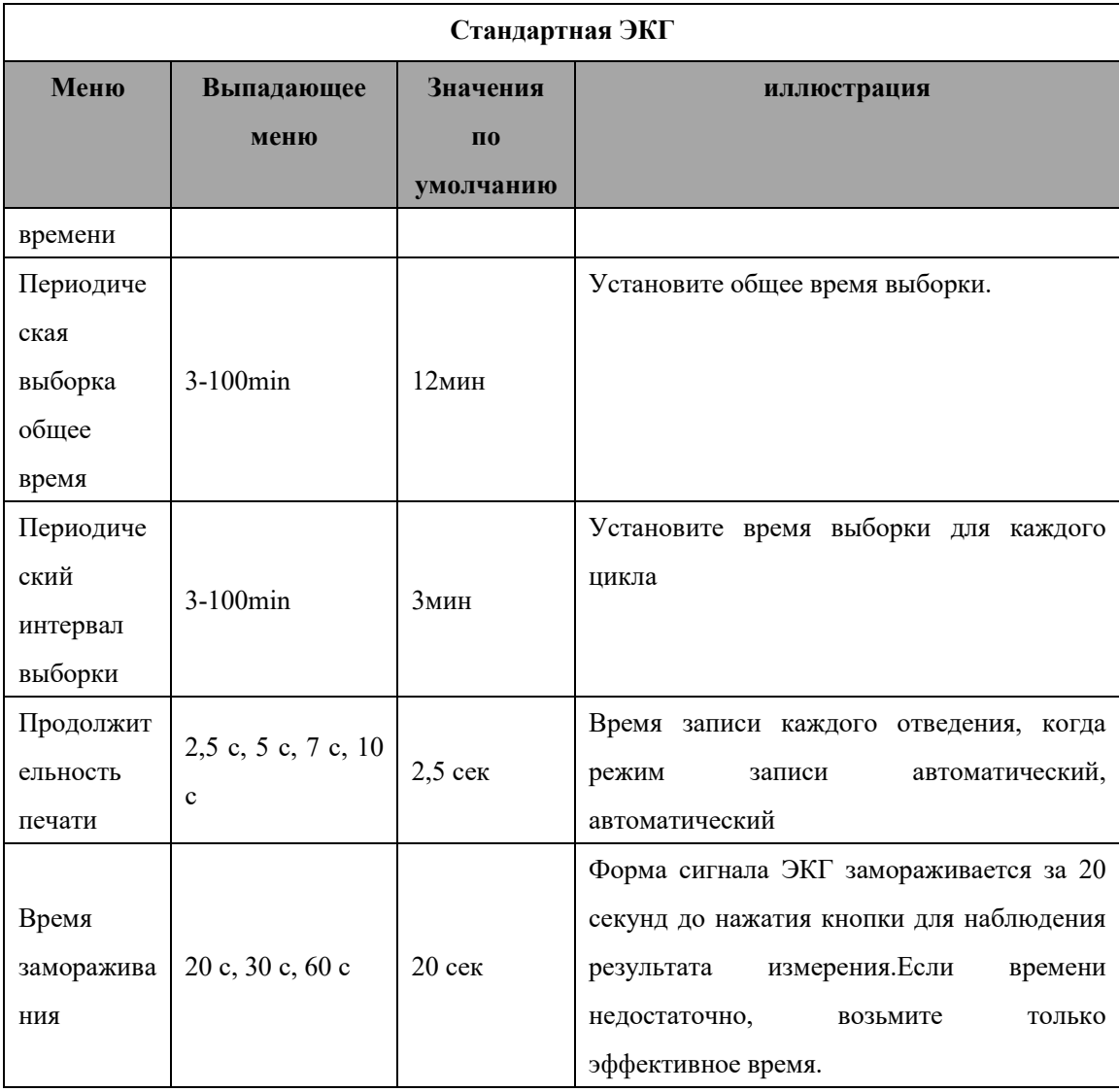

# *осторожность*

 *Когда режим сэмплирования - это предварительная выборка, запуск выборки или периодическая выборка, режим записи по умолчанию устанавливается на авто-одновременный без опции автопоследовательности.*

## 2.3.2.2 Запись анализа

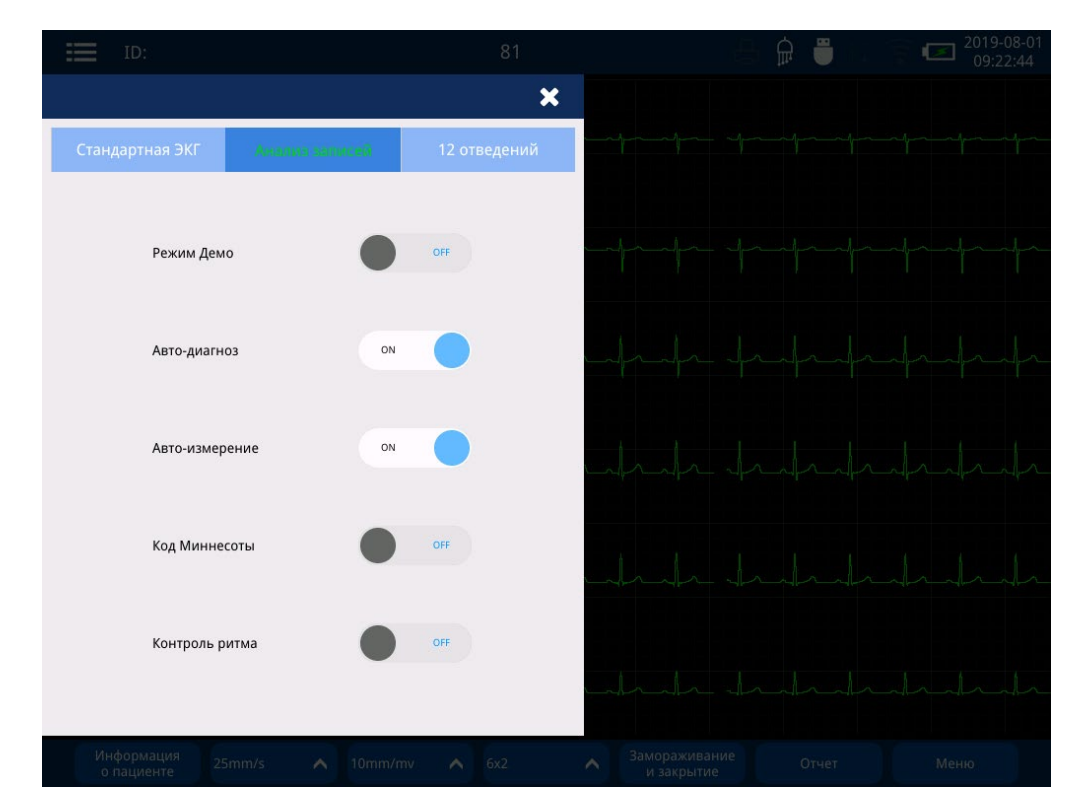

## Рис. 2.9 Интерфейс анализа записей

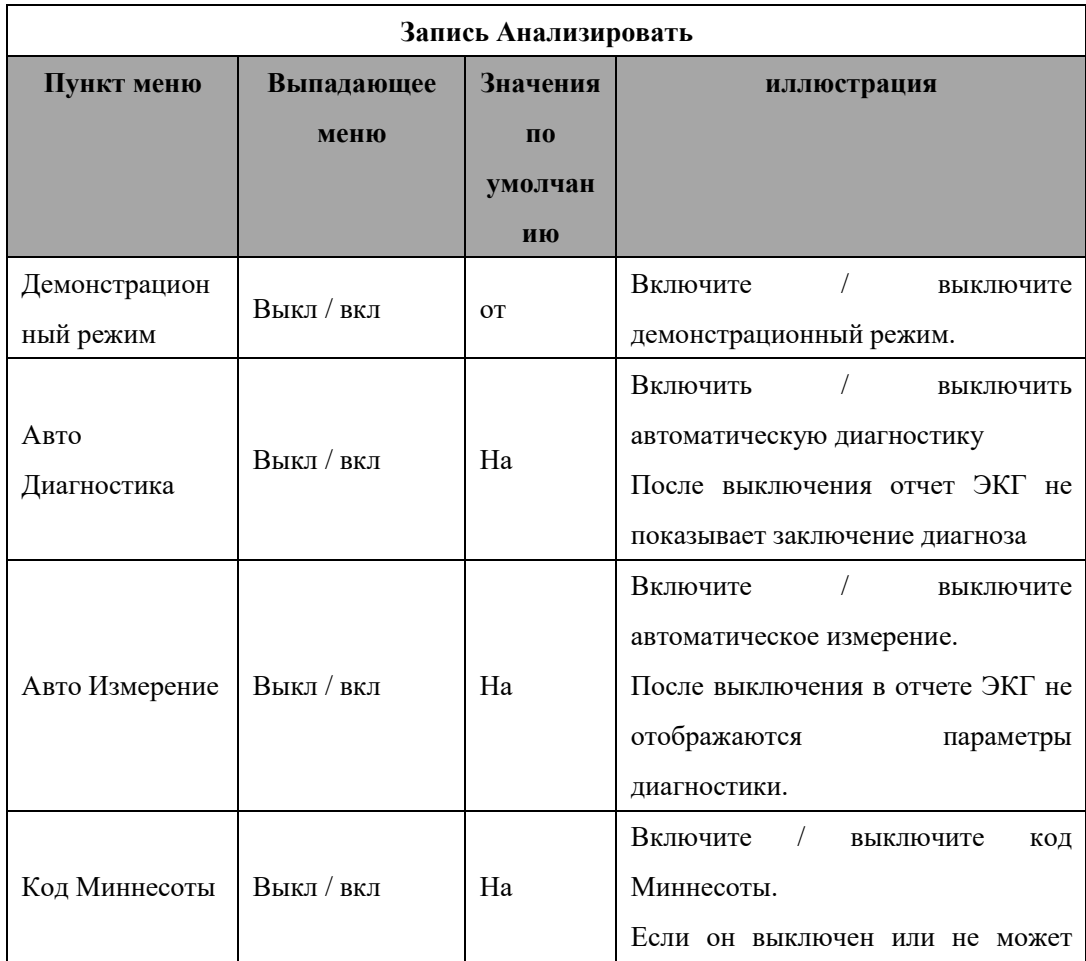

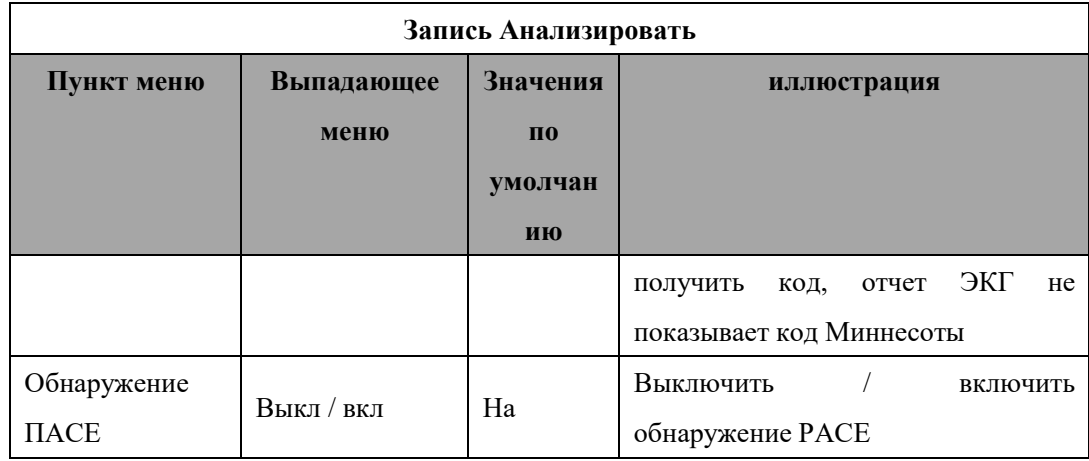

### **2.3.2.3 Ведущая система**

Свинцовая система может свободно меняться: Стандарт, Задняя стенка, Правая грудь, Задняя стенка правой грудной клетки, Предыдущая межреберная зона, Следующая межреберная зона, CABRERA , Изготовленный на заказ и Nehb.

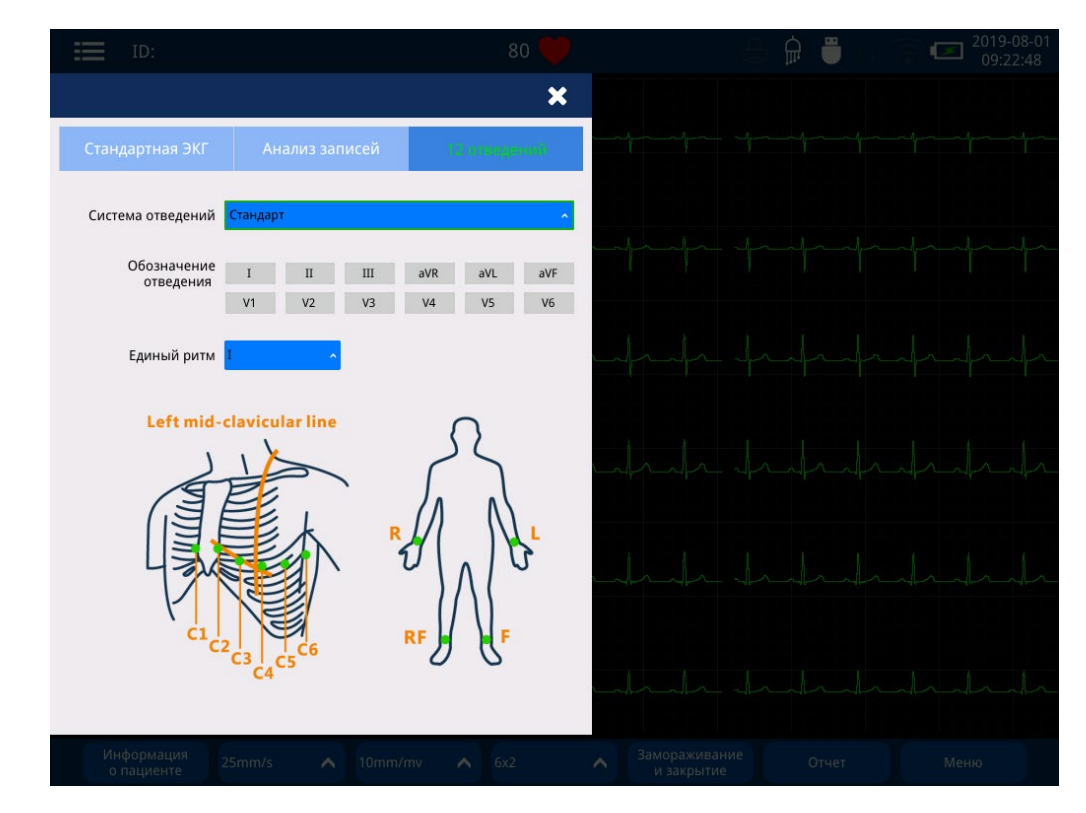

Рис. 2.10 Интерфейс ведущей системы

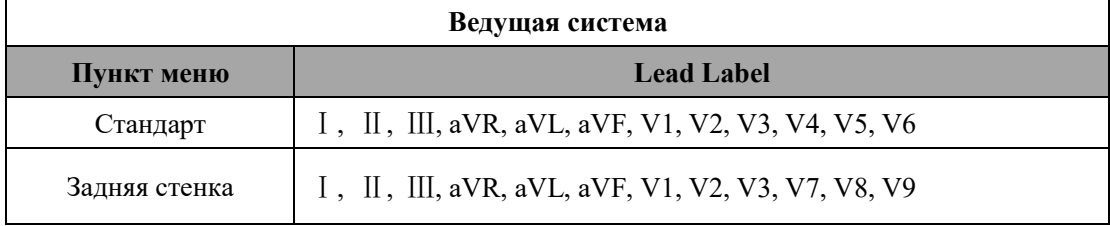

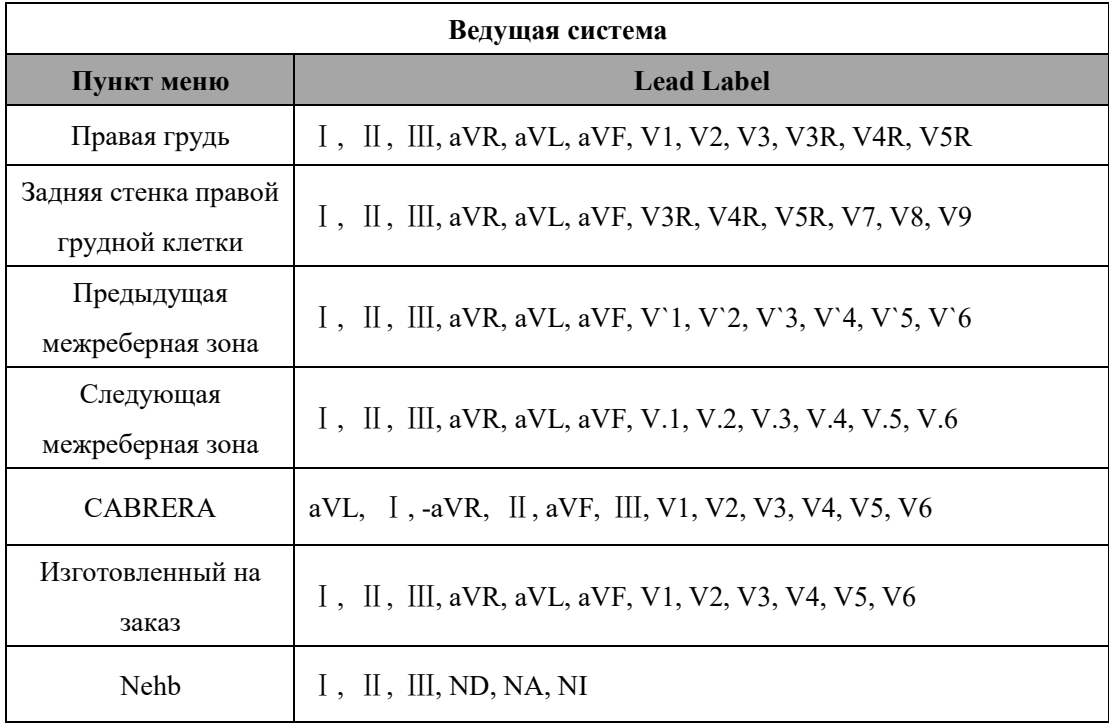

### <span id="page-33-0"></span>**2.3.3 Информационный интерфейс пациента**

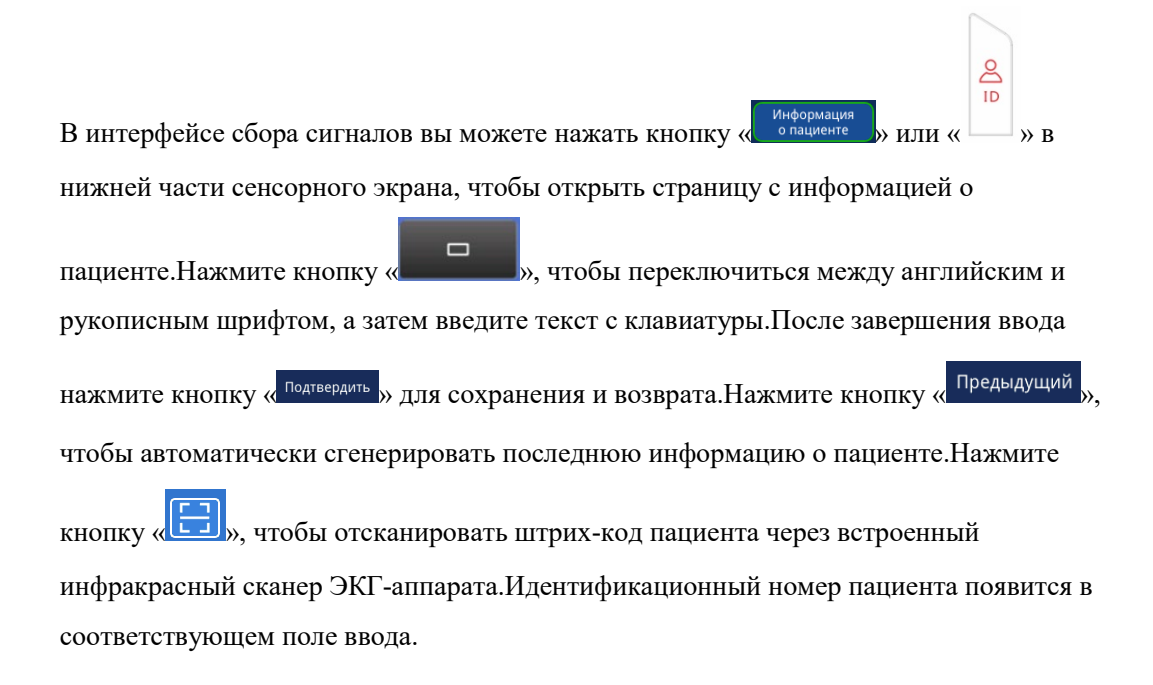

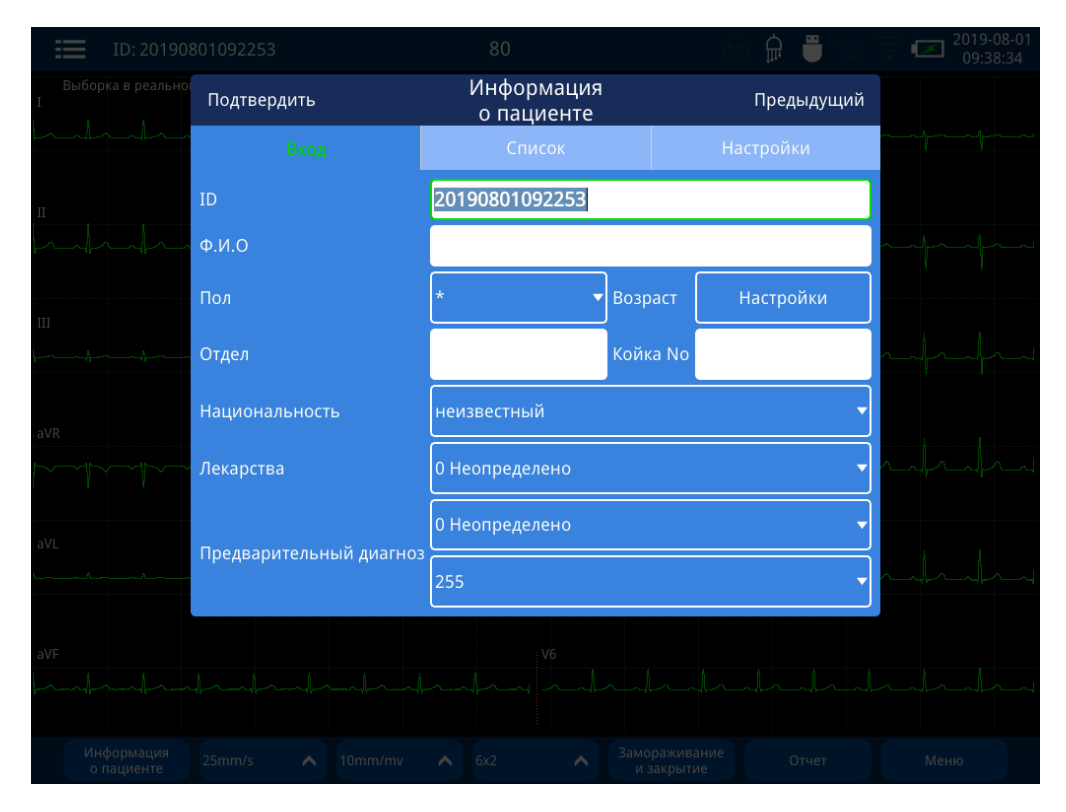

#### Рис. 2.11 Информационный интерфейс пациента

» в информационном интерфейсе пациента, введите Нажмите кнопку « IP-адрес, порт и путь к серверу (для получения дополнительной информации обратитесь к администратору сети).Вы можете синхронизировать данные о пациенте на сервере и напрямую импортировать информацию о пациенте в список. Нажмите на одного из пациентов, чтобы автоматически сгенерировать информацию о пациенте. Прежде чем импортировать данные, проверьте, возможно ли их подключение. После успешного завершения теста нажмите кнопку «Сохранить», а затем нажмите кнопку «Синхронизировать».

Если функция автоматической синхронизации списка включена, система будет автоматически синхронизировать данные сервера каждый раз, когда вы входите в интерфейс списка;

Если функция модуля ID-карты включена, и устройство для чтения ID-карты резидента может быть подключено к электрокардиографу через интерфейс USB, идентификатор пациента автоматически создается путем чистки идентификационной карты пациента.

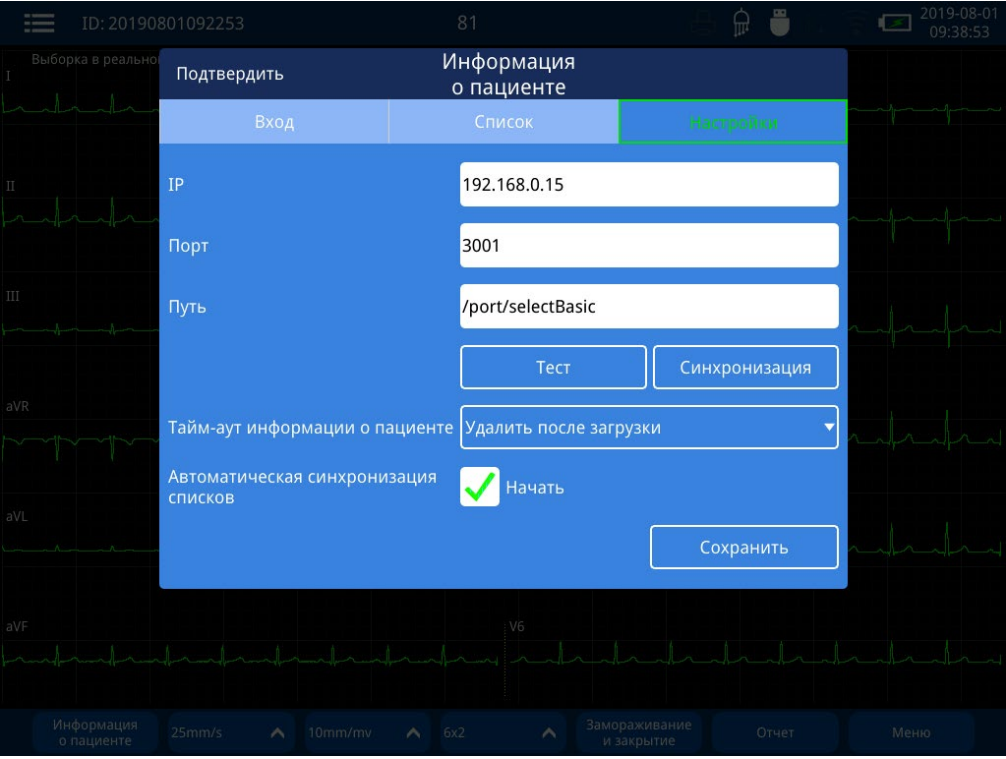

Рис. 2.12 Информационный интерфейс пациента - Настройки

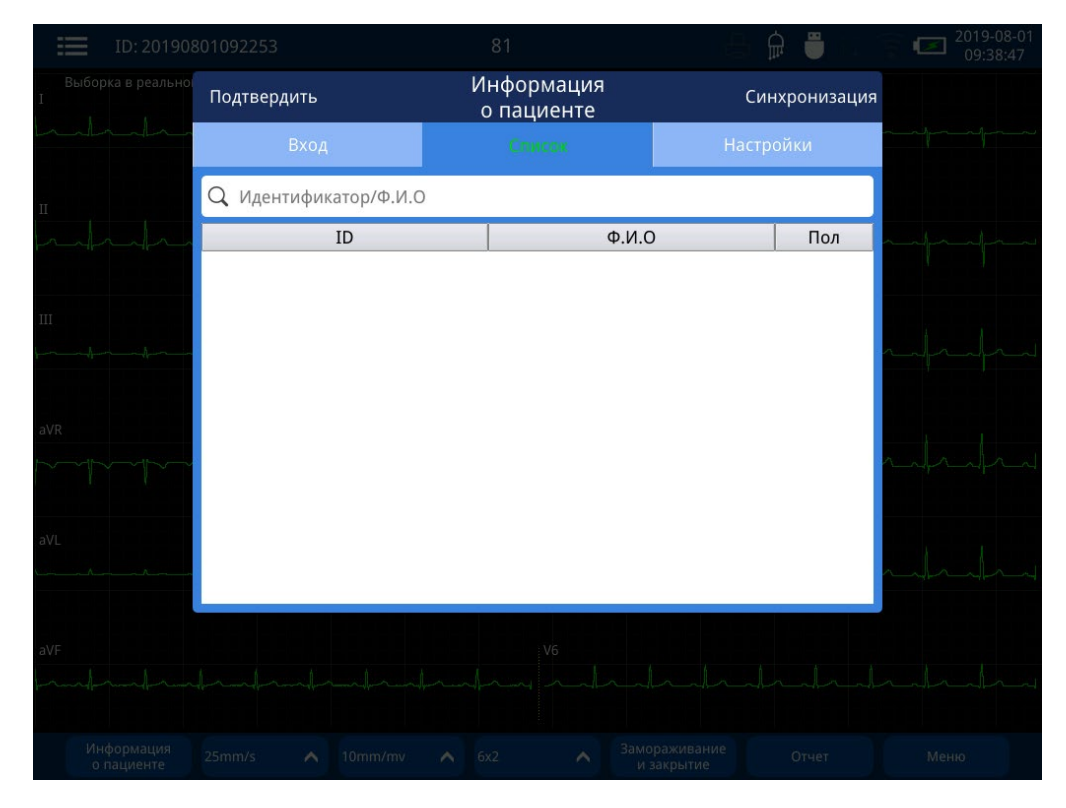

Рис. 2.13 Информационный интерфейс пациента - список
### **2.3.4 Интерфейс скорости бумаги**

В интерфейсе Waveform Acquisition коснитесь клавиши 25mm/s , чтобы изменить скорость бумаги.Скорость бумаги может быть выбрана из 5 мм / с, 6,25 мм / с, 10 мм / с, 12,5 мм / с, 25 мм / с, 50 мм / с.

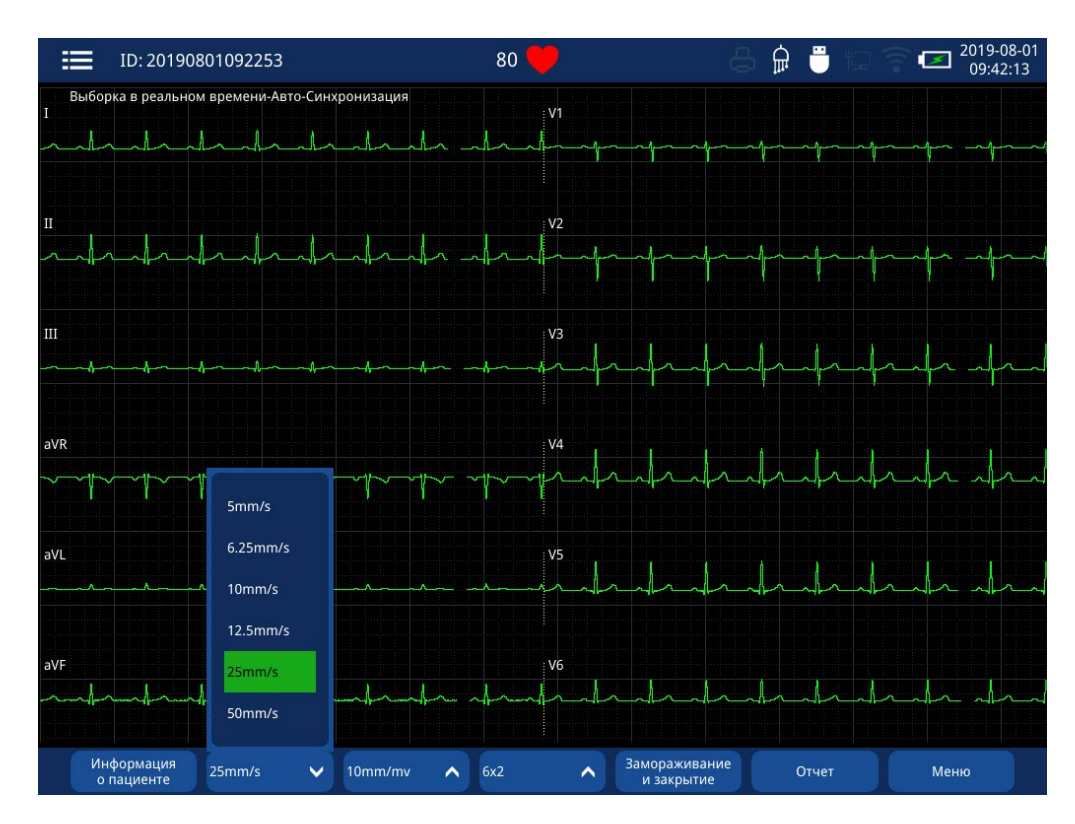

Рис. 2.14 Интерфейс скорости бумаги

### **2.3.5 Интерфейс усиления амплитуды**

В интерфейсе Waveform Acquisition коснитесь клавиши **10mm/mv**, чтобы изменить амплитуду усиления.Амплитуда усиления может быть выбрана из 2,5 мм / мВ, 5 мм / мВ, 10 мм / мВ, 20 мм / мВ, 40 мм / мВ и Авто.

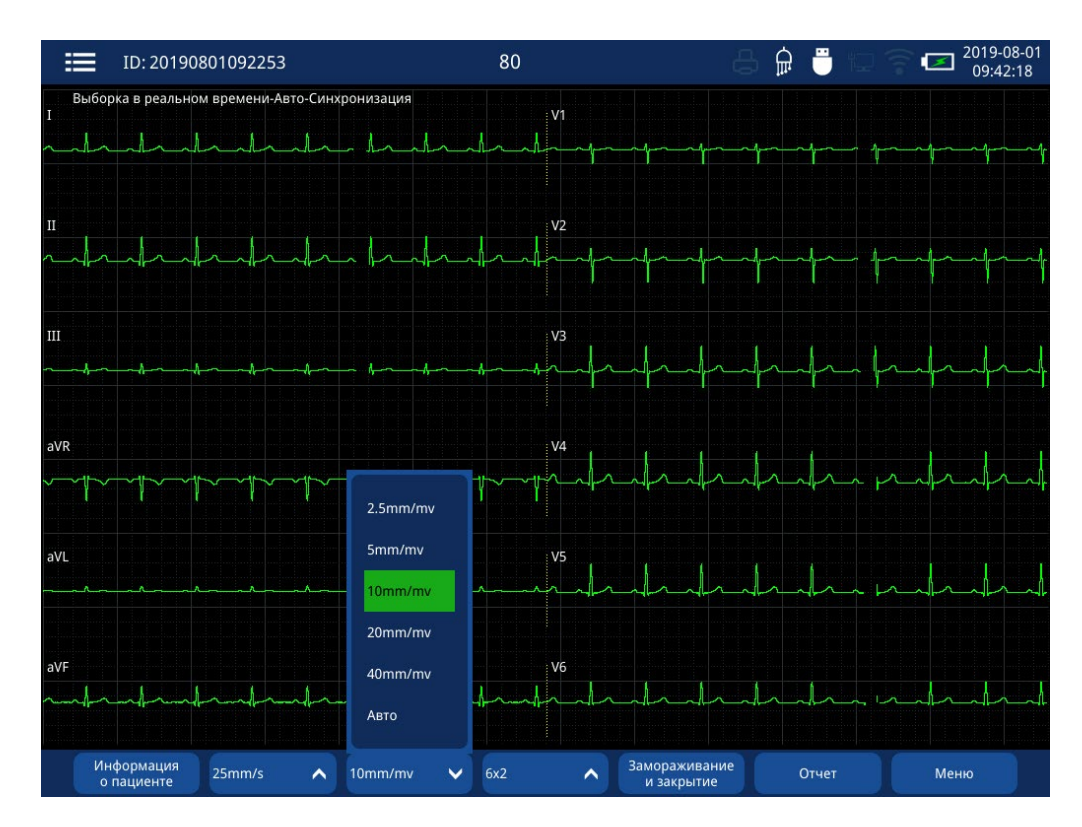

Рис. 2.15 Интерфейс усиления по амплитуде

#### **2.3.6 Интерфейс Lead Layout**

В интерфейсе сбора сигналов вы можете непосредственно нажать кнопку « <sup>6x2</sup> » на сенсорном экране, чтобы переключить расположение отведений.Варианты расположения отведений:  $3 \times 4$ ,  $3 \times 4 + 1$ ,  $6 \times 2$ . Возьмем, например,  $3 \times 4 + 1$ . При печати сигнал ЭКГ по 12 отведениям организован в 3-рядном формате с 4 столбцами с ритм ниже при печати.(Развод отведений будет сохранен после выключения.) Примечание. Если опция [Встроенный 1x12] на экране [Общие настройки - Настройки рекордера] включена, форма сигнала во встроенном отчете печати печатается в 1X12. привести макет.

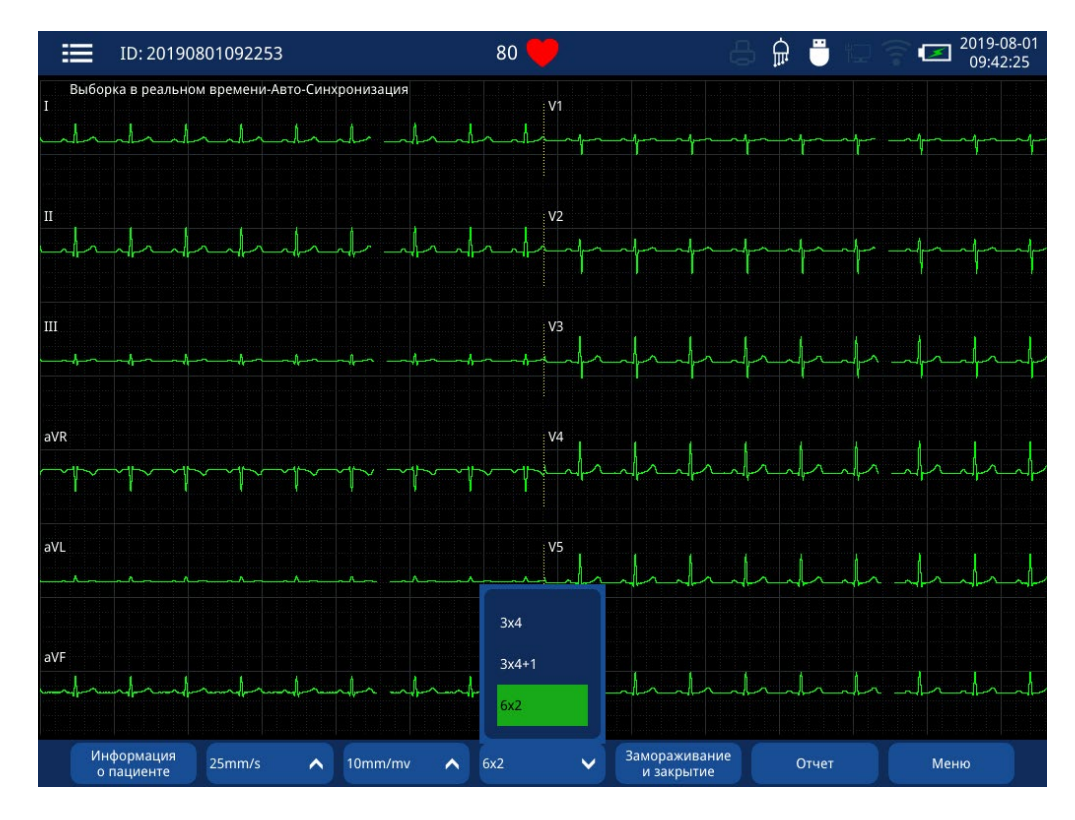

Рис. 2.16 Интерфейс схемы вывода

#### **2.3.7 Интерфейс управления отчетами**

В интерфейсе сбора сигналов непосредственно нажмите кнопку « <sup>Отчет</sup> » на сенсорном экране, чтобы войти в интерфейс управления отчетами.См. Главу 7 «Управление отчетами» для получения более подробной информации.Этот интерфейс имеет функцию блокировки.После нажатия внешней клавиатуры нажмите комбинацию клавиш «CTRL + ALT + L», появится диалоговое окно блокировки, и функции печати, передачи и удаления отчетов могут быть заблокированы.После блокировки кнопка выбора становится серой;если вам нужно изменить настройки параметра, снова нажмите комбинацию клавиш «CTRL + ALT + L», чтобы разблокировать параметр.

| < Назад                                                                                                    |                                    |                |                          | Управление отчетами |               | ⋒                                       | 罒                                            | $\geq$              | 2019-08-01<br>09:48:10 |
|----------------------------------------------------------------------------------------------------|------------------------------------|----------------|--------------------------|---------------------|---------------|-----------------------------------------|----------------------------------------------|---------------------|------------------------|
| Сегодня                                                                                                    | 24 часа                            | три дня        | Одна неделя              | Bce                 | $\sqrt{4}$    |                                         | Ω                                            | Идентификатор/Ф.И.О |                        |
| ID: 20190801094711<br>Имя:<br>Род:                                                                                                    | Возраст:                           |                | ID                       | $\div$              | Q.M.O         | Пол                                     | Тип<br>≂                                     | Статус              |                        |
| Диагностические параметры                                                                                                    |                                    | 1              | 20190801094711           |                     |               |                                         | $\frac{\lambda}{\text{cc}}$<br><b>ECG-12</b> | பீழ                 |                        |
| <b>HR</b><br>: 80 bpm<br>PR<br>: 162 ms<br>QRS<br>: 84 ms<br>: 356/391 ms<br>QT/QTc<br>$: 53/32/49$ °<br>P/QRS/T<br><b>RV5/SV1</b><br>: 0.943/0.447 mv<br>RV5+SV1<br>: 1.390 mv |                                    | $\overline{2}$ | 20190801094559           |                     |               |                                         | <b>RHY</b><br>1a                             | ப்்                 |                        |
|                                                                                                    | 3                                  | 20190801094507 |                          |                     |               | $\sqrt{\frac{1}{100}}$<br><b>ECG-12</b> | $\mathbf{u}_0$                               |                     |                        |
|                                                                                                    |                                    | $\overline{4}$ | 20190801092253           |                     |               |                                         | <b>ECG-12</b><br>$-\frac{\Lambda}{100}$      | ப்                  |                        |
| Результат диагноза<br>Нормальная ЭКГ<br>Ритм пазухи<br>Интерпретация сделана без знания пола /<br>возраста пациента<br>Сообщить информацию                                      |                                    |                |                          |                     |               |                                         |                                              |                     |                        |
| время отчетности: 10 s<br>Тип Отведении: 12Отведение                                                                                                    | Время осмотра: 2019-08-01 09:47:18 |                |                          |                     |               |                                         |                                              |                     |                        |
| Описание состояния<br>ம்                                                                                                    | Не загружено                       |                |                          |                     |               |                                         |                                              |                     |                        |
| Предварительный<br><b>DDOCMOTO</b>                                                                                                    | < Предыдующая<br>стваница.         |                | > Следующая<br>CTDALUM12 | <b>而 Удалить</b>    | ■ Локальный ∧ |                                         | √Передать                                    | <b>© Обновить</b>   |                        |

Рис. 2.17 Интерфейс управления отчетами

### **2.3.8 Интерфейс приложения**

В интерфейсе Waveform Acquisition коснитесь кнопки MeHIO , чтобы войти в интерфейс приложения.

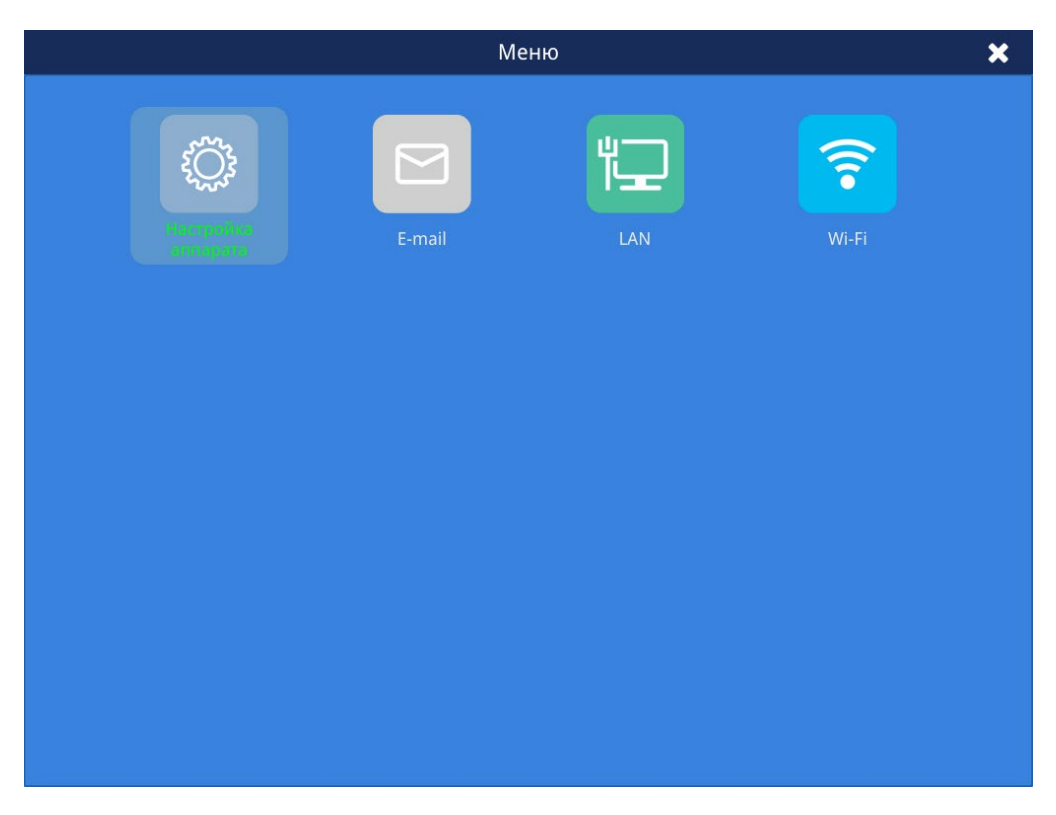

Рис. 2.18 Интерфейс приложения

### **Глава 3 Установка**

#### **3.1 Подготовка к установке**

#### *осторожность*

- *Это устройство должно быть установлено персоналом, уполномоченным производителем.*
- *Не открывайте крышку устройства.В противном случае возможно поражение электрическим током.Только обслуживающий персонал, авторизованный и обученный производителем, может обслуживать или обновлять устройство.*
- *Это устройство включает в себя программное обеспечение, защищенное авторским правом и международными законами, все права защищены производителем. Никакая часть устройства не может быть изменена, воспроизведена или передана в любой форме или любым способом без предварительного письменного разрешения производителя.*
- *Все аналоговые цифровые устройства, подключенные к этому устройству, должны быть одобрены назначенным стандартом (таким как EN 60601-1 Безопасность медицинского электрооборудования).И все оборудование должно быть подключено в соответствии с действующей версией системного стандарта IEC60601-1-1.Лицо, отвечающее за подключение дополнительных устройств к портам входного и выходного сигнала, должно отвечать за соответствие системы стандарту IEC60601-1-1 или нет.По любым вопросам обращайтесь к производителю.*
- *Когда это устройство и другое электрическое устройство подключены к соединению с определенной функцией, и если невозможно определить, является ли это соединение опасным (например, поражение электрическим током, вызванное сгущением тока утечки) или нет с точки зрения спецификации каждого устройства, пожалуйста, свяжитесь с производитель или соответствующие специалисты в больницах, чтобы гарантировать, что безопасность всех устройств не будет нарушена.*

#### **3.1.1 Проверка открытого пакета**

Перед тем, как открыть упаковочную коробку, внимательно осмотрите ее.Если обнаружены какие-либо повреждения, немедленно свяжитесь с транспортной компанией.

Пожалуйста, откройте пакет правильно.Осторожно достаньте устройство и другие компоненты из коробки и проверьте их один за другим в упаковочном листе.Проверьте, не повреждено ли устройство механически или товар в комплекте.По любым вопросам, пожалуйста, немедленно свяжитесь с производителем.

# *предупреждение*

- *Храните упаковочные материалы в недоступном для детей месте.При утилизации упаковочных материалов, пожалуйста, соблюдайте местные законы и правила или режим утилизации медицинских отходов в местных больницах.*
- *Устройство может быть загрязнено микробами во время хранения, транспортировки и использования.Перед использованием убедитесь, что упаковка не повреждена, особенно одноразовые принадлежности.Если обнаружен какой-либо ущерб, пожалуйста, прекратите использование.*

# *осторожность*

 *Хорошо храните упаковочные коробки и материалы для будущей отправки или хранения.* 

#### **3.1.2 Требования к окружающей среде**

Это устройство должно использоваться в условиях, соответствующих спецификациям среды, приведенным в данном руководстве.

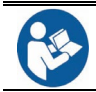

 Разумно избегайте использования устройства в присутствии шума, вибрации, пыли, коррозийных или легковоспламеняющихся и взрывоопасных веществ.Если устройство установлено в коробке, убедитесь, что спереди и сзади

достаточно места для работы, технического обслуживания и обслуживания.Чтобы обеспечить беспрепятственную циркуляцию воздуха для хорошего охлаждающего эффекта, вокруг устройства должно быть не менее 5 см свободного пространства.

 В процессе перемещения устройства из одной среды в другую, это может вызвать конденсацию из-за различий в температуре или влажности.В этот момент вы можете использовать его, пока конденсат не исчезнет.

# *предупреждение*

- *Пожалуйста, убедитесь, что устройство работает в требуемой указанной среде.В противном случае он не будет соответствовать техническим характеристикам, указанным в данном руководстве, что может привести к непредсказуемым последствиям (повреждение устройства и т. Д.).*
- *Не используйте устройство в среде с высоким содержанием кислорода или в присутствии легковоспламеняющихся или взрывоопасных веществ (анестетиков и т. Д.) В случае пожара или взрыва.*
- *Электромагнитные поля могут повлиять на производительность данного устройства.Поэтому другие устройства, используемые в непосредственной близости от устройства, должны соответствовать требованиям ЭМС.Мобильный телефон, рентгеновское или МРТ оборудование являются потенциальными источниками помех, поскольку они могут излучать электромагнитное излучение высокой интенсивности.*
- *Штепсельная вилка используется для отделения цепи ЭКГ от электросети.Не устанавливайте аппарат ЭКГ в местах, где трудно обращаться со штепселем.*
- *Обязательно подключите шнур питания переменного тока к трехжильному разъему медицинского класса с заземляющим проводом, чтобы гарантировать надежное заземление*
- *Перед подключением устройства к источнику переменного тока убедитесь,*

*что напряжение и частота источника питания соответствуют его маркировке или требованиям, указанным в данном руководстве.* 

## *осторожность*

- *Если в окружающей среде существует сильное электромагнитное излучение, оно будет создавать различные уровни помех для аппарата ЭКГ.Пожалуйста, убедитесь, что рядом с устройством и кроватью пациента не проходят высоковольтные линии и силовые кабели большой нагрузки.*
- *При осмотре пациента не допускайте контакта посторонних лиц с машиной или пациентом в случае, если помехи влияют на интерпретации.*

#### **3.2 Выбор мощности**

Эта машина ЭКГ может работать от сети переменного тока 220 В или от литий-ионного аккумулятора.

#### **3.2.1 Подключение к сети переменного тока**

Хорошо соедините прилагаемый шнур питания с адаптером, один конец которого подключается к разъему питания на правой стороне машины, а другой конец - к трехжильному разъему, соединенному с заземляющим кабелем.Затем загорится индикатор переменного тока, который указывает на то, что питание переменного тока подключено.

# *предупреждение*

- *Используйте специальный шнур питания адаптера, предоставленный только производителем.Если шнур питания поврежден, пожалуйста, свяжитесь с производителем, чтобы купить новый для замены.*
- *Если надлежащее заземление не может быть гарантировано, вы должны использовать устройство со встроенной аккумуляторной батареей.В противном случае это может привести к поражению электрическим током пациента и оператора.*

#### **3.2.2 Питание от батареи**

Аппарат ЭКГ имеет встроенный литиевый аккумуляторный блок, который можно использовать для питания устройства во время транспортировки или при отсутствии переменного тока.Для использования батареи и технического обслуживания, пожалуйста, обратитесь к соответствующему содержанию в Разделе 9.3 этого руководства.

# *предупреждение*

 *Убедитесь, что аппарат ЭКГ питается от специальной перезаряжаемой батареи.Перед использованием, пожалуйста, ознакомьтесь с содержанием в Разделе 9.3 этого руководства.Гарантируется безопасное и правильное использование батареи для предотвращения утечки тока, нагрева или взрыва.*

 *Замена батареи должна выполняться авторизованным сервисным инженером производителя.Для замены батареи, пожалуйста, свяжитесь с сервисным инженером, уполномоченным производителем.*

### *осторожность*

- *Чтобы предотвратить потерю данных из-за случайного отключения питания переменного тока, в электрокардиограф всегда должен быть установлен аккумулятор.*
- *Всякий раз, когда устройство подключено к источнику переменного тока и переменному току, аккумулятор заряжается.Поэтому рекомендуется, чтобы устройство оставалось подключенным к источнику переменного тока, когда оно не используется.Это обеспечит полностью заряженную батарею, когда это необходимо.*

### **3.3 Установка бумаги для печати**

Эта машина ЭКГ предназначена для использования бумаги для термопечати Zip fold шириной 110 мм.

#### **Шаги установки бумаги для записи:**

A: Потяните вверх кнопку, как показано, и дверца принтера откроется, затем вытащите принтер;

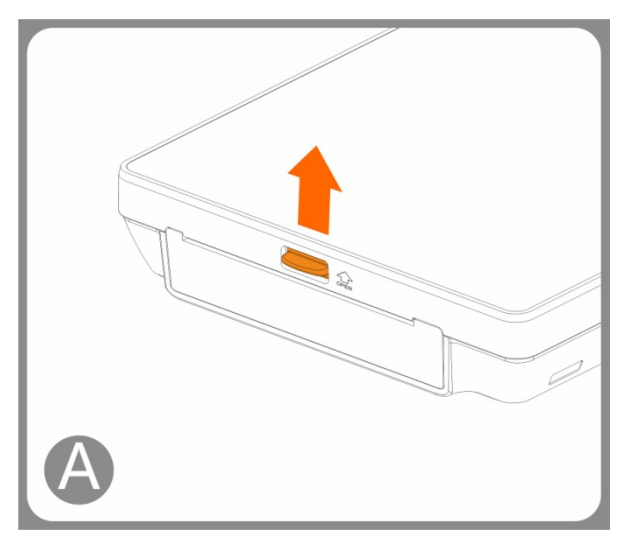

B: Поместите бумагу на молнии в принтер и раскройте ее начальный конец.Убедитесь, что сторона сетки направлена вверх, а сторона с черной меткой размещена у нижнего края выхода бумаги.

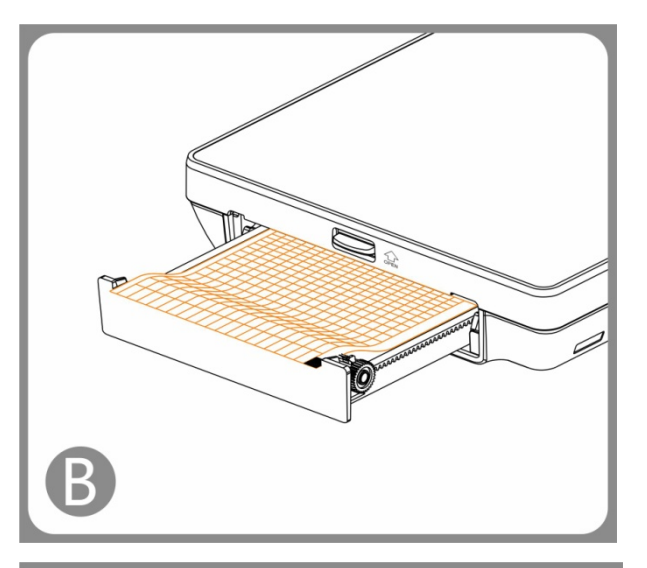

C: Нажмите двумя концами дверцы принтера большими пальцами, чтобы закрыть ее.

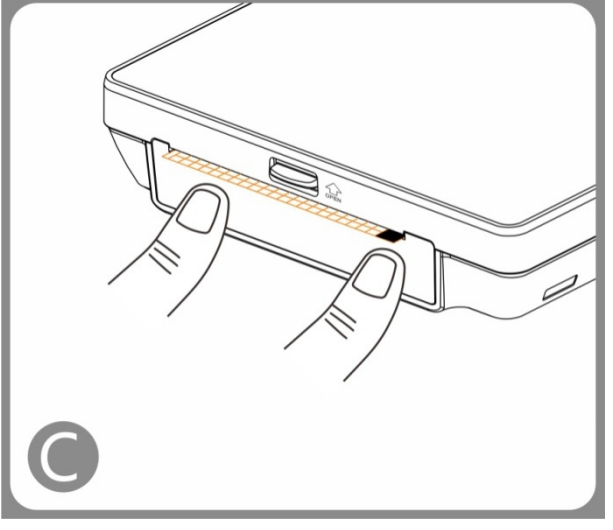

Рис. 3.1. Схема установки бумаги для печати

- Конец бумаги для записей, помеченный черным цветом, должен находиться вблизи обнаруживающего конца для чернил на рекордере.
- Сторона сетки бумаги для печати должна быть обращена к головке принтера.
- Конечная страница бумаги для записи помечается красным.Убедитесь, что он находится на дне.
- Бумага для печати должна быть размещена над пластиковым язычком.
- Поместите бумагу для записи естественно при установке.Держите нижний край бумаги для печати близко к краю дверцы принтера.Не сосредотачивайте это сознательно.
- Когда вы закроете дверцу принтера, параллельная вертикальная линия сетки бумаги для печати должна быть как можно больше в случае разрыва бумаги, вызванного огромным отклонением размещения при печати.
- Пожалуйста, используйте бумагу, рекомендованную производителем.

### **3.4 Подсоединение кабеля пациента**

Правильно подключите кабель пациента к разъему на правой стороне аппарата.

Затяните винты на разъеме кабеля пациента и подсоедините кабель к электрокардиографу。 Другой конец кабеля должен быть подключен к пациенту с помощью электродов.Для более подробной информации, пожалуйста, обратитесь к Главе 5.

# *осторожность*

 *Пожалуйста, используйте специальный кабель пациента, настроенный производителем.Если кабель поврежден, пожалуйста, свяжитесь с производителем вовремя, чтобы заменить или купить новый.*

### **3.5 Включение**

#### **3.5.1 Проверки перед включением питания**

**Чтобы обеспечить безопасное обследование и стабильную распечатку ЭКГ, вы должны выполнить вышеупомянутые проверки перед началом работы с аппаратом ЭКГ.** 

#### **Проверки рабочей среды**

Убедитесь, что провод заземления подключен правильно, болт заземления затянут, а разъем заземления и провод заземления правильно подключены.

В рабочей среде аппарата не должно быть рентгеновского оборудования, коротковолновых устройств и т. П., Что может создавать помехи для аппарата ЭКГ.

Машина должна эксплуатироваться в теплом помещении (комнатная температура должна

быть не менее 18℃), чтобы избежать миоэлектрических помех, вызванных холодом.

Убедитесь, что шнур питания правильно подключен и распутан с другими кабелями.

#### **Проверяет источник питания**

Если устройство должно работать от сети переменного тока, проверьте, соответствует ли напряжение питания местному напряжению и надежно ли подключен шнур питания к устройству.Пожалуйста, используйте правильно заземленную розетку переменного тока.Если используется аккумулятор, проверьте, полностью ли он заряжен.

#### **Проверки на кабеле пациента**

Проверьте, надежно ли подключен кабель пациента к электрокардиографу.

Убедитесь, что штекеры кабеля пациента правильно и надежно соединены с соответствующими электродами.

#### **Проверяет на бумаге для записи**

Убедитесь, что бумага для печати достаточна и правильно установлена.

#### **3.5.2 Включение**

После установки и проверки подключите кабель питания и включите аппарат ЭКГ, затем начните получать и записывать ЭКГ пациента.

# *осторожность*

 *Если устройство повреждено или не работает, его нельзя использовать для сбора и записи ЭКГ пациента.Пожалуйста, немедленно свяжитесь с обслуживающим персоналом или производителем.*

### **3.6 ЭКГ-установка**

При первом использовании необходимо выполнить некоторые настройки, такие как время, способы хранения отчетов и т. Д. Во время сбора и измерения формы сигнала ЭКГ необходимо установить такие параметры, как режимы записи, время выборки, коэффициент усиления, скорость бумаги, фильтр и т. Д. Для более подробной информации, пожалуйста, обратитесь к разделу 2.3 и главе 4.

### **3.7 Выключение**

Пожалуйста, следуйте инструкциям ниже, чтобы выключить аппарат ЭКГ:

1) Убедитесь, что получение и запись ЭКГ пациента могут быть завершены.

2) Отсоединение всех электродов ЭКГ с пациентом.

3) Нажмите выключатель питания, появится диалоговое окно с тремя вариантами, затем выберите «Выключить».

# *осторожность*

 *Если вы не можете выключить машину обычным образом или возникают особые обстоятельства, пожалуйста, нажмите и удерживайте выключатель питания в течение 10 секунд, чтобы вызвать выключение.Принудительное отключение может привести к потере данных ЭКГ, поэтому обычно не рекомендуется, за исключением особых случаев.* 

### **Глава 4 Системные приложения**

#### **4.1 Вход в главное меню**

В интерфейсе сбора сигналов нажмите кнопку « » на сенсорном экране, чтобы войти в интерфейс системного приложения.Структура интерфейса приложения системы описана в разделе 2.3.8.Сенсорный экран позволяет вам непосредственно щелкнуть по элементу, который вы хотите просмотреть.

Настройки, сделанные в интерфейсе системных настроек, будут сохранены как пользовательские настройки по умолчанию и останутся активными при следующем включении телефона.

Общий интерфейс настройки имеет функцию блокировки.После нажатия на клавиатуре нажмите комбинацию клавиш «CTRL + ALT + L», появится диалоговое окно блокировки, в котором можно заблокировать настройки аппарата, настройки отчетов, настройки рекордера, настройки фильтра и предупреждения о сердцебиении.После блокировки кнопка выбора становится серой.Если вам нужно изменить настройки параметра, снова нажмите комбинацию клавиш «CTRL + ALT + L», чтобы разблокировать параметр.

# **4.2 Интерфейс приложения**

## **4.2.1 Общее - настройка машины**

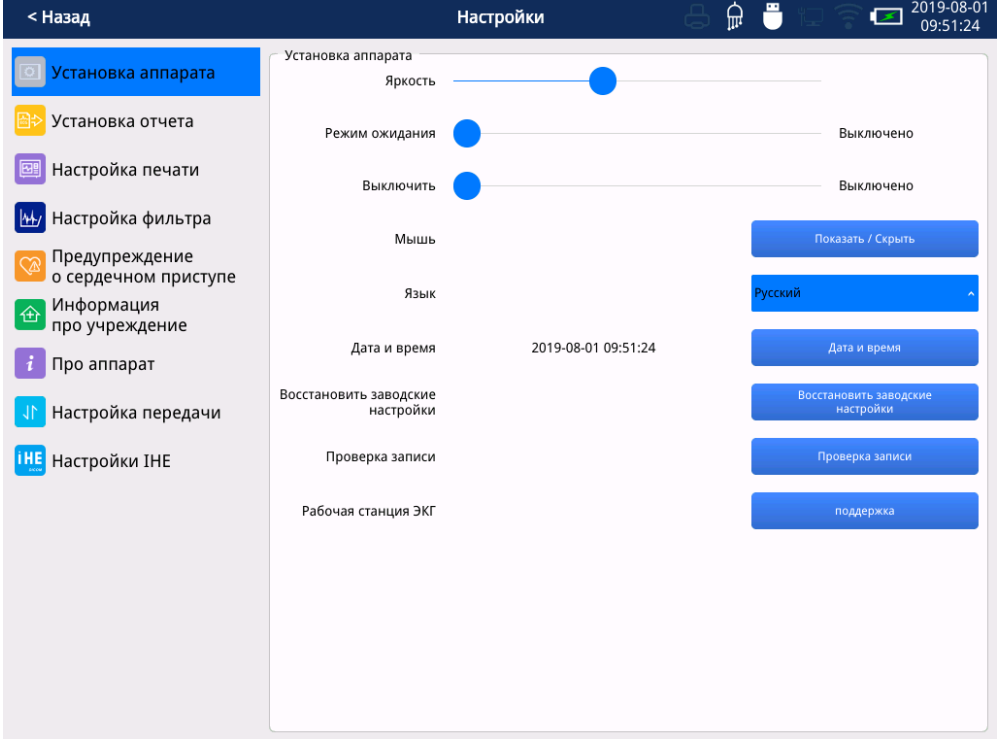

### Рис. 4.1 Интерфейс настройки машины

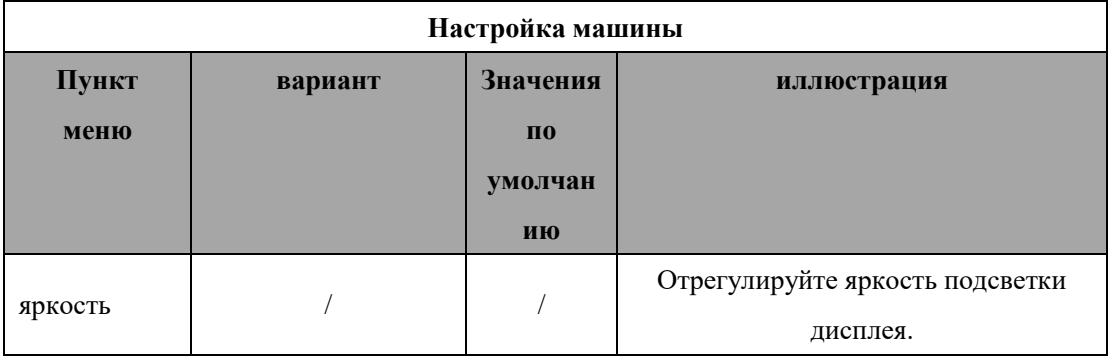

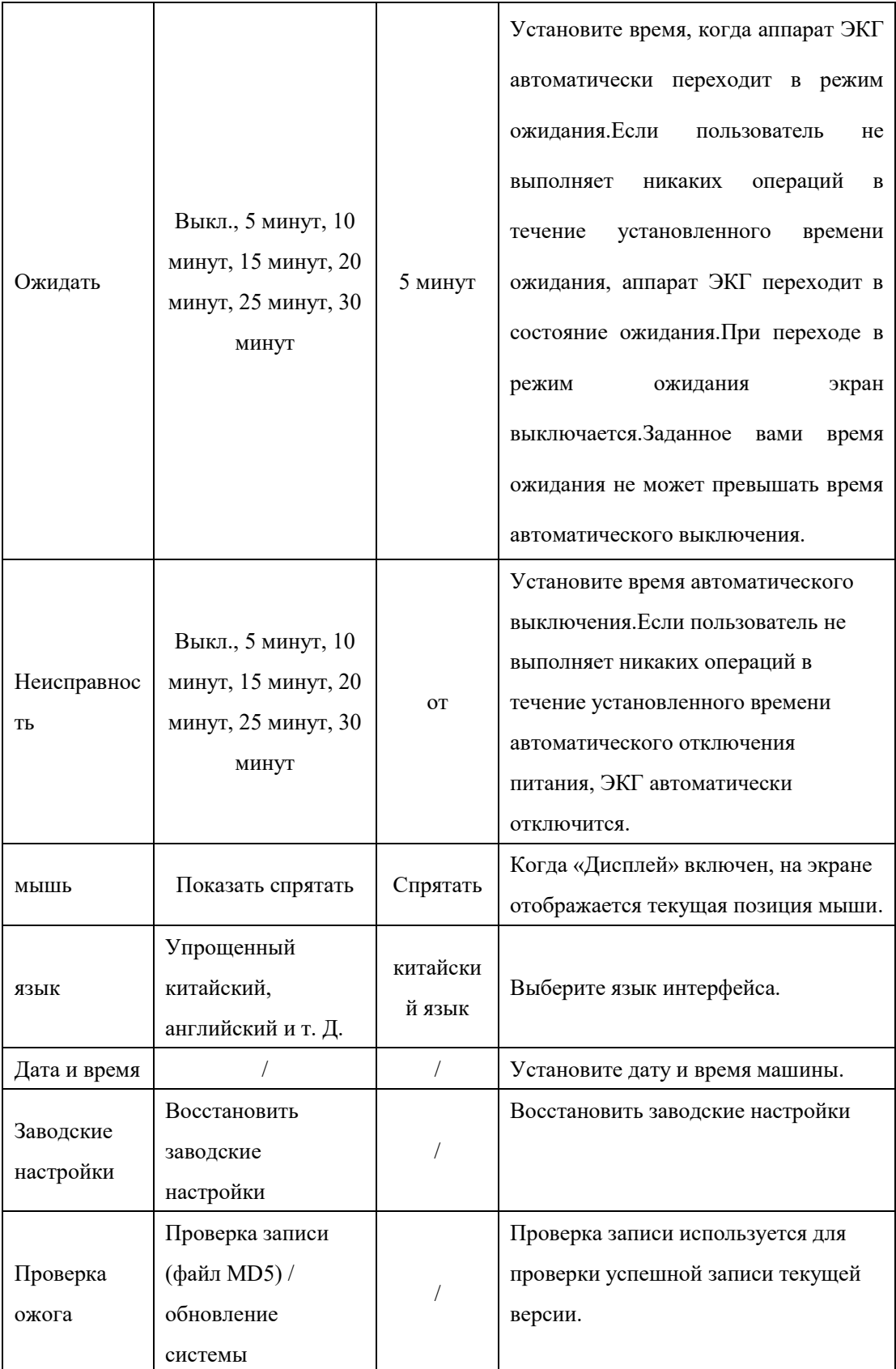

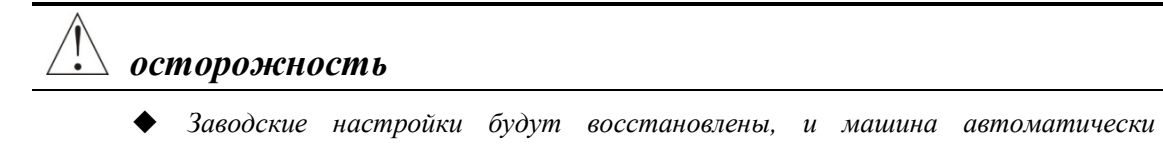

*перезагрузится.*

### **4.2.2 Настройка общего отчета**

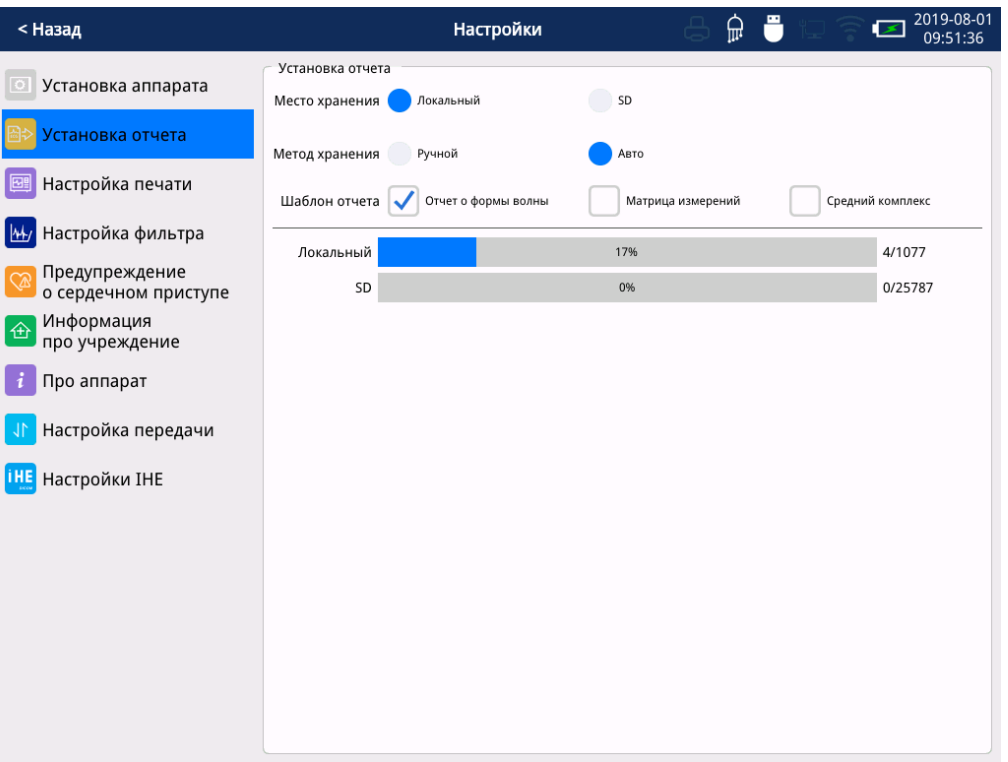

Рис. 4.2 Настройка общего отчета

| Настройка отчета |                |                            |                                          |  |  |  |  |
|------------------|----------------|----------------------------|------------------------------------------|--|--|--|--|
| Пункт меню       | вариант        | Значения                   | иллюстрация                              |  |  |  |  |
|                  |                | $\Pi$ <sub>0</sub>         |                                          |  |  |  |  |
|                  |                | умолчани                   |                                          |  |  |  |  |
|                  |                | H <sub>0</sub>             |                                          |  |  |  |  |
| Место хранения   | Локальный / SD | Местный                    | См. Раздел 6.4.1 для деталей.            |  |  |  |  |
|                  | / USB          |                            |                                          |  |  |  |  |
| Способ хранения  | Авто / Ручной  | ABTO                       | Смотрите раздел 6.4.2 для деталей.       |  |  |  |  |
|                  | Отчет о форме  | Отчет<br>$\Omega$<br>форме | $\phi$ орму<br>Проверьте<br>сигнала<br>И |  |  |  |  |
| Шаблон отчета    | волны $/$      |                            | ЭКГ<br>отобразите<br>$\phi$ орму<br>B    |  |  |  |  |
|                  | Матрица        | <b>ВОЛНЫ</b>               | распечатанном отчете.                    |  |  |  |  |
|                  | измерений /    |                            | Проверьте матрицу измерений и            |  |  |  |  |

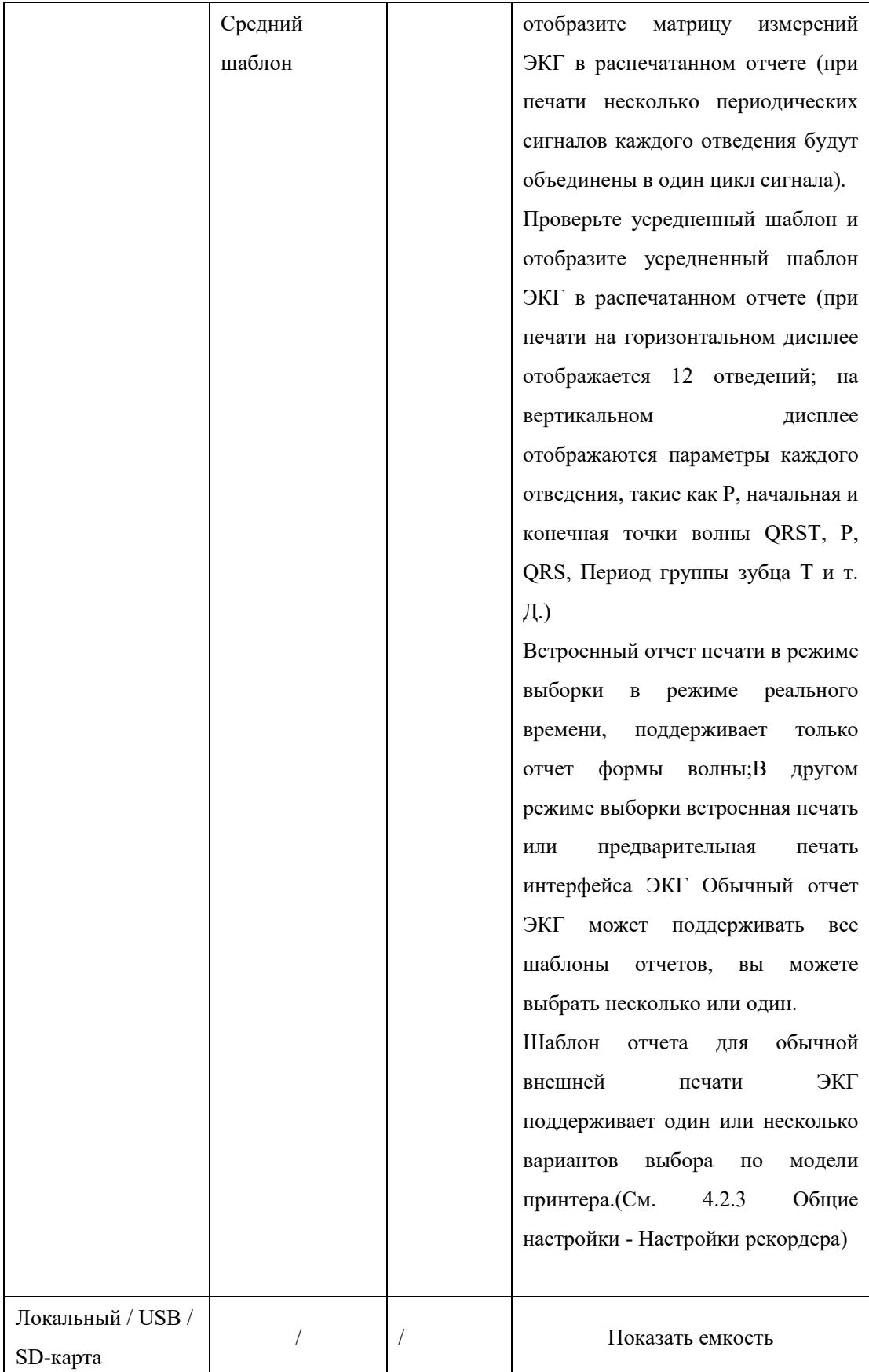

## **4.2.3 Настройка общего регистратора**

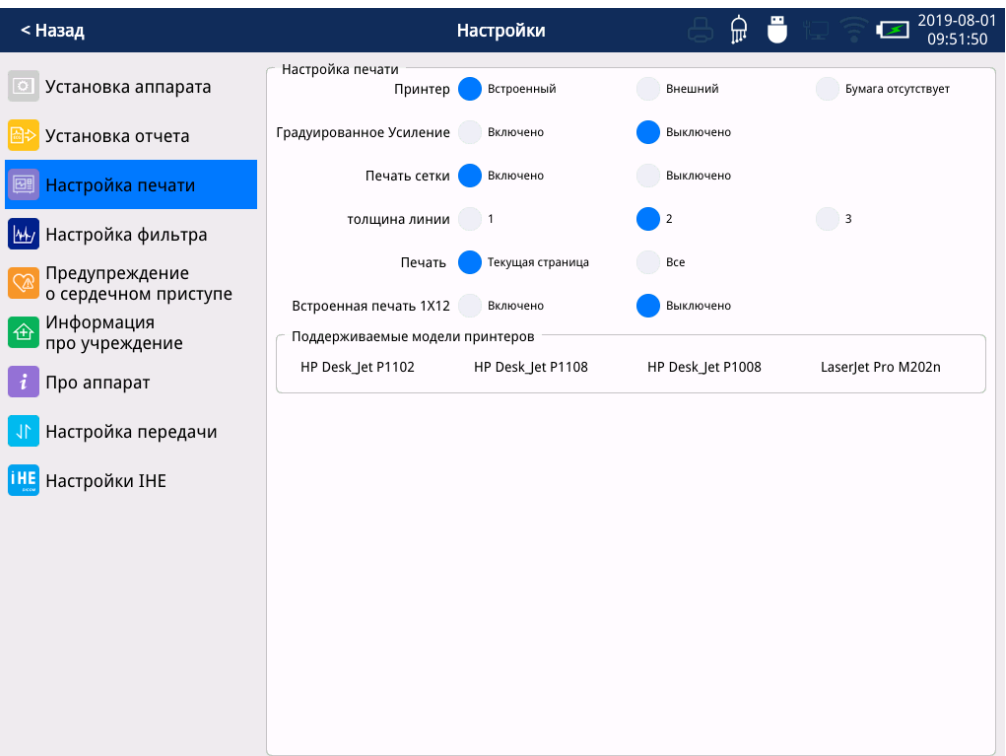

### Рис. 4.3 Настройка общего регистратора

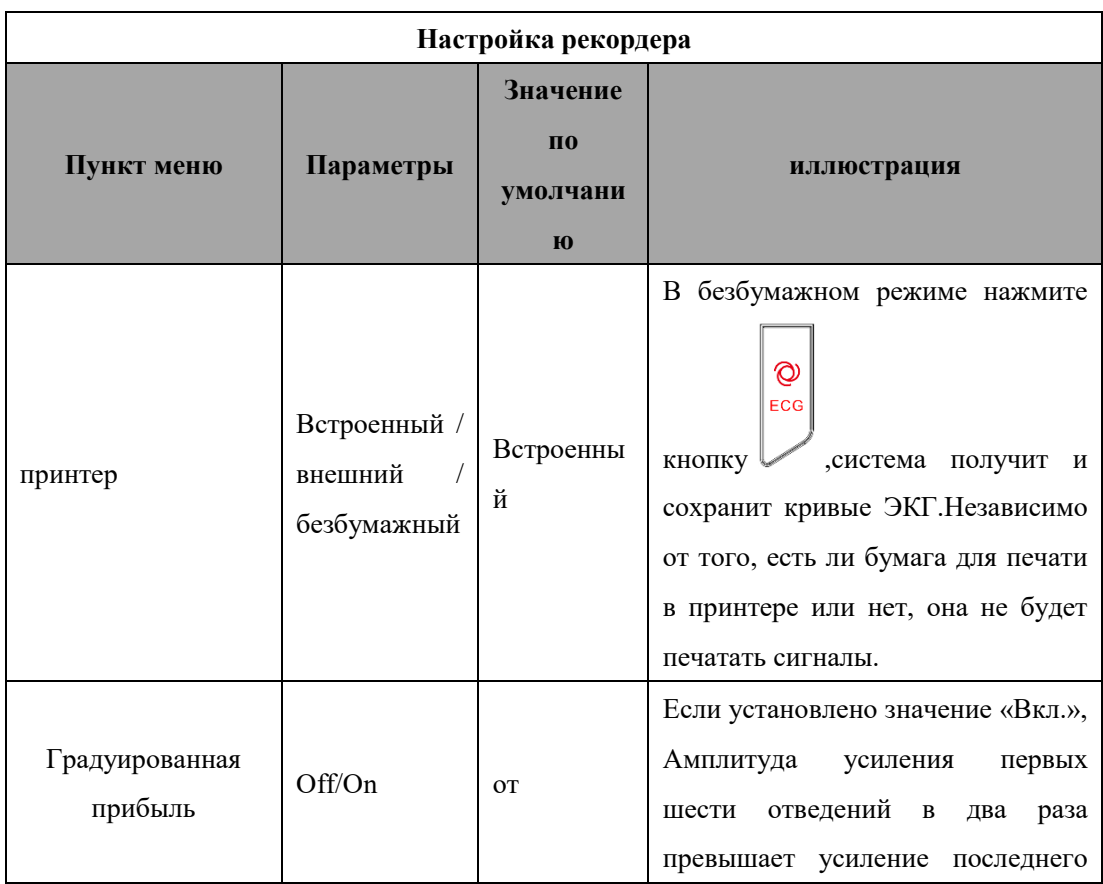

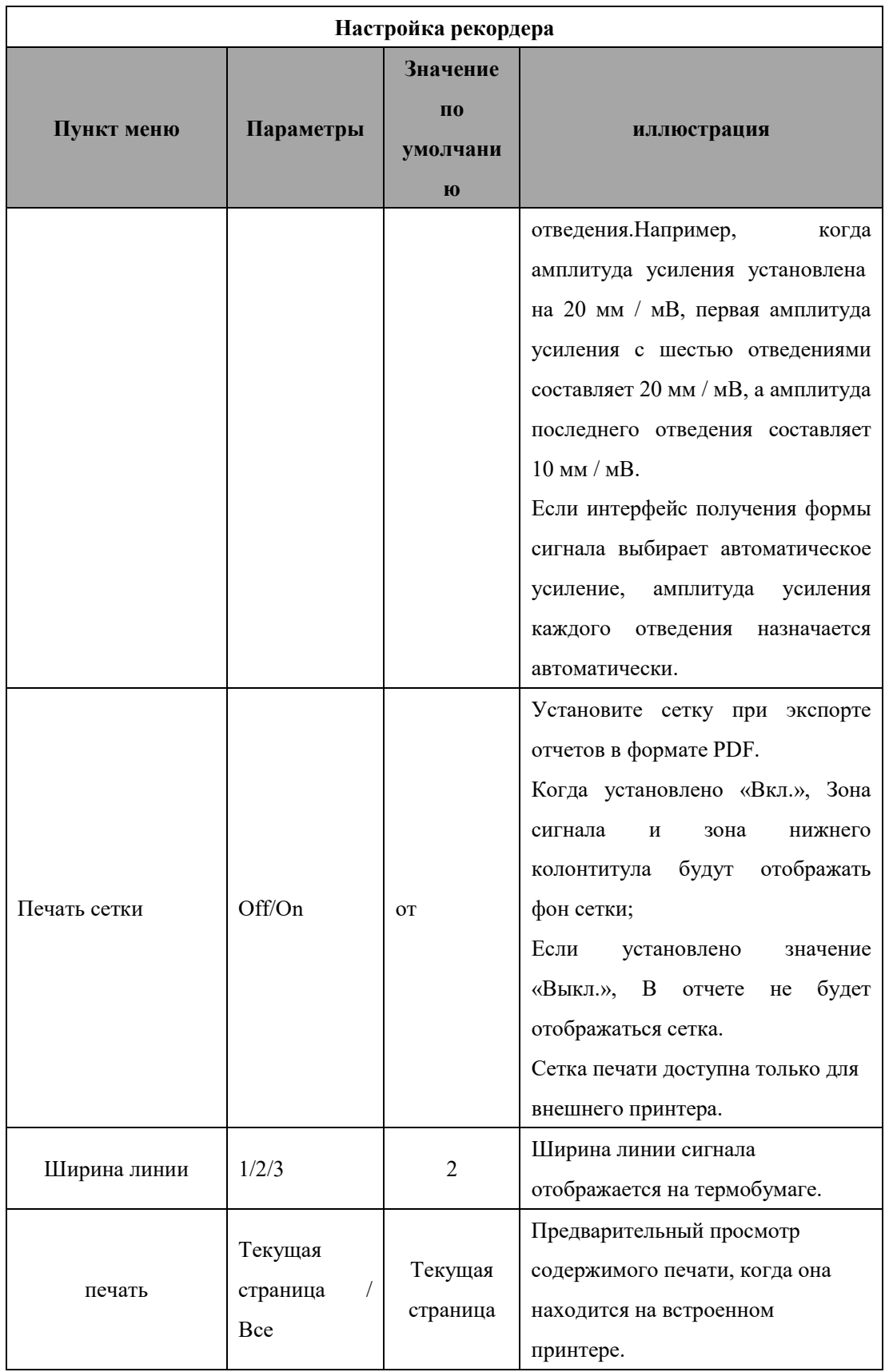

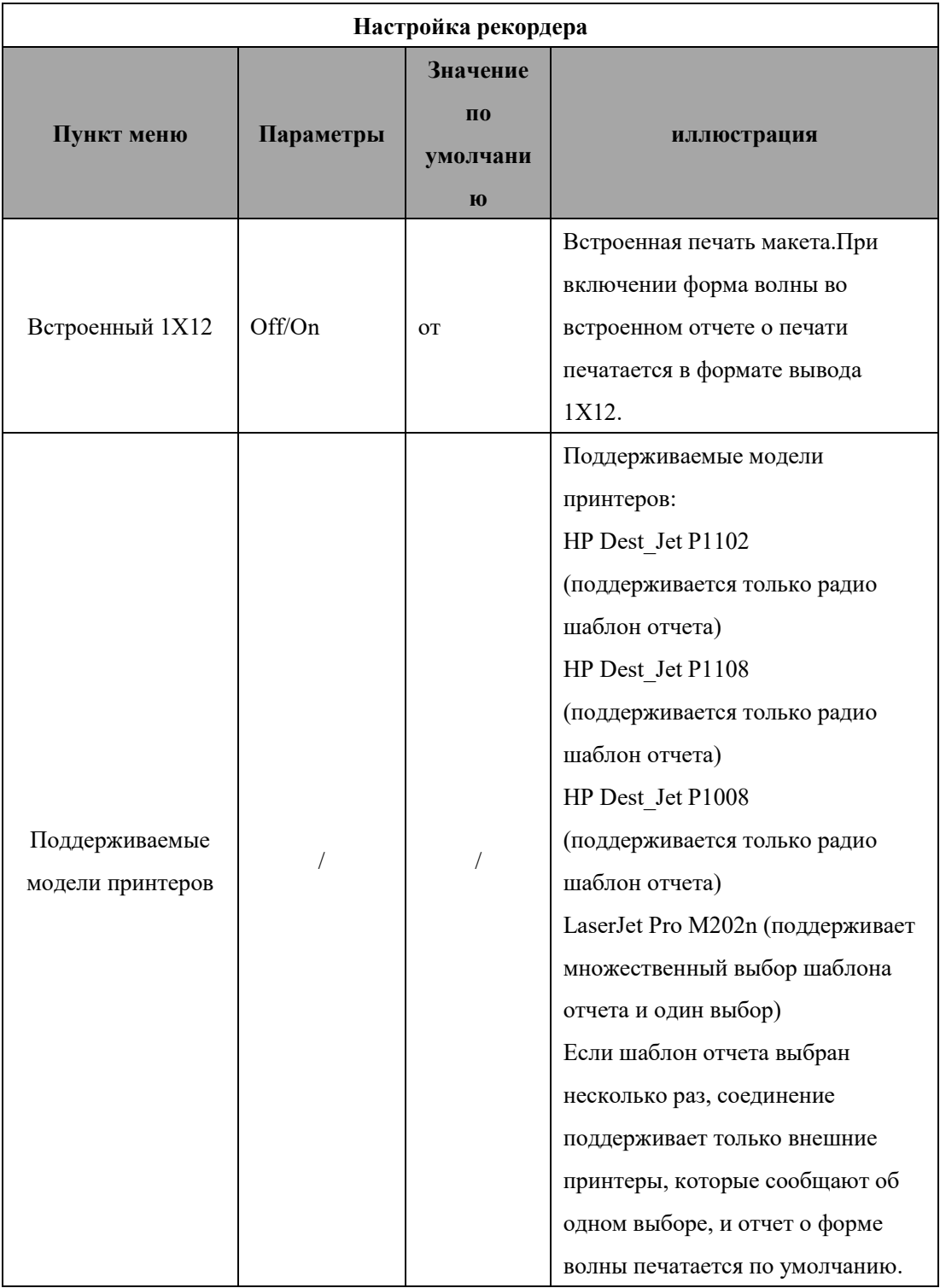

## **4.2.4 Настройка общего фильтра**

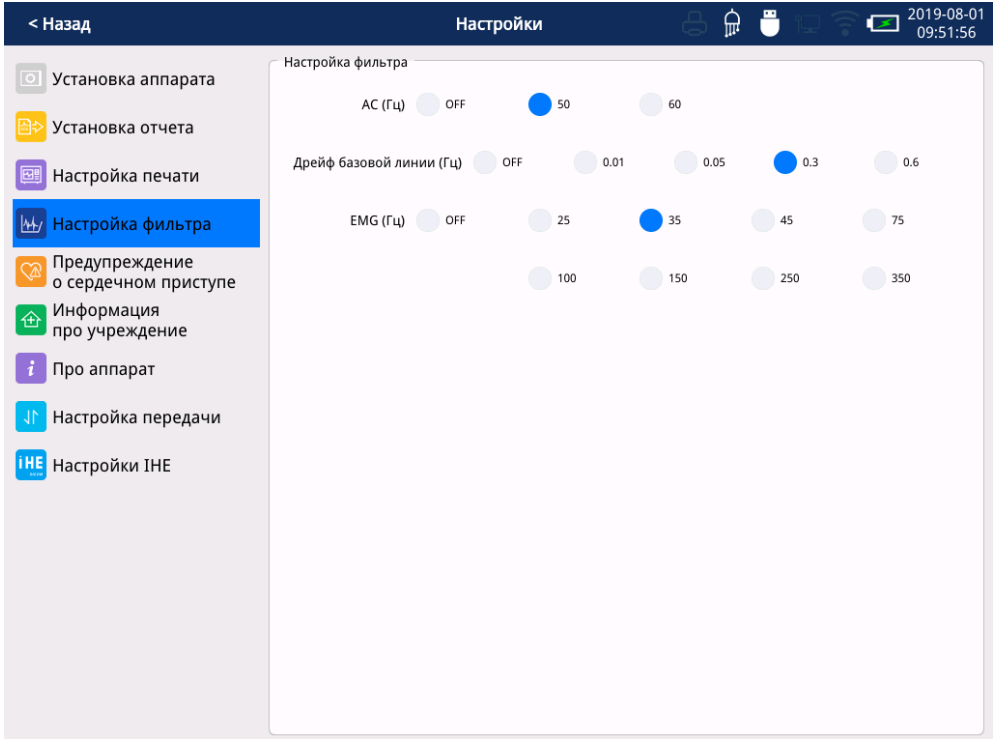

### Рис. 4.4 Общая настройка фильтра

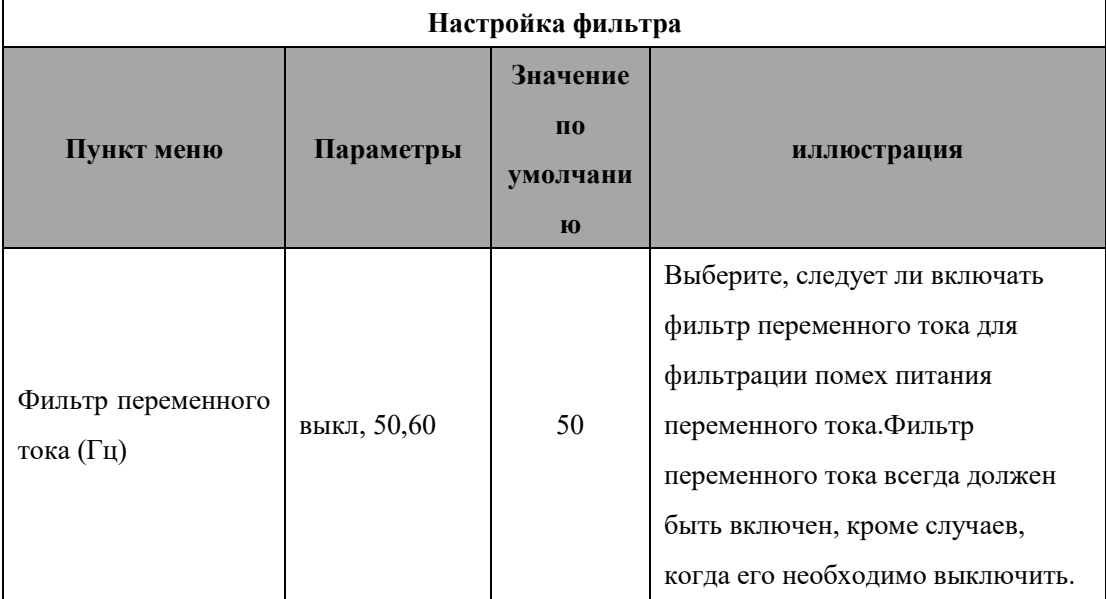

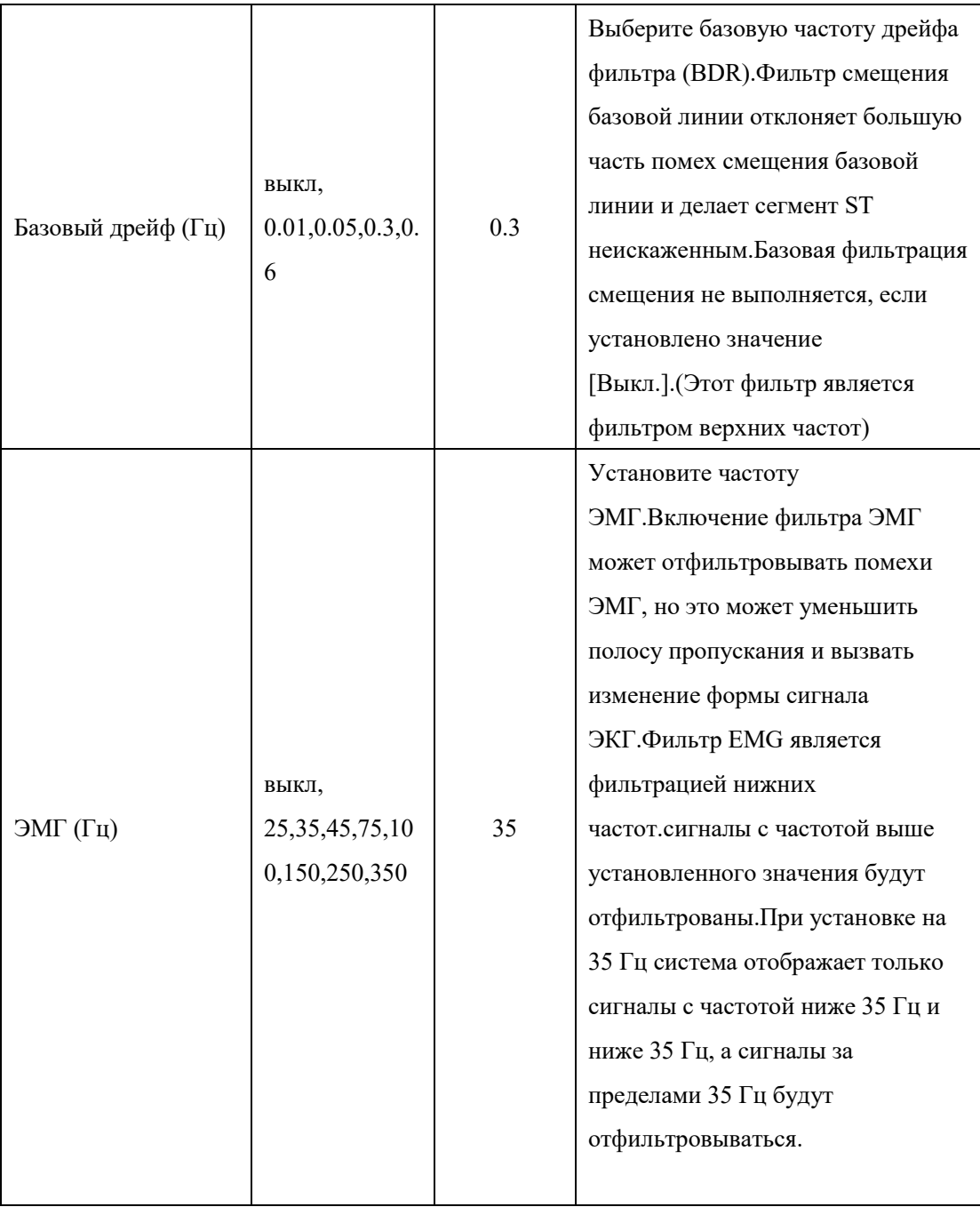

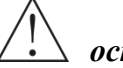

## *осторожность*

*Настройки базового дрейфового фильтра и фильтра ЭМГ влияют на диапазон частотной характеристики электрокардиографа.Если значение настройки базового дрейфового фильтра слишком велико, а значение настройки фильтра ЭМГ слишком низкое, это повлияет на точность работы ЭКГ для восстановления формы сигнала.Например, когда базовая частота дрейфового фильтра установлена на 0,6 Гц, а частота фильтра ЭМГ установлена на 25 Гц, диапазон частотной характеристики системы составляет от 0,6 Гц до 25 Гц.*

### **4.2.5 Общее предупреждение о сердцебиении**

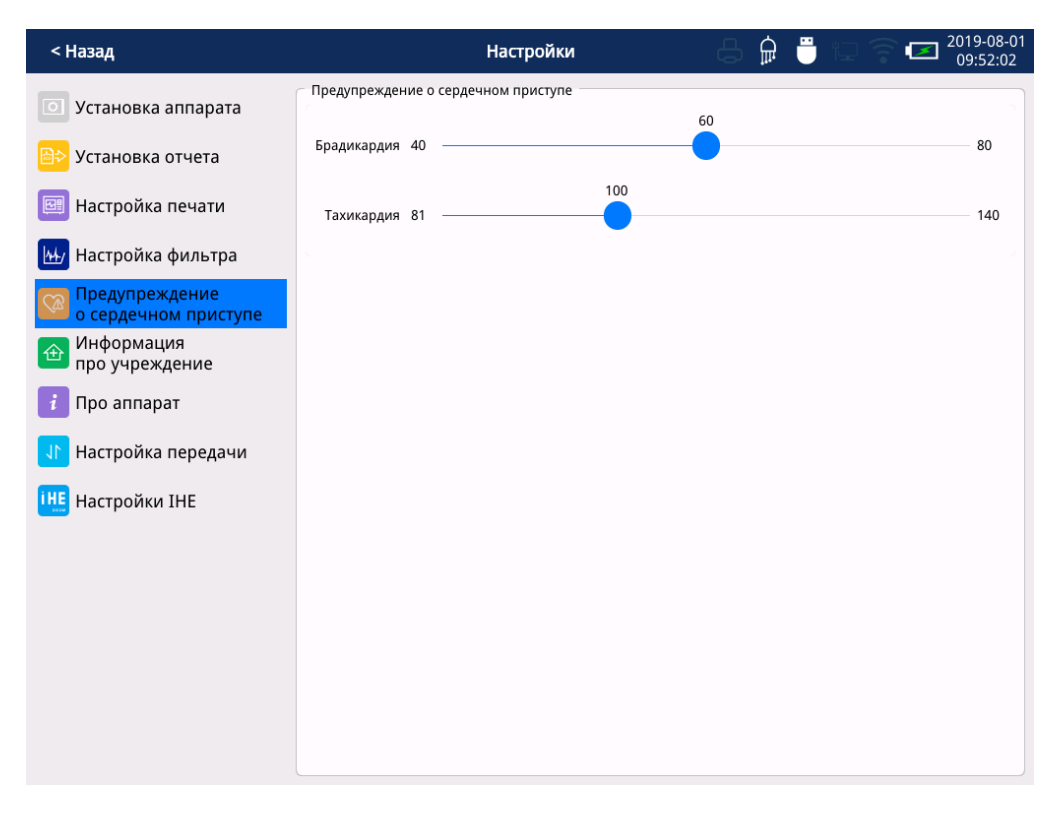

Рис. 4.5 Интерфейс предупреждения сердцебиения

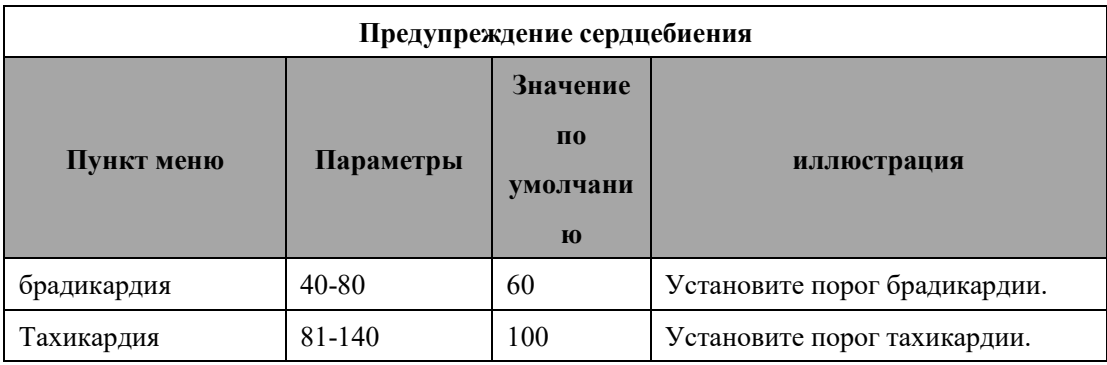

## **4.2.6 Общая информация об учреждении**

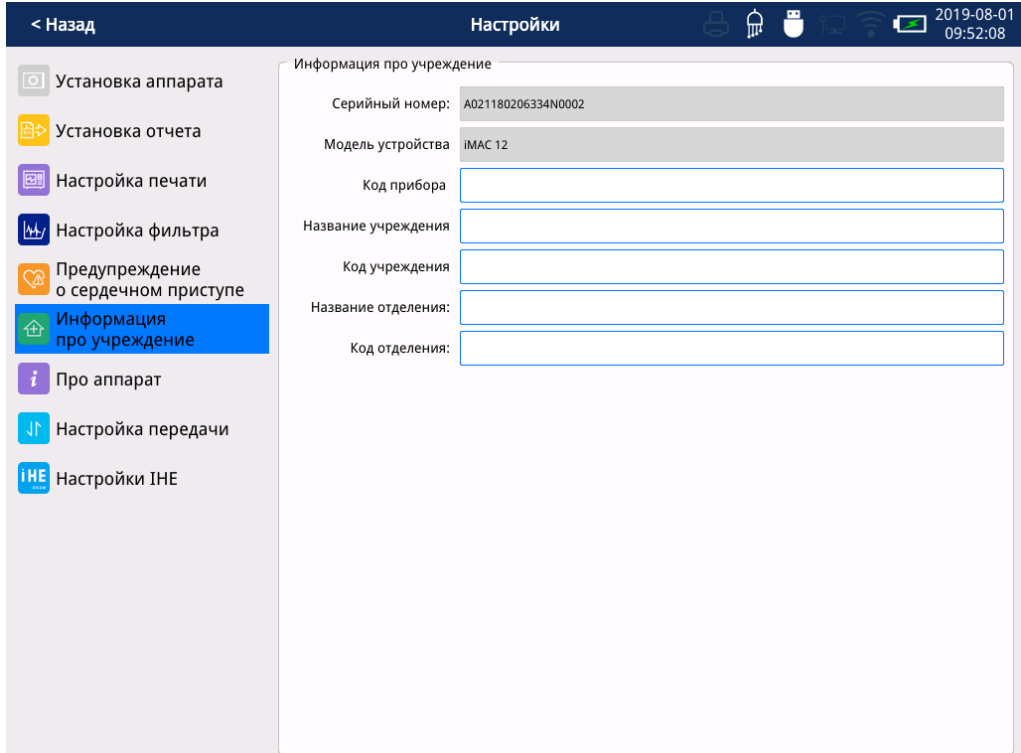

Рис. 4.6 Информационный интерфейс учреждения

### **4.2.7. Общие сведения о машине**

| < Назад                                | 2019-08-01<br>⋒<br>Настройки<br>09:52:12                                                                        |  |  |  |  |  |
|----------------------------------------|----------------------------------------------------------------------------------------------------|--|--|--|--|--|
| Установка аппарата<br>$\circ$          | Про аппарат<br>Wuhan Zoncare Bio-Medical Electronics CO.,LTD                                                    |  |  |  |  |  |
| Установка отчета                       | #380, High-tech 2nd Road, Eastlake High-tech Development Zone, Wuhan, Hubei, P.R. China<br>Тел: +86(27)87770581 |  |  |  |  |  |
| Настройка печати                       | Тел/Факс: +86(27)87770203<br>полная версия: 1.0.25                                                              |  |  |  |  |  |
| Настройка фильтра<br>$\mathbf{H}$      | Выпущенная версия: V1.0                                                                                         |  |  |  |  |  |
| Предупреждение<br>о сердечном приступе | Дата: 2019-06-17                                                                                                |  |  |  |  |  |
| Информация<br>仓<br>про учреждение      |                                                                                                    |  |  |  |  |  |
| Про аппарат                            |                                                                                                    |  |  |  |  |  |
| Настройка передачи                     |                                                                                                    |  |  |  |  |  |
| Настройки IHE                          |                                                                                                    |  |  |  |  |  |
|                                        |                                                                                                    |  |  |  |  |  |
|                                        |                                                                                                    |  |  |  |  |  |
|                                        |                                                                                                    |  |  |  |  |  |
|                                        |                                                                                                    |  |  |  |  |  |
|                                        |                                                                                                    |  |  |  |  |  |
|                                        |                                                                                                    |  |  |  |  |  |

Рис. 4.7 Об интерфейсе машины

### **4.2.8 Общая настройка передачи**

Войдите в интерфейс настройки передачи.Введите пароль разблокировки в соответствии с подсказкой.Пароль по умолчанию 4000400499.

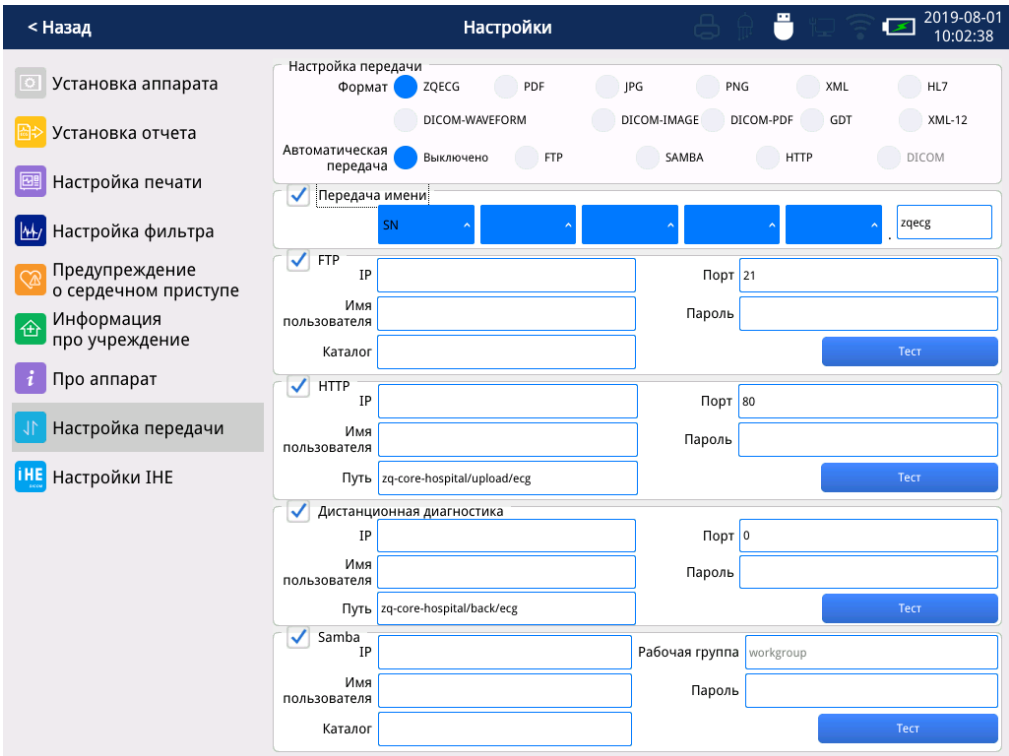

Рис. 4.8 Интерфейс настройки параметров передачи

| Настройка передачи           |                                                                                                    |                                           |                                                                                                    |  |  |  |
|------------------------------|----------------------------------------------------------------------------------------------------|-------------------------------------------|----------------------------------------------------------------------------------------------------|--|--|--|
| Пункт меню                   | Параметры                                                                                                    | Значение<br>$\Pi$ <sup>O</sup><br>умолчан | иллюстрация                                                                                                    |  |  |  |
|                              |                                                                                                    | ию                                        |                                                                                                    |  |  |  |
| Формат<br>передачи<br>отчета | zqecg, PDF, PNG, JPG,<br>XML, HL7,<br><b>DICOM-сигнал</b> ,<br><b>DICOM-изображения</b> ,<br>DICOM-PDF<br>GDT, XML-12   | ZQECG                                     | Формат передачи файла ЭКГ.                                                                                                    |  |  |  |
| Правило<br>именования        | SN / PID / StudyID /<br>Время + $XXX + SN /$<br>PID / StudyID / Время<br>$+$ XXX $+$ SN $/$ PID $/$<br>StudyID / Время. | $CH +$<br>Время.Зе<br>KГ                  | Правила именования могут быть<br>комбинацией SN, PID, StudyID,<br>Time или могут быть названы<br>отдельно. Суффикс имени файла<br>генерируется автоматически на |  |  |  |

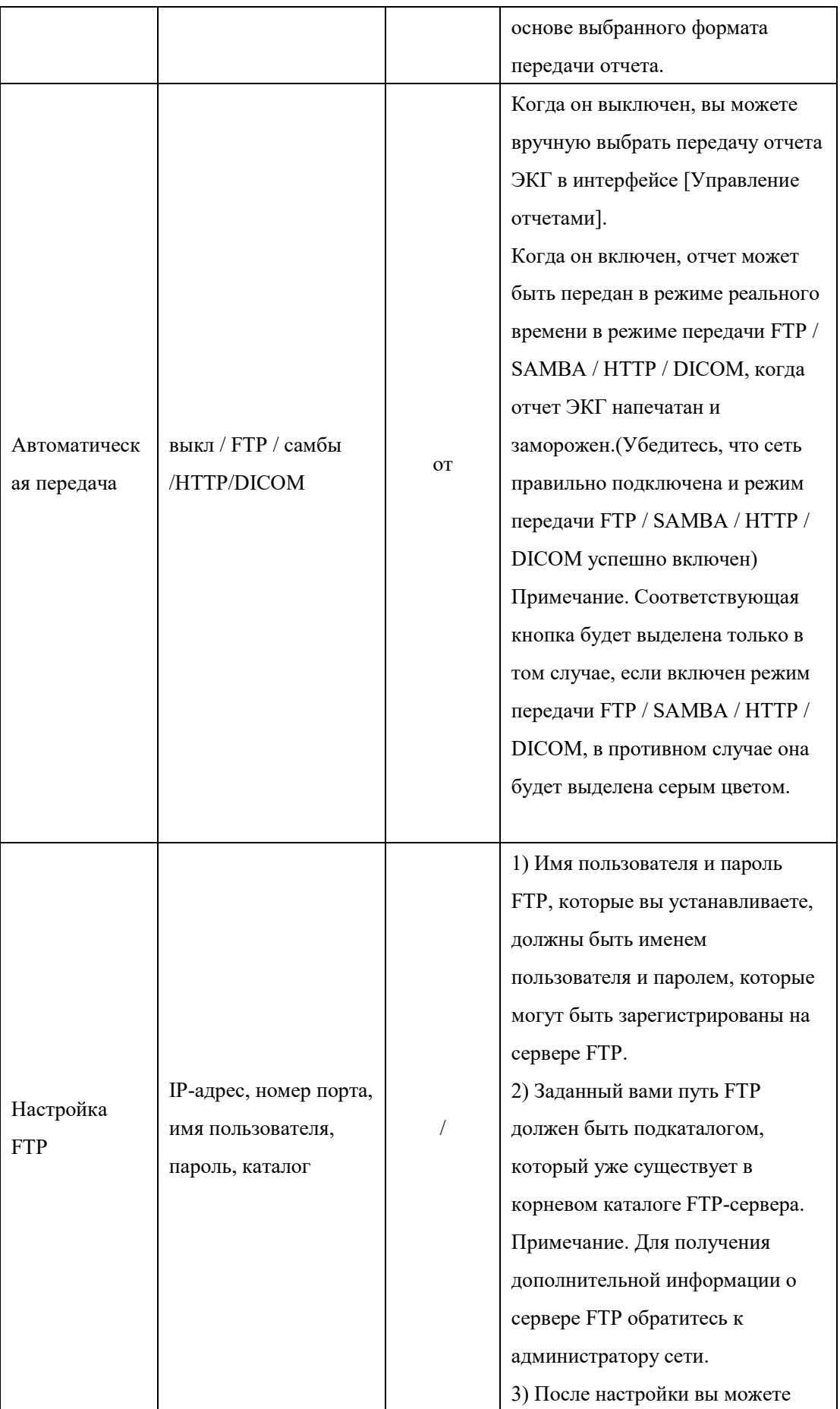

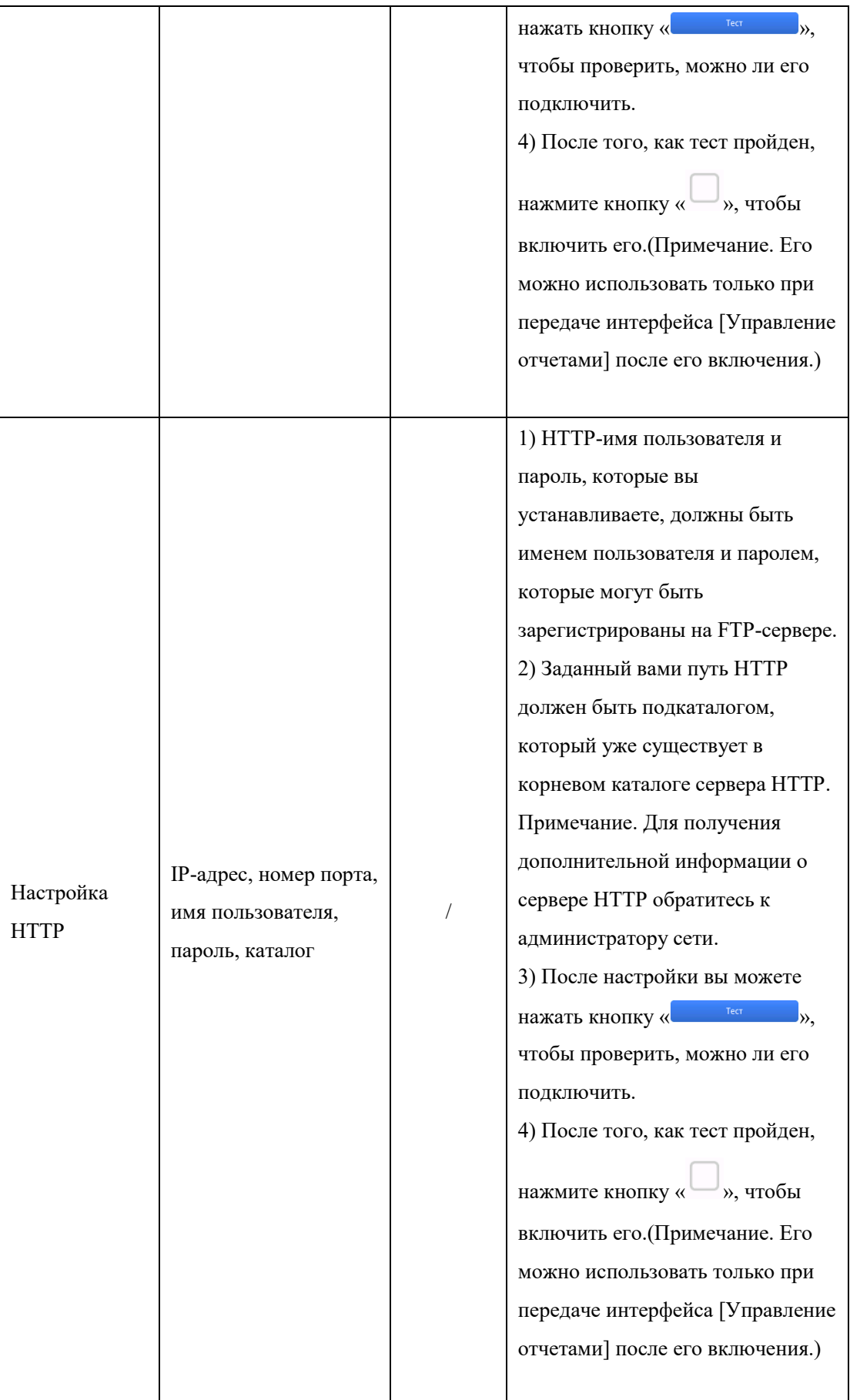

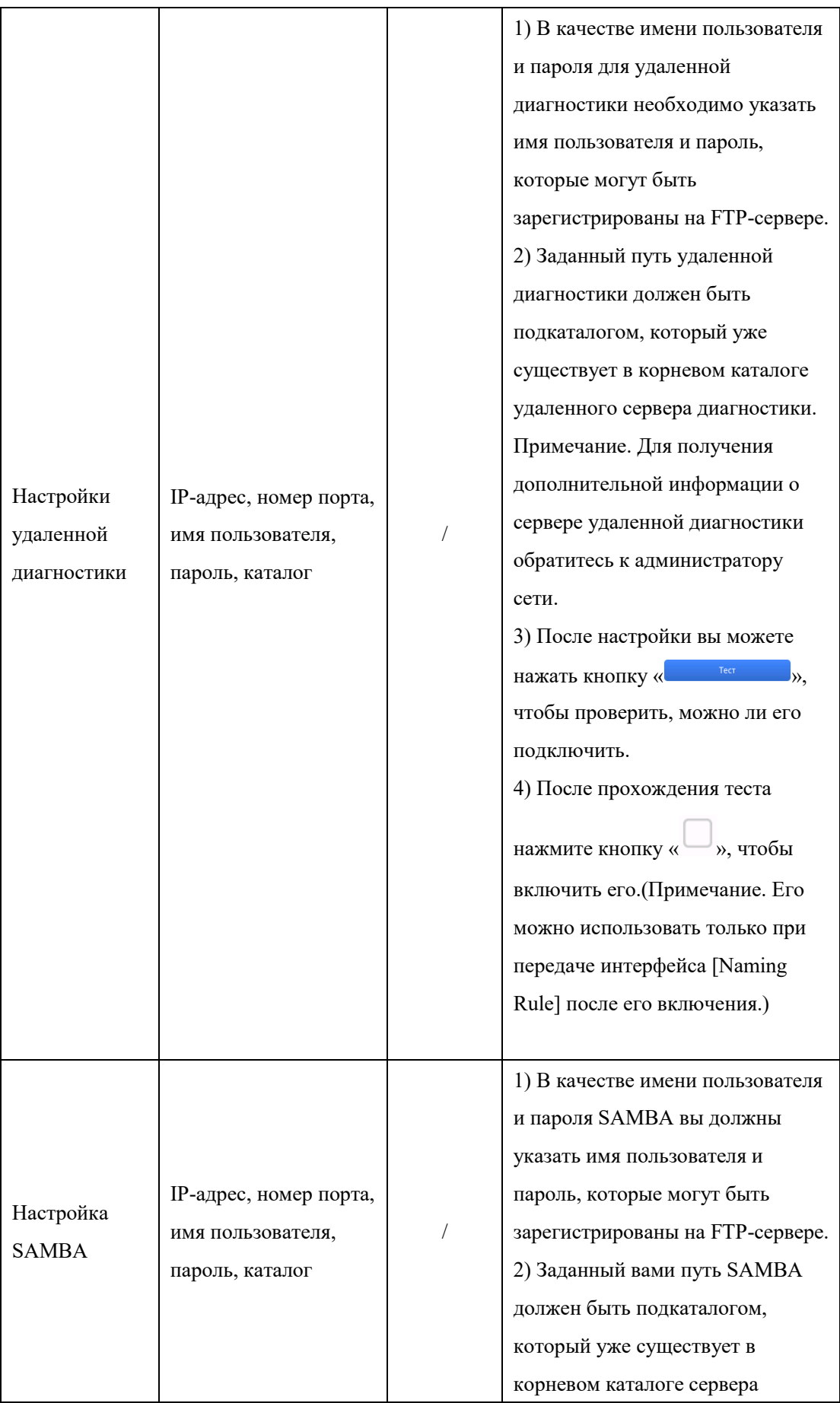

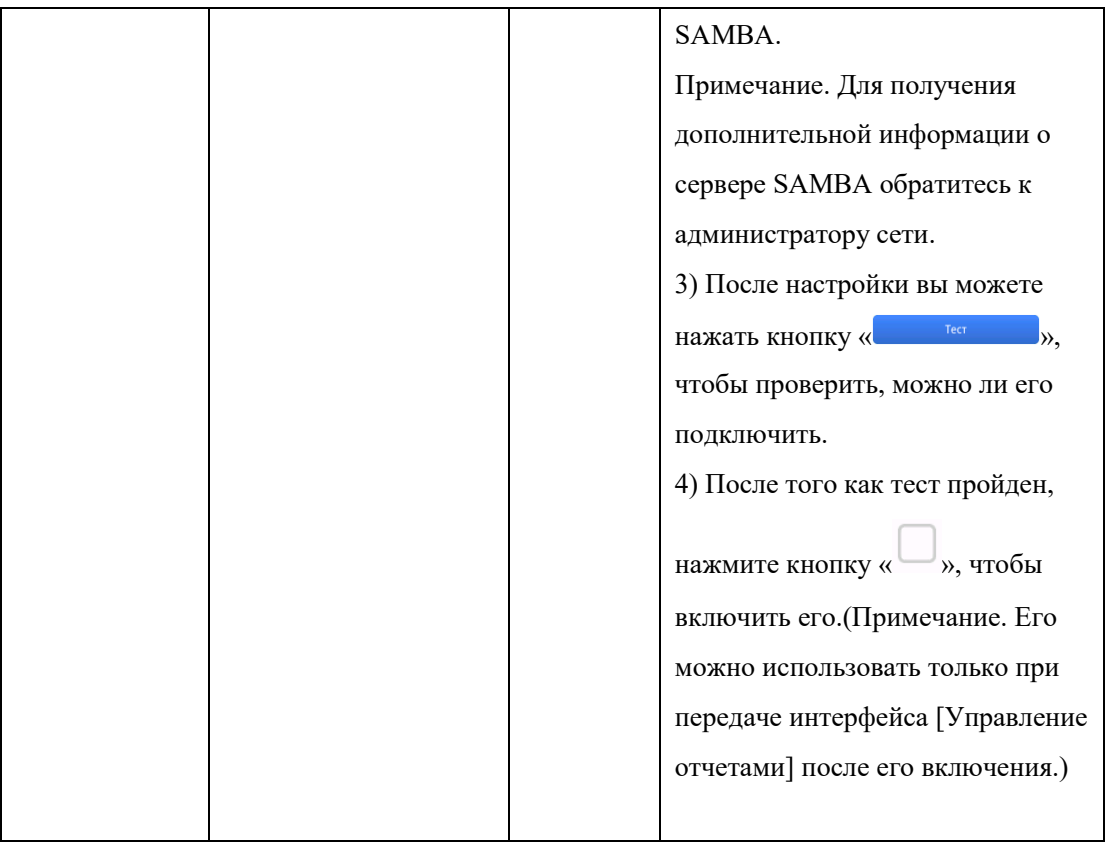

### **4.2.9 Общие настройки IHE**

Войдите в интерфейс настройки передачи.Введите пароль разблокировки в соответствии с подсказкой.Пароль по умолчанию 4000400499.

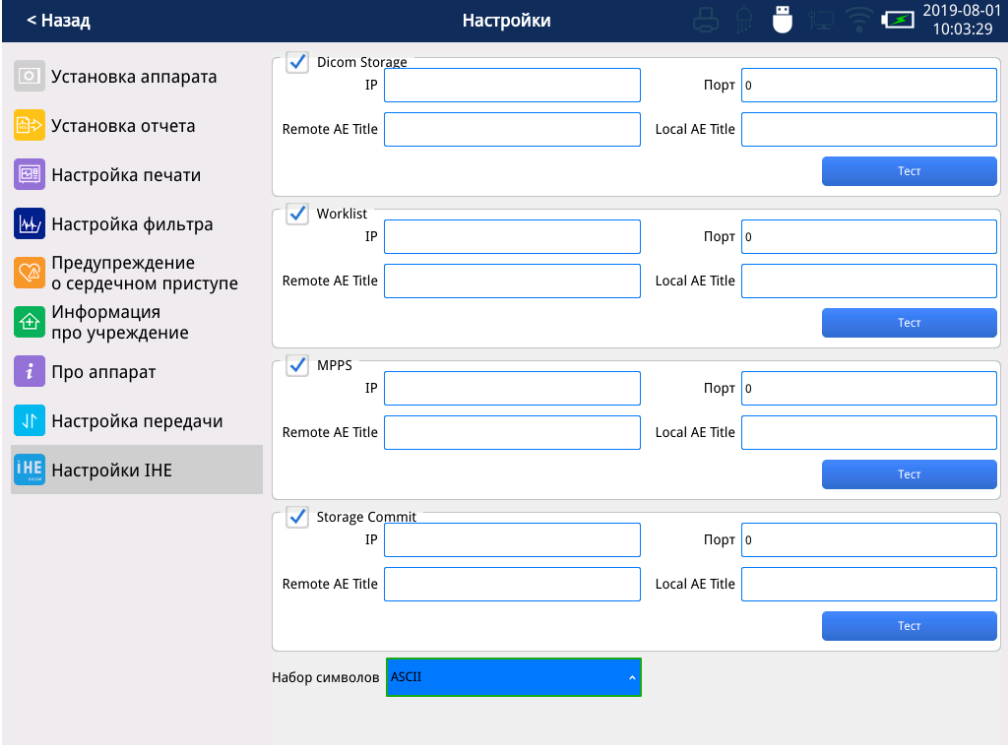

Рис. 4.9 Интерфейс настройки IHE

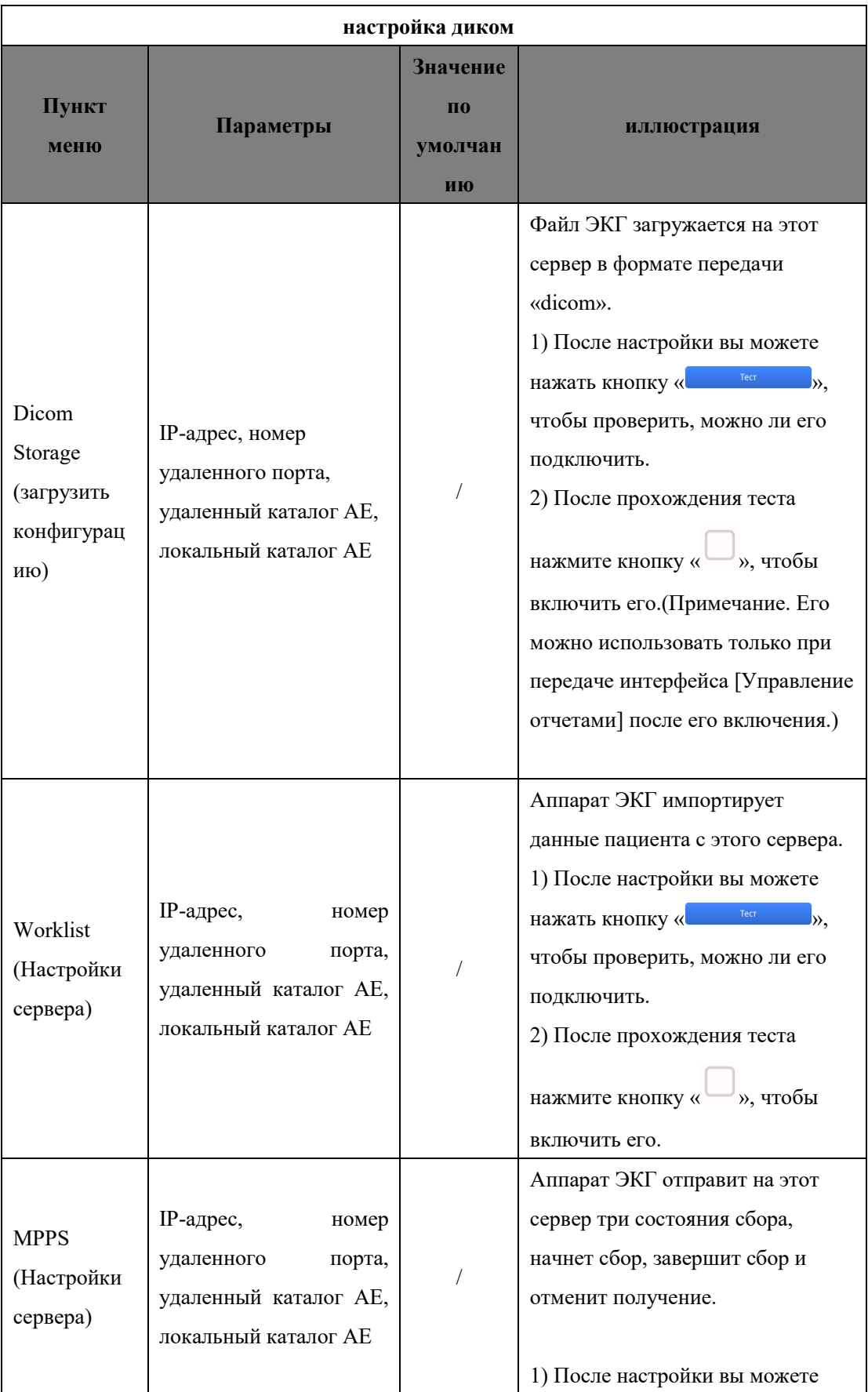

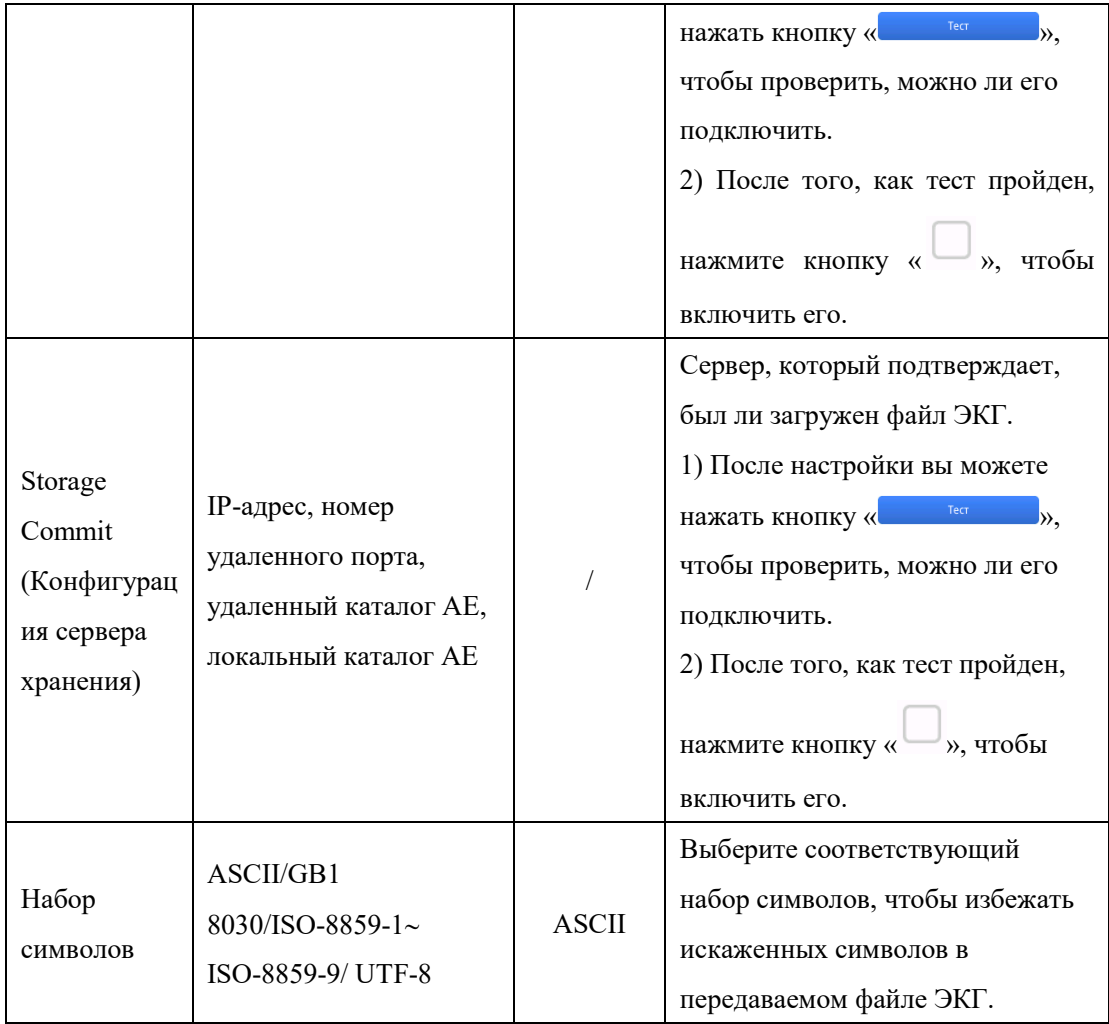

#### **4.2.10 Настройка электронной почты**

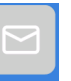

1. Нажмите кнопку « **Велай »**, чтобы открыть диалоговое окно почты. Примечание. Для получения дополнительной информации о настройке сети и интерфейсов обратитесь к администратору сети.Используйте проводной Ethernet или WIFI-передачу:

- 1) Вручную добавьте отправителя, номер счета получателя, адрес сервера и номер порта.
- 2) Выберите и подтвердите подходящего отправителя, получателя.

3) Нажмите кнопку « Приложение )», чтобы проверить файлы, которые вы хотите

загрузить.Система автоматически заполнит тему письма.

- 4) Нажмите кнопку « <sup>• отправить</sup> », чтобы отправить письмо.
- 2. Получатель может просмотреть файл ЭКГ в формате png через почтовый ящик.

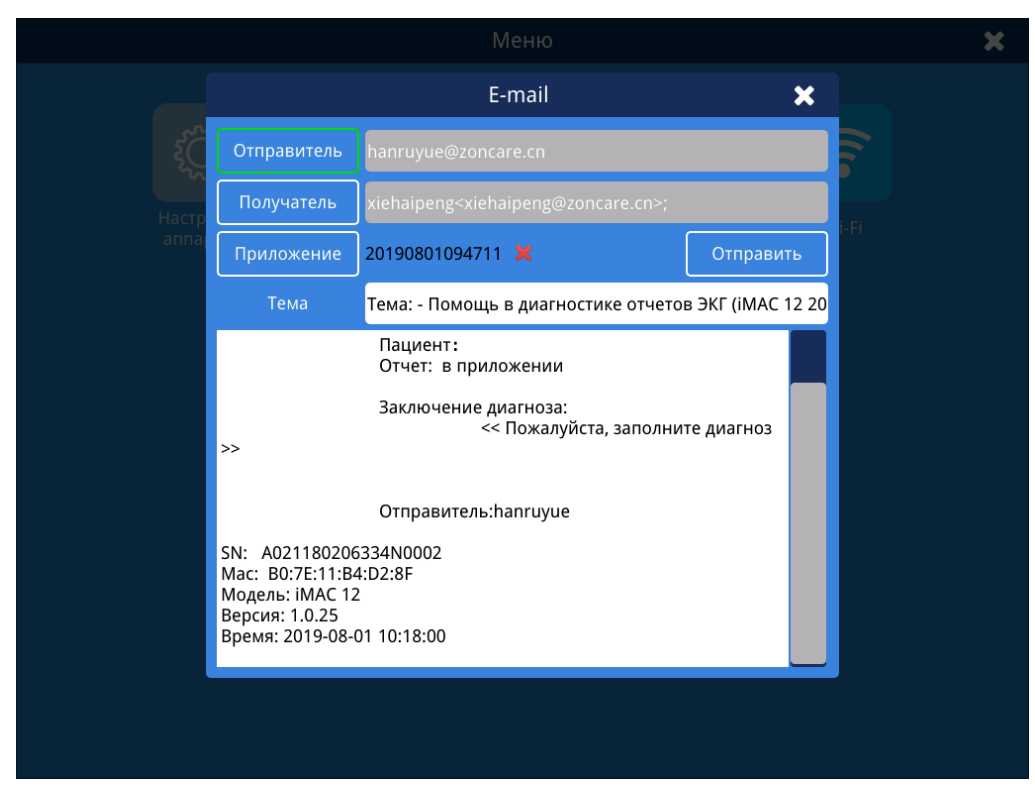

Рис. 4.10. Интерфейс электронной почты

### **4.2.11 Настройка ЛВС**

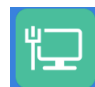

Нажмите кнопку « <sup>• так</sup> », чтобы открыть диалоговое окно «Настройки проводной сети», чтобы выполнить соответствующие настройки сети.(Примечание. За подробной информацией о настройке сети обращайтесь к администратору сети.) После настройки

нажмите кнопку « <sup>Сохранить</sup> », чтобы сохранить ее и вступить в силу.Вы можете

автоматически получить локальный IP-адрес или вручную ввести локальный IP-адрес.
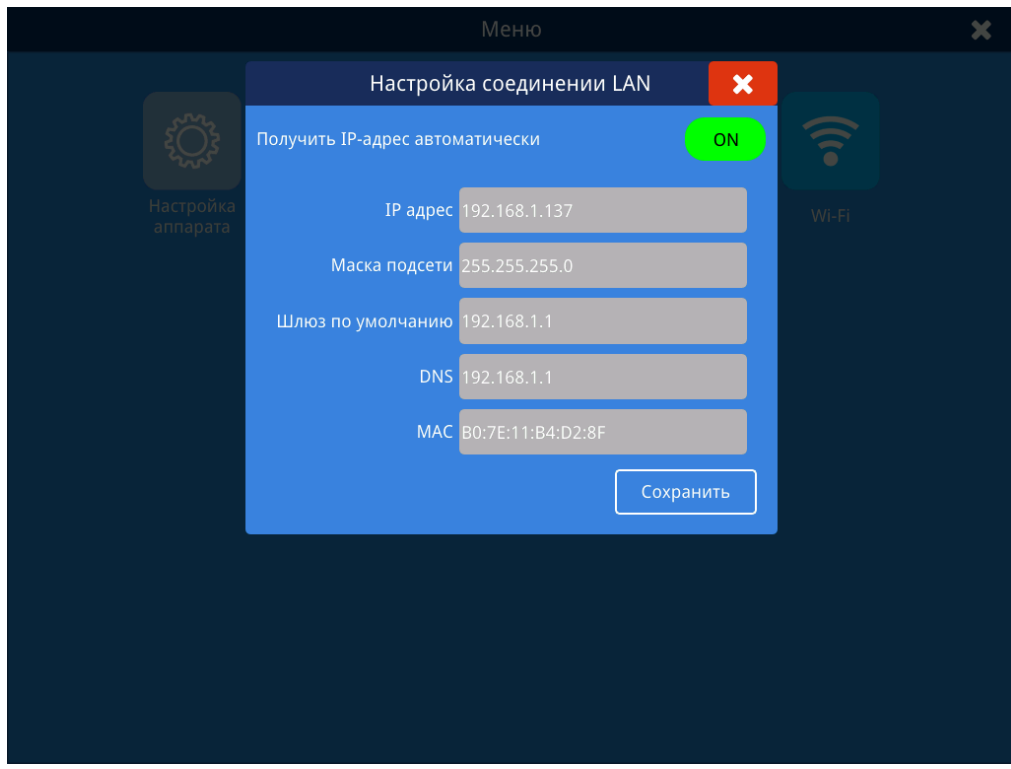

Рис. 4.11 Интерфейс локальной сети

#### **4.2.12 Настройка WIFI**

Нажмите кнопку « **WHEREX** », чтобы открыть диалоговое окно «Параметры беспроводной сети», вы можете включить или отключить WiFi.Нажмите кнопку «», чтобы вручную подключить скрытый WiFi и поддерживать точки доступа с типом шифрования WEP.

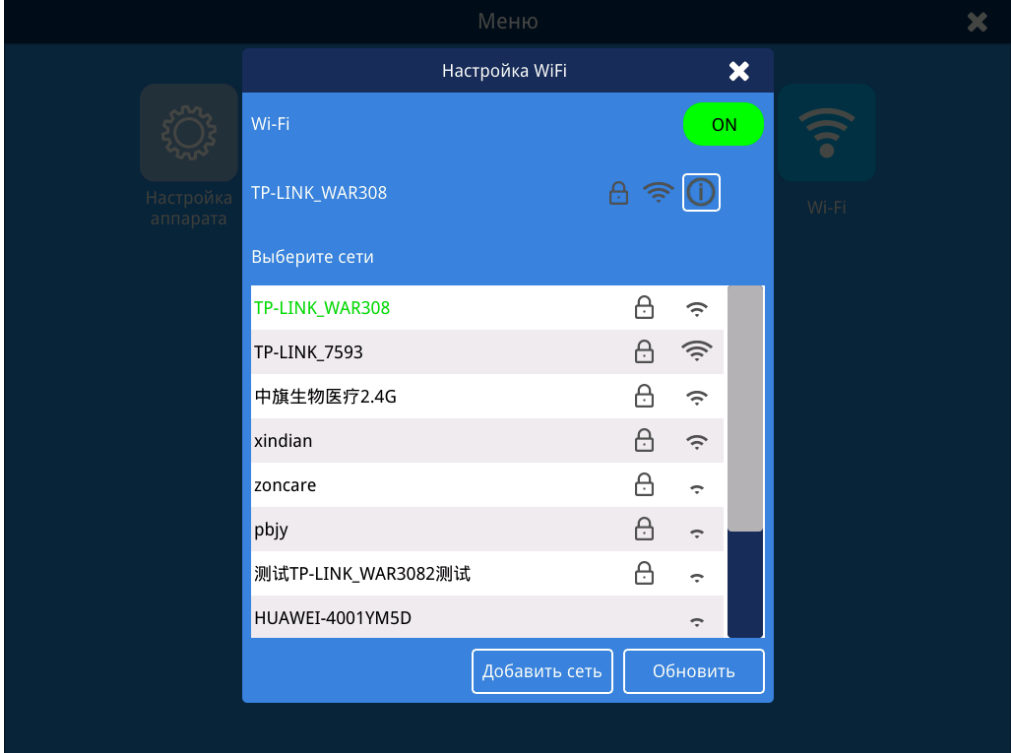

Рис. 4.12 Интерфейс WIFI

#### **4.2.13 Стандартная настройка ЭКГ**

#### **4.2.13.1 Автоматический режим**

Нажмите кнопку « », чтобы войти в интерфейс получения сигнала. Автоматический режим относится к автоматическому сбору и печати осциллограмм электрокардиографом.Это обычный режим электрокардиографа и используется для

рутинного обследования электрокардиограммы.Пользователь просто нажимает " Кнопка "для автоматического захвата и печати формы сигнала. (Не включает режим предварительной выборки).

Конкретный метод работы:

 $\ddot{Q}$ ECG

1. В интерфейсе сбора сигналов установите макет, усиление и скорость подачи бумаги в соответствии с фактическими потребностями;

2. Нажмите кнопку « <sup>•</sup> • в верхнем левом углу интерфейса получения осциллограммы, чтобы войти в интерфейс настройки [Стандартная ЭКГ], выбрать режим автоматической или последовательной записи, установить режим выборки, продолжительность сбора и печать. продолжительность;

3. Войдите в интерфейс [12 отведений] и выберите систему отведений и метку отведения с одним соотношением;

4. В соответствии со своими потребностями настройте другие параметры и выйдите из интерфейса [Стандартная ЭКГ] после завершения настройки.

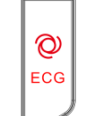

5. Нажмите « »На панели для печати отчета об ЭКГ в автоматическом режиме.

### *осторожность*

- *Когда сигнал ЭКГ только что подключен или устройство получает шум перегрузки, форма сигнала будет разупорядочена, дрейф базовой линии будет серьезным, а амплитуда формы сигнала может превысить максимальную ширину дисплея.В это время дождитесь стабилизации соединения устройства и пациента, а также формы сигнала.Затем начните измерение и запись.*
- *Когда ЭКГ перегружена или какая-либо часть усилителя насыщена, аппарат ЭКГ находится в ненормальном рабочем состоянии.В настоящее время интерфейс отображает только базовую линию.Чтобы получить точные результаты измерений, дождитесь стабилизации соединения устройства и пациента, а также формы сигнала.Затем начните измерение и запись.*
- *Если форма сигнала становится беспорядочной или нестабильной во время получения сигнала ЭКГ пациента, см. Главу 8.*

#### **4.2.13.2 Ручной режим**

Ручной режим означает, что пользователь может вручную контролировать продолжительность работы аппарата ЭКГ для сбора и печати ЭКГ.Обычно он используется пользователем для сбора и печати кривых ЭКГ любой длины в соответствии с клиническими потребностями.

Конкретный метод работы:

1. Нажмите кнопку  $\left\| \cdot \right\|$  в верхнем левом углу интерфейса сбора сигналов, чтобы войти в интерфейс настройки [Стандартная ЭКГ], выбрать режим выборки в реальном времени и ручной режим записи;

2. Войдите в интерфейс [12 отведений] и выберите систему отведений и метку синглового отведения;

3. В интерфейсе сбора сигналов установите макет, усиление и скорость подачи бумаги в соответствии с фактическими потребностями;

4. В соответствии с вашими потребностями установите другие параметры и выйдите из интерфейса настройки [Стандартная ЭКГ] после завершения настройки.

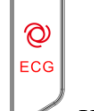

5. Нажмите « »На панели для печати отчета об ЭКГ в ручном режиме.

Внимание:Внешний принтер не поддерживается в ручном режиме.

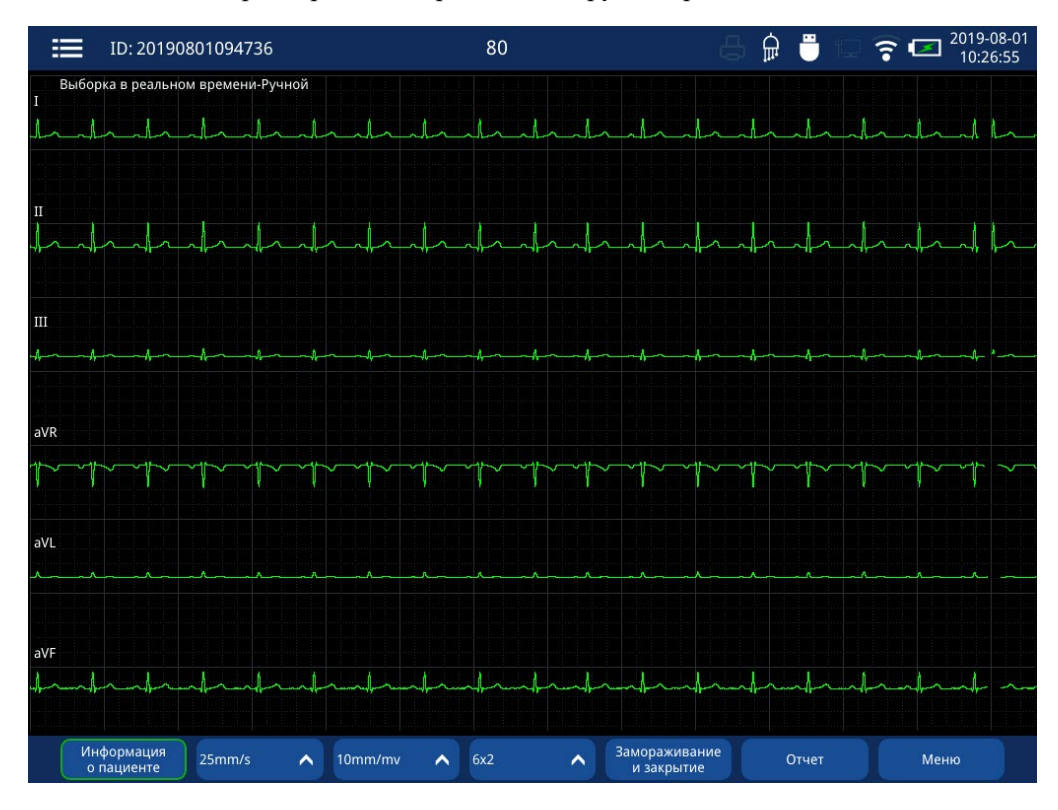

Рис. 4.13. Интерфейс сбора сигналов в ручном режиме

#### **4.2.13.3 Режим ритма**

Ритм-режим предназначен для пользователя, который собирает и печатает один отрывок в течение длительного времени, чтобы наблюдать и фиксировать спорадическую или частую аритмию.

Конкретный метод работы:

1. Нажмите кнопку  $\left\{\frac{1}{n}\right\}$  в верхнем левом углу интерфейса сбора сигналов, чтобы войти в интерфейс настройки [Стандартная ЭКГ], и выберите режим выборки в реальном времени, режим записи ритма и время анализа ритма;

2. В интерфейсе сбора сигналов непосредственно коснитесь экрана, чтобы выбрать метку ритм-отведения.

3. После настройки нажмите кнопку « **Владия ратика • Владя экране**, появится отсчет времени выборки.Полная форма волны ритма будет записана после окончания обратного отсчета.Во время записи нажмите кнопку « **\*\*\*\*\*\*\* »**, чтобы остановить запись, если это необходимо.

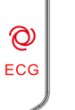

 $\circledcirc$ ECG

4. Нажмите « "На панели, и появится отсчет времени выборки. Полная форма волны ритма будет напечатана после окончания обратного отсчета.Во время записи нажмите

", Чтобы остановить запись или прекратить печать отчета об анализе ритма, если это необходимо.

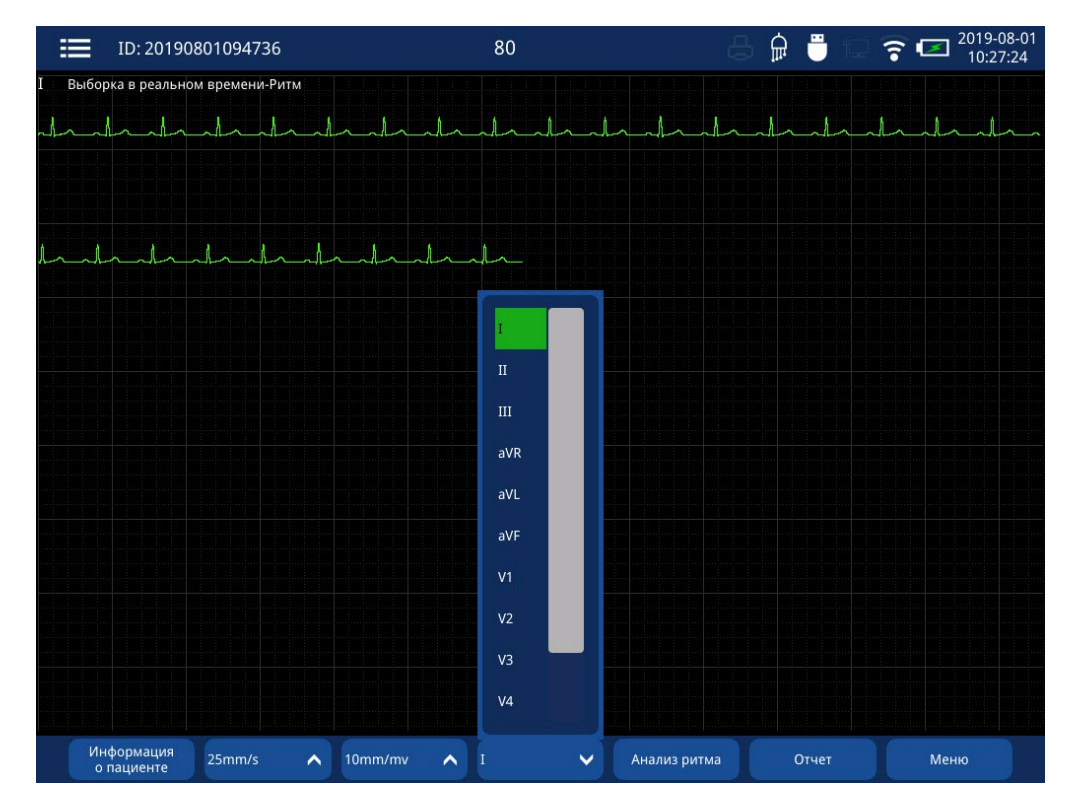

Рис. 4.14. Интерфейс получения сигнала анализа ритма

| < Назад                     | Предварительный<br>просмотр ЭКГ                                                                                 | 2019-08-01<br>10:30:36<br>⋒<br>× |
|-----------------------------|----------------------------------------------------------------------------------------------------|----------------------------------|
| 20190801094736<br>ID:       | 2 минуты<br>Время измерения:<br>Результат диагноза:                                                             | Подтвердите и подпишите:         |
| Ф.И.О.                      | $159 -$<br>Число R-R:                                                                                           |                                  |
| Пол:<br>Незаполненный       | Редактировать<br>HR:<br>80 bpm                                                                                  |                                  |
|                             | 751 ms<br>Максимальное R-R:                                                                                     |                                  |
| Возраст:                    | 746 ms<br>Минимальное R-R:                                                                                      |                                  |
| Отдел:                      | Стандартное отклонение:<br>1.000                                                                                |                                  |
| Койка No.:                  | Коэффициент вариации:<br>0.134%                                                                                 |                                  |
| 100%] Гистограм на R-R      | Средний R-R:<br>748 ms<br>2.0 sec R-R Диаграмма                                                                 |                                  |
|                             |                                                                                                    |                                  |
|                             |                                                                                                    |                                  |
|                             |                                                                                                    |                                  |
| 50%                         | $1.0 -$                                                                                                    |                                  |
|                             |                                                                                                    |                                  |
|                             |                                                                                                    |                                  |
|                             |                                                                                                    |                                  |
| $\overline{0}$              | 0.2<br>sec                                                                                                    |                                  |
| Τ.<br>0.2<br>2.0            | 80                                                                                                    | 159                              |
|                             |                                                                                                    |                                  |
|                             |                                                                                                    |                                  |
|                             |                                                                                                    |                                  |
|                             |                                                                                                    |                                  |
| I                           |                                                                                                    |                                  |
| I:                          |                                                                                                    |                                  |
|                             |                                                                                                    |                                  |
|                             |                                                                                                    |                                  |
|                             |                                                                                                    |                                  |
|                             |                                                                                                    |                                  |
|                             |                                                                                                    |                                  |
|                             | biological territory hoved a children treatment designations treatment and children and contract and a children |                                  |
|                             | 0.30fu 35Fu - AC 50fu 25mm/s 10mm/my IMAC 12 1.0.25 Bpens 06cnegoBaHus: 2019-08-0109:47:36                      |                                  |
|                             |                                                                                                    |                                  |
| Сохранить<br>$25$ mm/s<br>∧ | Предыдующая<br>10mm/mv<br>∧<br>страница                                                                         | Следующая<br>Печать<br>страница  |

Рис. 4.15. Интерфейс отчета о двухминутном анализе ритма

#### **4.3 Настройка машины**

#### **4.3.1 Первая настройка**

При первом использовании ЭКГ или использовании его после ремонта или обновления

обязательно проверьте и улучшите следующие параметры:

 Заполните соответствующую информацию об устройстве в [Информация об учреждении] для удобства централизованного управления и обслуживания.

 Установите дату и время в [Настройки аппарата], чтобы обеспечить точную дату и время для удобства генерации номера пациента и управления отчетами.

Brightness Установите яркость подсветки в [Настройки машины].

Установите время ожидания в [Настройка машины]

Установите тип языка в [Настройка машины].

Установите место сохранения отчета и режим сохранения в [Настройка отчета].

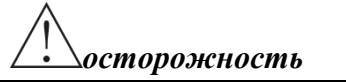

 *Когда оборудование ремонтируется или модернизируется, настройки оборудования обычно восстанавливаются до заводских значений и должны быть сброшены в это время.*

#### **4.3.2 Настройка перед использованием**

При первом использовании ЭКГ или использовании его после ремонта или обновления обязательно проверьте и улучшите следующие параметры:

В интерфейсе [12 отведений] выберите систему отведений и метку одного ритм-отведения;

В интерфейсе настройки [General-Filter Setting] установите частоту фильтра;

В интерфейсе получения сигнала установите макет, усиление и скорость подачи бумаги в соответствии с фактическими потребностями;

В интерфейсе настроек [Стандартная ЭКГ] выберите режим отбора проб, время печати, время замораживания и другие параметры в соответствии с фактическими потребностями.  *Во время дефибрилляции не касайтесь пациента, электродов, кабеля пациента и выводов.В противном случае это может привести к серьезным травмам или смерти.*

- *Для пациента с кардиостимулятором ЭКГ может интерпретировать и записывать пульс кардиостимулятора как комплексную волну QRS.Пожалуйста, внимательно осмотрите форму ЭКГ, записанную аппаратом ЭКГ.*
- *Для пациента с кардиостимулятором при его установке должно быть активировано обнаружение кардиостимулятора.Пожалуйста, обратитесь к Разделу 2.3.2.2 для деталей.*
- *Пожалуйста, убедитесь, что все электроды подключены к правильным местам на теле пациента.Избегайте использования электродов (включая нейтральные) и контакта пациента с землей или любыми другими электрическими проводниками.*
- *Как и со всем медицинским оборудованием, аккуратно прокладывайте кабели пациента, чтобы уменьшить вероятность запутывания или удушения пациента.*
- *Всасывающий шарик грудных электродов содержит натуральный каучук, который может вызывать аллергию.Пожалуйста, обратите особое внимание на кожу с электродами, если возникает аллергия, пожалуйста, замените электроды других типов.*
- *Автоматические измерения и диагностика предназначены только для справки врачей и не могут напрямую использоваться в качестве основы для клинического лечения.*

#### **5.1 Экологические требования**

- Зимой необходимо поддерживать тепло в помещении, а температура в помещении должна быть не ниже 18 ℃, чтобы избежать электромагнитных помех, вызванных холодом.Летом открывайте кондиционер, чтобы контролировать температуру в помещении и предотвращать небезопасное размещение электродов, вызванное потоотделением пациента.
- Розетка переменного тока должна быть подключена с помощью специального и надежного заземляющего провода..
- Размещая аппарат ЭКГ, старайтесь держать его шнур питания вдали от кровати пациента и кабеля пациента.Не размещайте другие приборы или шнур питания возле кровати.
- Кровать пациента должна быть подходящего размера, чтобы пациент мог лежать естественным образом, руки и ноги растягиваются естественным образом.

#### **5.2 Подготовка**

Чтобы получить хорошие точные сигналы ЭКГ, вам необходимо сообщить пациенту следующую информацию:

- Перед ЭКГ-обследованием пациент не должен заниматься физическими упражнениями, пить алкоголь, курить, полноценно есть, пить чай, сырую и холодную пищу.
- Сообщите испытуемому о подготовке к экзамену ЭКГ и дайте ему хорошее объяснение, чтобы устранить его или ее психическую нервозность.
- Перед экзаменом испытуемый должен быть хорошо отдохнувшим и спокойным, но не раздражительным и тревожным.
- Во время обследования испытуемый должен естественно лежать, конечности тела расслаблены, дышать спокойно и равномерно.
- Во время исследования испытуемый не должен случайно двигаться или переворачиваться, не касаясь руками и ногами металлических предметов, например, металла по краям кровати.

 Откройте аппарат ЭКГ, чтобы прогреть его, а затем установите его параметры.Для запуска и настройки системы, пожалуйста, обратитесь к Главе 3 и Главе 4. Выключите аппарат ЭКГ при подключении кабеля пациента и электродов.

#### **5.3 Выбор и использование электрода**

#### **5.3.1 Подготовка кожи испытуемого**

Когда факторы окружающей среды верны и испытуемый готов к экзамену, поместите электроды на тело испытуемого.Чтобы получить точные сигналы ЭКГ, правильно подготовьте кожу испытуемого для размещения с электродами.

Удалить волосы на теле на предполагаемых участках.

Протрите предназначенные участки спиртом, чтобы обезжирить и удалить отмершие клетки кожи.

Высушите каждый участок сухим ватным тампоном.

#### **5.3.2 Выбор электрода**

Аппарат ЭКГ оснащен многоразовыми нагрудными лампами и зажимами для конечностей.Для вашего удобства вы также можете приобрести одноразовые электродные ломтики от производителя.Используйте нагрудные лампочки или одноразовые электродные срезы для подсоединения нагрудных проводников (C1  $\sim$  C6), в то время как используйте зажимы для конечностей или одноразовые электродные срезы для подсоединения подводящих проводников (R, F, L, RF).

#### **5.3.2.1 Грудная лампочка**

Нагрудная лампа состоит из всасывающей лампы и металлического электрода.На металлическом электроде имеется соединительное отверстие, которое используется для подключения подводящего провода разъема диаметром 4,0 мм.

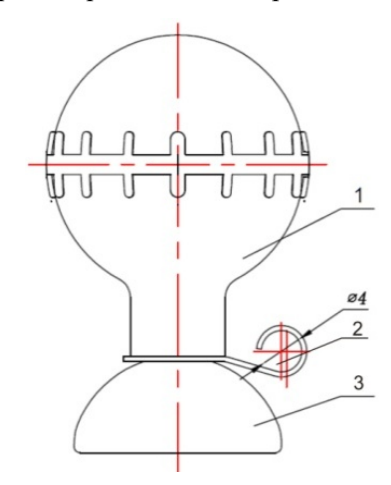

Рис. 5.1 Грудная лампочка

- 1. Всасывающая лампочка;
- 2. Соединительное отверстие (4,0 мм);
- 3. Металлический электрод;

#### **Размещение лампочек на груди**

- Проверьте нагрудные электроды и убедитесь, что они чистые;
- Соответственно соедините 6 нагрудных электродов с соответствующим подводящим проводом.Выпрямите провода и избегайте скручивания и скручивания;
- Отпустите кнопку на груди пациента, чтобы открыть предполагаемые участки;
- Подготовить кожу;
- Нанесите тонкий слой токопроводящего крема на поверхность предполагаемых участков.
- Равномерно нанесите тонкий слой токопроводящего крема по краям луковиц;
- Хорошо разместите электроды: сожмите всасывающую лампу на груди, чтобы нижний край металлического электрода и кожура были плотно соединены.Ослабьте лампочку, чтобы электрод адсорбировался на коже пациента;
- Убедитесь, что аппарат ЭКГ и его кабель, электроды и подводящие провода надежно подключены.

#### **5.3.2.2 Конечный зажим**

Зажим для конечностей состоит из зажима и металлического электрода.На металлическом электроде имеется соединительное отверстие, которое используется для подключения подводящего провода к разъему Φ4,0 мм.

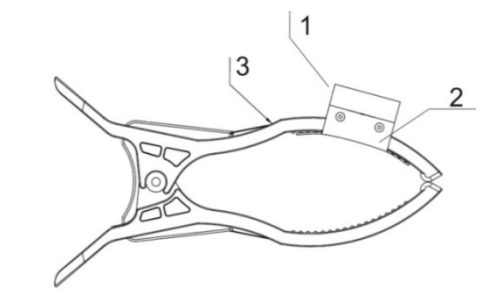

Рис. 5.2 Конечный зажим

- 1. Соединительное отверстие (4,0 мм);
- 2. металлический электрод;
- 3. Зажим

#### **Размещение зажима для конечностей**

Электроды конечностей следует размещать над суставом предплечья и суставом голеностопного сустава внутри, чтобы они плотно соприкасались с кожей, минуя кости.

- Осмотрите электроды, чтобы убедиться, что они чистые,
- Четыре конечных электрода соответственно соединены с соответствующим подводящим проводом.Выровняйте подводящий провод и избегайте скручивания,
- Сверните рукава и брюки, чтобы обнажить места, где можно разместить электроды.
- Подготовить кожу,
- Нанесите тонкий слой проводящего крема на поверхность предполагаемых участков;
- Нанесите тонкий слой токопроводящего крема на металлические электроды,
- Хорошо разместите электроды: зажмите подготовленные участки зажимами для конечностей;
- Убедитесь, что аппарат ЭКГ и его кабель пациента, электроды и подводящие провода надежно подключены.

#### **5.3.2.3 Одноразовый электродный срез**

Срезы одноразовых электродов не настраиваются на этом аппарате ЭКГ, при необходимости обращайтесь к производителю или его уполномоченным агентам.

Этапы размещения одноразовых электродов:

- Сверните рукава и брюки пациента и ослабьте пуговицу на груди, чтобы открыть предполагаемые участки,
- Подготовить кожу,
- Прикрепите электроды в правильном положении.Электроды конечностей следует размещать над суставом предплечья и суставом голеностопного сустава внутри, чтобы они плотно соприкасались с кожей, минуя кости.
- Выпрямите подводящие провода и избегайте скручивания и скручивания.Соедините провода с электродами;
- Убедитесь, что аппарат ЭКГ и его кабель пациента, электроды и подводящие провода надежно подключены.

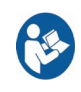

- *Пожалуйста, не перепутайте электроды разных типов и марок.В противном случае это может привести к значительному смещению базовой линии или более длительному восстановлению базовой линии после дефибрилляции.*
- *Одноразовые электроды можно использовать только один раз, повторное использование может привести к снижению производительности или*

*перекрестному заражению.*

- *Многоразовые электроды должны быть очищены и продезинфицированы перед использованием.*
- *Всасывающая лампа грудного электрода содержит натуральный каучук, который может вызывать аллергию.Пожалуйста, обратите особое внимание на участки кожи, на которые нанесены электроды. Если возникает аллергия, замените электроды другого типа.*
- *Если многоразовые электроды повреждены после длительного использования, пожалуйста, свяжитесь с производителем послепродажного обслуживания вовремя для покупки и замены.Заказ электродов мы получаем только по набору.Старые и новые электроды не могут быть перепутаны.*

### *осторожность*

- *Для достижения удовлетворительных результатов регистрации ЭКГ металлические электроды должны быть плотно прилегают к коже.*
- *Металлические электроды должны быть чистыми.И подготовленные участки, контактирующие с металлическими электродами, должны быть чистыми, без жира и пота.*
- *При установке нагрудных электродов не допускайте контакта металлических электродов друг с другом, так как проводящая кремовая зона соседних электродов не перекрывается.*
- *При размещении четырех электродов конечностей не повредите руки и ноги пациента.После размещения проверьте, не слишком ли плохо закреплены электроды.*
- *Частое включение и отключение может привести к движению или ослаблению металлических пластин конечных электродов, которые необходимо отрегулировать во время использования.*
- *Многоразовые электроды должны быть немедленно очищены после каждого*

*использования.*

### **5.4 Размещение электрода**

#### **5.4.1 Кабель пациента ЭКГ**

Таблица контрастности электродов и проводов

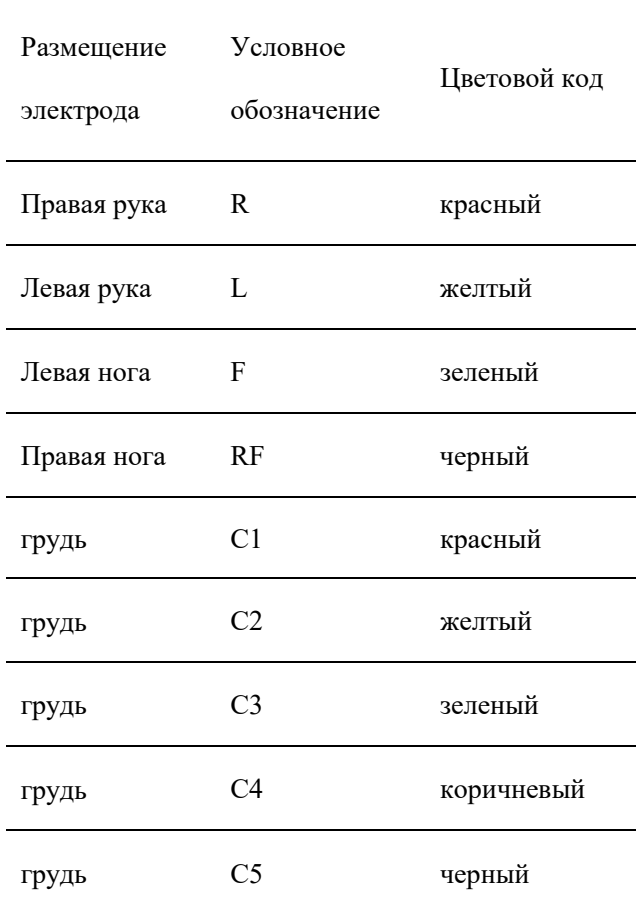

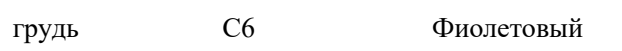

# **5.4.2 Размещение отведений конечностей** R —— Правая рука L —— левая рука Left Mid-Clavicular Line RF —— Правая нога F —— левая нога

Рис. 5.3 Расположение грудного и конечного электродов

#### **5.4.3 Размещение грудной клетки**

- С1: Четвертое межреберье на правой стернальной границе.
- С2: Четвертое межреберье на левой стернальной границе
- C3: на полпути между точками C2 и C4.
- С4: Левая срединно-ключичная линия в пятом межреберье.
- C5: левая передняя подмышечная линия на том же горизонтальном уровне, что и C4.
- C6: левая средняя подмышечная линия на том же горизонтальном уровне, что и C4

#### **5.4.4 Размещение педиатрического электрода**

При получении педиатрической ЭКГ отведение C3 следует размещать в положении C4R, а не в том месте, где находится отведение стандартного C3, как показано на правом рисунке.

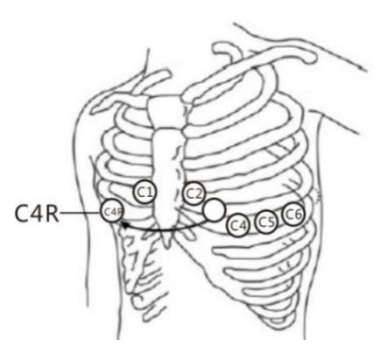

Рис. 5.4 Размещение педиатрического грудного

электрода

#### **5.5 Подключение электродов**

Вставьте провода грудной клетки и провода конечностей соответственно в соединительные отверстия лампочек грудной клетки и зажимов для конечностей.Настройте контактные сайты, чтобы обеспечить компактное соединение.Обратите внимание на места, где расположены электроды.

#### **5.6 Вводная обработка**

Если электрод не закреплен, или электрод неправильно подключен к проводу-проводнику, или кабель ЭКГ отсоединен со стороны машины, название отведения на дисплее ЭКГ будет

красным.Значок « » горит (белым) после того, как все провода подключены.

#### **5.7 Ввод информации о пациенте**

Некоторая информация о пациенте напрямую влияет на измерения ЭКГ.Информация о пациенте должна быть проверена перед началом получения ЭКГ.Пользователь может войти

в интерфейс информации о пациенте, нажав кнопку « » справа или кнопку « » « « » « « « » « « » « » « » « » » « » » « » » « » » « » » « » » « » » « » » « » » « » » « » » « » » « » » « » » « » » « » » « » » « » « » » « » » « в нижней части сенсорного экрана.Клавиатура вводит информацию о пациенте, клавиши со

 $\frac{1}{5}$ 

 $\Box$ 

стрелками выбирают элемент заполнения и метод ввода переключателя "

".Пожалуйста, обратитесь к Главе 2 для деталей.Подтвердите и снимите после заполнения формы.

### **Глава 6 Приобретение и регистрация ЭКГ**

#### **6.1 Подготовка к приобретению**

Чтобы закрепить испытуемого и записать стабильную точную электрокардиограмму (ЭКГ), пожалуйста, внимательно осмотрите следующие пункты, прежде чем включать устройство для измерения.

1) Проверить, подходит ли место;

- Есть ли в палате пациента такие устройства, как рентгеновский аппарат, ультразвуковое устройство и т. Д., Которые могут создавать помехи друг другу;
- Хорошо ли связана земля;
- Подходит ли комнатная температура и влажность;температура лучше будет в диапазоне от 20 до 25 ℃, влажность окружающей среды будет лучше в диапазоне от 30% до 60%.

#### 2) Хорошо ли подключено питание.

- Ослаблена ли вилка питания;
- Переплетен ли шнур питания;
- Достаточно ли питания, если оно питается от батареи.

#### 3) Хорошо ли подключены провода?

- Свободна ли вилка;
- Находится ли кабель пациента слишком близко к шнуру питания;
- Хорошо ли соединены провода и электроды;
- Независимо от того, установлены ли электроды свободно или смежные электроды имеют контакт друг с другом.

#### 4) Как экзаменующийся?

- Слишком ли нервничает испытуемый;движется ли он или говорит
- Контактируют ли руки или ноги испытуемого с металлическими предметами, такими как края кровати.

5) ли инструменты в хорошем состоянии.

- Поврежден ли аппарат ЭКГ;
- Регулярно ли проверяется и поддерживается ли ЭКГ аппарат:
- Достаточно ли бумаги для записи?

#### **6.2 Приобретение и регистрация**

**මා** 

#### **6.2.1 Настройка записи**

После проверки все в порядке, включите аппарат ЭКГ, он войдет в интерфейс сбора сигналов, и вы сможете наблюдать сигналы после того, как они станут стабильными.Установите способы получения, макет, усиление и скорость подачи бумаги в

соответствии с фактическими потребностями. Нажмите клавишу, чтобы напечатать сигналы.В интерфейсе сбора сигналов вы можете настроить ЭКГ на сенсорном

Ø ECG

**මා** 

экране. Нажмите клавишу для переключения между автоматическим режимом и ручным

режимом.В ручном режиме нажмите клавишу для переключения проводов.Непосредственно нажмите соответствующую кнопку, чтобы установить режим записи, скорость бумаги, усиление, макет и т. Д. Если макет выбран с ритм-отведением, установите его в [12-отвод].За подробностями обращайтесь к Главе 2.

### *осторожность*

- *Когда сигнал ЭКГ только что подключен или аппарат получает шум перегрузки, сигналы будут хаотичными, дрейф базовой линии будет серьезным, а амплитуда сигнала может превысить максимальную ширину.В этот момент, пожалуйста, подождите, пока оборудование подключится, испытуемый успокоится и сигналы, отображаемые на интерфейсе, станут стабильными, затем начните тестирование и запись.*
- *Когда машина ЭКГ перегружена или какая-либо часть усилителя насыщена,*

*или машина ЭКГ работает ненормально, в этот момент на интерфейсе отображается только базовая линия.Для достижения точных результатов, пожалуйста, подождите, пока машина подключится, испытуемый успокоится и сигналы, отображаемые на интерфейсе, станут стабильными, затем начните тестирование и запись.* 

 *Если в процессе получения ЭКГ-сигнала пациента возникают помехи или нестабильность, см. Главу 8.*

#### **6.2.2 Запись отчета**

Ниже приведены отчеты, напечатанные в режиме реального времени в автоматическом режиме.

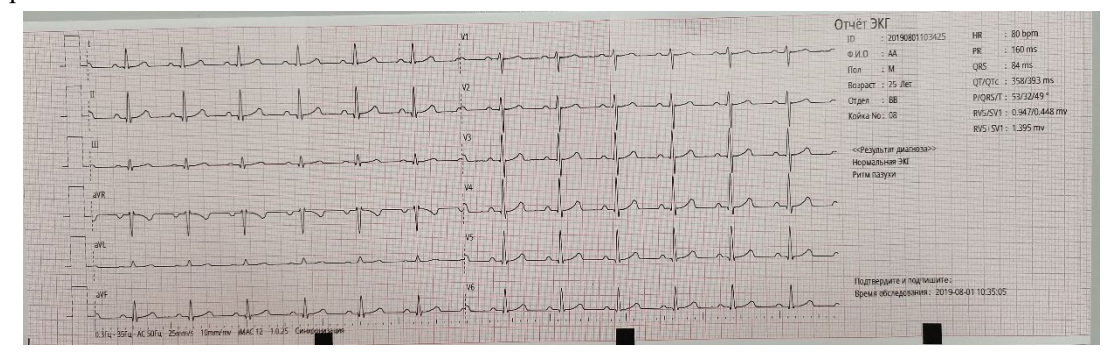

Рис. 6.1 Отчет по записи ЭКГ (а)

|            |        |       |     |        |    |    |     |     |     |        |              |      |        |             |        |           |      |  |                | POns PDur QRSOns QRSDur QDur RDur SDur STDur TOns IDur QRSIntD QAmp RAmp SAmp STAmp QRSArea PArea TArea PAtorph TMarph STMAmp STS0Amp STTMidAmp | ID: 20190801103425 | <b>D.V.O. AA</b> |    |           |
|------------|--------|-------|-----|--------|----|----|-----|-----|-----|--------|--------------|------|--------|-------------|--------|-----------|------|--|----------------|----------------------------------------------------------------------------------------------------|--------------------|------------------|----|-----------|
|            |        |       |     |        |    |    |     |     |     | $36 -$ | $-42$        | 566  |        |             | 690    | 157       | 633  |  |                |                                                                                                    |                    | 3/7              | V. | W         |
|            | 264    | 94    | 526 |        |    |    | 178 | 664 | 118 |        |              |      |        |             |        |           |      |  |                |                                                                                                    |                    |                  |    |           |
|            | 264    | 94    | 474 |        |    |    |     | E35 | 146 | $40 -$ | $-134$       | 810  | $-147$ | $-15$       | 791    | 260       | 919  |  |                |                                                                                                    |                    |                  |    |           |
| <b>TIL</b> | 254    | 94    | 426 | RR.    | 33 | 75 | 126 | 632 | 146 | 39     | $-91$        | 744  | $-116$ | $-15$       | 102    | <b>MB</b> | 788  |  |                |                                                                                                    |                    |                  |    |           |
| <b>AVR</b> | 264    | 91    | 474 | AE     |    |    | 148 | 656 | 126 | 63     |              | 38   | $+687$ |             | -740   | 701       | 714  |  |                |                                                                                                    |                    |                  |    |           |
| avi.       | 368    | Q4    | 430 |        |    |    |     |     | 96  | 40     |              | 156  |        |             | 296    | 28        | 177  |  | $\overline{z}$ |                                                                                                    |                    | $\sqrt{2}$       |    | 35.       |
| 3VF        | 164    | $Q_4$ | 426 | 劝      |    |    |     | 650 | 122 | 39     | $-112$       | 528  | $-131$ | $-15$       | -448   | 181       | 607. |  | n.             | -3                                                                                                    |                    |                  |    |           |
|            | 264    | -94   | 140 |        |    |    |     | 662 | 110 | $20 -$ | m            | 179  | 448    | Иī          | $-229$ | 108       | 291  |  |                | n                                                                                                    |                    |                  |    |           |
| W.         | 264    | 84    | 442 | $65 -$ |    | 22 |     | 664 | 118 | 20     | $\mathbf{0}$ | 368  | -750   | $-14$       | $-297$ | 141       | 370  |  |                |                                                                                                    |                    |                  |    |           |
| V3         | 264    | 94    | 428 | 80     |    |    | 122 | 630 | 152 | $34 -$ | $-34$        | 818  | $-526$ | $-22$       | 515    | 168       | 856  |  |                |                                                                                                    |                    |                  |    |           |
| W          | 264    | 94    | 425 | 87     |    |    |     | 634 | 148 | 39     | $-61$        | 1015 | $-203$ | $-21$       | 1083   | 283       | 1214 |  |                |                                                                                                    |                    | WF               | V3 | <b>V5</b> |
| $\sqrt{5}$ | $-264$ | 54    | 426 | 82     |    |    |     | 656 | 126 | 39     | $-94$        | 947  | $-65$  | $-14$       | 1104   | 227       | 320  |  |                |                                                                                                    |                    |                  |    |           |
| W6         | 264    | $-94$ | 426 | $62 -$ |    |    | 170 | 658 | 124 | $39 -$ | $-69$        | 672  |        | $0 -$<br>FП | 839    | 171       | 755  |  |                |                                                                                                    | 25mm/s 10mm/mv     |                  |    |           |

Рис. 6.1 Отчет по регистрации ЭКГ (б)

Отчет ЭКГ, приведенный выше, состоит из двух частей (а) и (б) с распечаткой  $6 \times 2$ .

Этот отчет ЭКГ содержит следующую информацию:

Форма сигнала ЭКГ 6 × 2, информация о пациенте, дата осмотра и информация об измерении.

Информация об измерениях:

ЧСС: частота сердечных сокращений

P длительность: среднее значение продолжительности зубца P среднего сердечного сокращения каждого отведения

Интервал PR: среднее значение интервала PR среднего сердечного сокращения каждого отведения

Продолжительность QRS: среднее значение продолжительности QRS среднего сердечного сокращения каждого отведения

Интервал QT / QTc: среднее / нормализованное значение интервала QT среднего сердечного сокращения для каждого отведения

Электрическая ось P / QRS / T: доминирующее направление среднего интегрального вектора ЭКГ во фронтальной плоскости.

RV5 / SV1 амплитуда: максимальная амплитуда волн R и R 'в среднем сердечном сокращении на отведении V5 / Максимальное значение абсолютной амплитуды волн S и S' в среднем сердечном сокращении на отведении V1

RV5 + SV1 амплитуда: RV5 и SV1 сумма

Код Миннесоты (необязательно) Код ЭКГ

Средний шаблон (необязательно): несколько периодических сигналов для каждого отведения будут объединены в среднее значение одного периодического сигнала Матрица измерений (опция): горизонтальный дисплей показывает 12 отведений;вертикальный дисплей показывает параметры каждого отведения, такие как начальная и конечная точки PQRST-волны, P, QRS, интервал группы T-волн и т. д. Пунктирной линией на кривой ЭКГ является маркер положения, который отмечает начальную и конечную точки P-волны, начальную и конечную точки волны QRS и конечную точку T-волны.

Результаты диагностики: результаты диагностики показывают результаты автоматической диагностики.

Топ информация;название медицинского учреждения

Нижняя информация:  $0.6 \sim 35$  Гц (базовый дрейфовый фильтр 0,6 Гц, фильтр низких частот 35 Гц)

AC50 (фильтр переменного тока 50 Гц)

25 мм / с (скорость подачи бумаги)

10 мм / мВ (усиление)

iMAC 12 (модель машины)

1.0.25 (версия программного обеспечения)

Одновременный (порядок записи)

Дата осмотра

Подтвердите отчет и подпишите

*предупреждение* 

*Точность автоматического измерения на этой машине соответствует* 

*стандарту измерения ЭКГ (см. Приложения).Диагностическая структура составлена из связанных параметров в каждом волновом сегменте.Интерпретации предназначены только для врачей, которые не могут быть использованы в качестве основы для клинического лечения.* 

#### **6.2.3 Описание кривой ЭКГ**

Стандартная форма волны показана следующим образом:

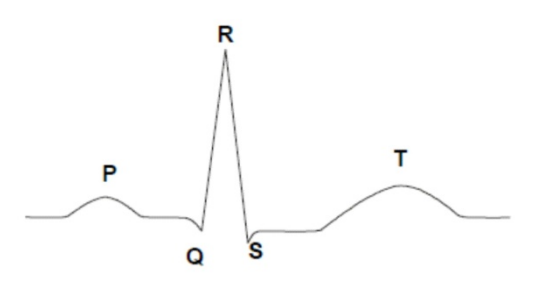

Рис. 6.2: Стандартная форма ЭКГ

Значение и описание каждого сегмента кривой ЭКГ:

- Р-волна имеет тупую круглую форму, и ее амплитуда ниже, чем у Т-волны.
- Интервал PR: время от начальной точки зубца P до начальной точки группы волн QRS.Он представляет время деполяризации от предсердия до желудочка.Чем старше испытуемый или чем меньше частота сердечных сокращений, тем больше будет интервал PR.Аномально удлиненный интервал PR указывает на нарушение атриовентрикулярной проводимости.
- Группа сигналов QRS: указывает на изменения потенциала и времени при деполяризации желудочковых мышц.Волна R высокая и узкая без надреза, а ее сегменты полностью выше или ниже базовой точки.
- Сегмент ST: горизонтальная линия от конечной точки группы волн QRS (точка J) до начальной точки зубца T называется сегментом ST.Отклонение ST любого сегмента нормального отведения не должно превышать 0,05 мВ.Когда отклонение вниз сегмента ST превышает стандартный диапазон, оно часто встречается при ишемии или напряжении миокарда.Обычно, если сегмент ST отклоняется вверх, отводы

конечностей и прекордиальные отведения V4-6 не должны превышать 0,1 мВ, а отведения от предкордии V1-3 не должны превышать 0,3 мВ.Когда отклонение вверх сегмента ST превышает стандартный диапазон, оно характерно для острого инфаркта миокарда или перикардита.

 Т-волна имеет тупую круглую форму.Его амплитуда меньше, чем 1/3 от зубца R.Но это занимает больше времени.Направление зубца Т обычно совпадает с направлением основной волны групп волн QRS.Выводы Ⅰ, Ⅱ, V4-6 находятся в вертикальном положении, а aVR вверх ногами.Другие выводы могут быть вертикальными, двунаправленными или перевернутыми.Если V1 в вертикальном положении, V3 не может быть вверх ногами.В отведениях группы волн QRS, основная волна которых находится вверх, когда зубец Т низкий и плавный или перевернутый, это часто встречается при ишемии или гипокалиемии миокарда.

### *осторожность*

 *Вот простое описание кривых ЭКГ.Для получения подробной информации, пожалуйста, смотрите соответствующие ссылки.*

#### **6.3 Замораживание**

Прежде чем получить сигнал ЭКГ пациента, установите время замораживания на стандартном интерфейсе ЭКГ.Подробнее см. В разделе 2.3.2.1.В интерфейсе «Замораживание» используйте горячую клавишу в реальном времени, чтобы наблюдать кривые ЭКГ по мере необходимости.

| < Назад                                                                | Предварительный<br>просмотр ЭКГ                                                                                                    | ᠹ                    | 2019-08-01<br>医<br>10:48:06 |
|------------------------------------------------------------------------|----------------------------------------------------------------------------------------------------|----------------------|-----------------------------|
| ID:<br>20190801103744<br>$\Phi$ . <i>M.O.</i><br>Пол:<br>Незаполненный | $:80$ bpm<br>HR<br>Результат диагноза:<br>PR<br>$:160$ ms<br>Редактировать<br>Диагноз<br>QRS<br>$:86 \text{ ms}$                                                                                                    |                      | Подтвердите и подпишите:    |
| Возраст:<br>Отдел:                                                     | OT/OTe<br>$: 358/393$ ms<br>Нормальная ЭКГ<br>Ритм пазухи<br>P/ORS/T: 53/32/49<br>Интерпретация сделана без знания<br>пола / возраста пациента<br>RV5/SV1 : 0.945/0.450 mv                                                          |                      |                             |
| Койка No.:                                                             | RV5+SV1: 1.395 mv                                                                                                    |                      |                             |
| H<br>ı                                                                 | $\sqrt{1}$                                                                                                    |                      |                             |
| П<br>╗                                                                 | $\sqrt{2}$<br>₩<br>抃<br>۷ŀ<br>ı                                                                                                    |                      |                             |
| Ш                                                                      | VЗ<br>₩                                                                                                    |                      |                             |
| m<br>aVR<br>Ŧ<br>i.,                                                   | V <sub>4</sub>                                                                                                    |                      |                             |
| <br>aVL<br>ι.<br>$\overline{\wedge}$<br>نلبه                           | M <sub>5</sub><br>Ŧ<br>$\overline{\wedge}$<br>$\overline{A}$<br>$\overline{a}$                                                                                                    |                      |                             |
| :…<br>aVF<br>Ţ<br>L.                                                   | V <sub>6</sub><br>ı                                                                                                    |                      |                             |
|                                                                        | .<br>Парат Генер (1919), республика (1919), республика (1919), республика (1919), республика (1919), республика (19<br>1930 (1950), АС 500 ц. 25 mm/s (10 mm/my IMAC 12 - 1.0 25) Синхронизация Время обследования: 2019-08-01 10:4 |                      |                             |
| 25mm/s<br>Сохранить<br>ㅅ                                               | Предыдующая<br>10mm/mv<br>6x2<br>ㅅ<br>ㅅ<br>секунда                                                                                                    | Следующая<br>секунда | Печать                      |

Рис. 6.3 Интерфейс заморозки

#### **6.4 Хранение отчетов**

#### **6.4.1 Место хранения отчета**

Сконфигурируйте Общие настройки в Приложении → Соглашение → Общие, затем вы можете установить местоположение как Локальный / SD-карта / U диск для хранения отчетов.

Локальный: если время выборки составляет 10 с, а макет  $6 \times 2$ , вы можете хранить не менее

1500 отчетов.

Когда время выборки составляет 2,5 с, а макет 6 × 2, вы можете хранить не менее 2000 отчетов.

USB (SD-карта): вы можете выбрать USB (SD-карту) только тогда, когда он вставлен.Отчеты хранятся в формате ЭКГ и могут быть просмотрены с этой машины ЭКГ или рабочей станции для специального программного обеспечения.

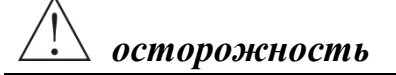

 *Локальное хранилище имеет ограниченную емкость, поэтому для хранения отчетов рекомендуется U диск (SD-карта).* 

#### **6.4.2 Режим хранения отчетов**

В интерфейсе [Управление отчетами] вы можете установить режим сохранения отчета на автоматический / ручной.

#### **Авто Хранение**

В режиме автоматической записи после каждого измерения система автоматически сохраняет текущий отчет в назначенном месте.

При замораживании кривых ЭКГ система автоматически сгенерирует отчет и сохранит его в назначенном месте.

## *осторожность*

 *В режиме автоматической записи система сохранит отчет только после завершения измерения.Если запись прекратится ненормально, отчет не будет* 

*сохранен.* 

 *Когда свинец ослабевает, а замораживание теряет свой эффект, он все еще может печатать, но система не может автоматически сохранять результаты записи.* 

#### **Ручное хранение**

Когда режим сохранения установлен на ручной, когда запись заканчивается, в системе появится диалоговое окно «Сохранить файл ЭКГ?».

После замораживания кривой ЭКГ нажмите кнопку «Назад» в интерфейсе «Замораживание».Система отобразит диалоговое окно «Сохранить файл ЭКГ?».

### **Глава 7 Управление отчетами**

#### **7.1 Хранение отчетов**

По умолчанию отчет сохраняется локально, но емкость локального хранилища ограничена.Рекомендуется использовать USB-накопитель.USB имеет большой объем памяти, что удобно для управления категориями и хранения.

Чтобы избежать повреждения или потери внешних запоминающих устройств, вы можете выполнить резервное копирование отчетов с запоминающего устройства на выделенный компьютерный сервер.

#### **7.2 Управление отчетами**

В интерфейсе сбора сигналов строго нажмите кнопку « » в нижней части экрана, чтобы войти в интерфейс [Управление отчетами].Макет интерфейса см. В разделе 2.3.7. Общий интерфейс настройки имеет функцию блокировки.При нажатии комбинации клавиш «CTRL + ALT + L» появится диалоговое окно блокировки, в котором можно заблокировать функции печати отчета, передачи отчета, удаления отчета и т. Д.После блокировки кнопка выбора становится серой;если вам нужно изменить настройки параметра, снова нажмите комбинацию клавиш «CTRL + ALT + L», чтобы разблокировать параметр.

#### **7.2.1 Выбор отчетов**

Способы выбора отчетов:

- Выберите устройство хранения для просмотра отчетов;
- Нажмите, чтобы выбрать нужный отчет или управлять им с помощью внешней USB-мыши;
- Выбрать все отчеты на текущей странице;
- Нажмите кнопку «Выбрать все», чтобы выбрать все отчеты.

#### **7.2.2 Поиск отчетов**

Введите соответствующую информацию (например, идентификационный номер, имя) в диалоговом окне запроса « $Q_{\text{M}_{\text{A}}\text{C}_{\text{M}_{\text{A}}\text{C}_{\text{A}}\text{D}_{\text{A}}\text{D}_{\text{A}}\text{D}_{\text{A}}}}$ » для запроса связанных отчетов. После запроса в области списка отображаются только те отчеты, которые соответствуют требованиям, что удобно для поиска и работы.Рисунок 7.1.

| < Назад                                                                                                    |                                                      |                |                         | Управление отчетами |                       | ᠹ<br>Ξ | 2019-08-01<br>10:53:18                                   |                     |     |
|----------------------------------------------------------------------------------------------------|------------------------------------------------------|----------------|-------------------------|---------------------|-----------------------|--------|----------------------------------------------------------|---------------------|-----|
| Сегодня                                                                                                    | 24 часа                                              | три дня        | Одна неделя             |                     | $\overline{7}$<br>Bce |        |                                                          | Идентификатор/Ф.И.О |     |
| ID: 20190801103744<br>Имя:<br>Род:                                                                                                    | Возраст:                                             |                |                         | ID                  | Q.M.O                 | Пол    | Тип                                                      | Статус              |     |
| Диагностические параметры                                                                                                    |                                                      | $\mathbf{1}$   |                         | 20190801103744      |                       |        | $\frac{\lambda}{\epsilon \epsilon \epsilon}$<br>$ECG-12$ | ப்்்                |     |
| <b>HR</b><br>PR<br>QRS                                                                                                    | : 80 bpm<br>$: 160$ ms<br>$:86$ ms                   | $\overline{2}$ |                         | 20190801103425      | AA<br>(1)             | M      | ☆<br><b>ECG-12</b>                                       | (2)                 | (3) |
| QT/QTc<br>P/ORS/T<br><b>RV5/SV1</b>                                                                                                    | : 358/393 ms<br>$: 53/32/49$ °<br>$: 0.945/0.450$ my | 3              |                         | 20190801094736      |                       |        | <b>RHY</b>                                               | $\mathbf{d}_0$      |     |
| <b>RV5+SV1</b>                                                                                                    | $: 1.395$ mv                                         | $\overline{4}$ |                         | 20190801094711      |                       |        | <b>ECG-12</b>                                            | ம்                  |     |
| Результат диагноза<br>Нормальная ЭКГ<br>Ритм пазухи                                                                                           |                                                      | 5              |                         | 20190801094559      |                       |        | <b>RHY</b>                                               | மீ                  |     |
| Интерпретация сделана без знания пола /<br>возраста пациента                                                                                  |                                                      | 6              |                         | 20190801094507      |                       |        | <b>ECG-12</b>                                            | ப்்                 |     |
|                                                                                                    |                                                      | $\overline{7}$ |                         | 20190801092253      |                       |        | <b>ECG-12</b>                                            | ப்்                 |     |
| Сообщить информацию<br>Время осмотра: 2019-08-01 10:46:33<br>время отчетности: 20 s<br>Тип Отведении: 12Отведение<br>Описание состояния<br>மீ | Не загружено                                         |                |                         |                     |                       |        |                                                          |                     |     |
| Предварительный<br>просмотр                                                                                                    | Лредыдующая<br>страница                              |                | > Следующая<br>страница | <b>m</b> Удалить    | <b>■ Локальный</b> ∧  |        | Ј Передать<br>$\overline{\textbf{v}}$                    | <b>О Обновить</b>   |     |

Рис 7.1 Поиск отчетов

После завершения запроса информация о запросе удаляется, и содержимое списка отчетов до восстановления запроса может быть восстановлено.

Вы также можете отфильтровать отчет следующими способами:

(1) Нажмите стрелку вверх рядом с кнопкой «ID», все отчеты будут отсортированы в порядке возрастания по номеру ID;нажмите стрелку вниз, все отчеты будут отсортированы по номеру в порядке убывания;нажмите кнопку «ID», все отчеты будут отсортированы в порядке убывания времени изменения отчета.

(2) Нажмите кнопку «Тип», чтобы отфильтровать отчет по типу отчета.Это: все, стандартные 12 отведений, ритм и т. Д.

(3) Нажмите кнопку «Статус», чтобы отфильтровать отчет по статусу загрузки отчета.Это: все, не загружено, загружено, не удалось загрузить, диагностировано и т. Д.

#### **7.2.3 Редактирование отчетов**

После выбора отчета нажмите кнопку « Предварительный », чтобы войти в интерфейс предварительного просмотра отчета ЭКГ, вы можете редактировать информацию о пациенте в отчете, редактировать или повторно анализировать диагностические параметры и результаты диагностики в отчете. Нажмите кнопку « Редактировать », откроется страница «Словарь случаев», и результат диагностики можно будет быстро отредактировать;медицинская карта также может быть настроена и добавлена в «Словарь по делу». Нажмите кнопку « **Диагноз »**, откроются страницы сравнения «Предыдущая диагностика» и «Текущая диагностика». Нажмите кнопку « **••••••••••••••••** , чтобы отобразить параметры диагностики и результаты диагностики кривой ЭКГ в текущем интерфейсе предварительного просмотра ЭКГ. После редактирования нажмите кнопку « <sup>сохранить</sup> чтобы сохранить и вернуться в интерфейс управления отчетами.

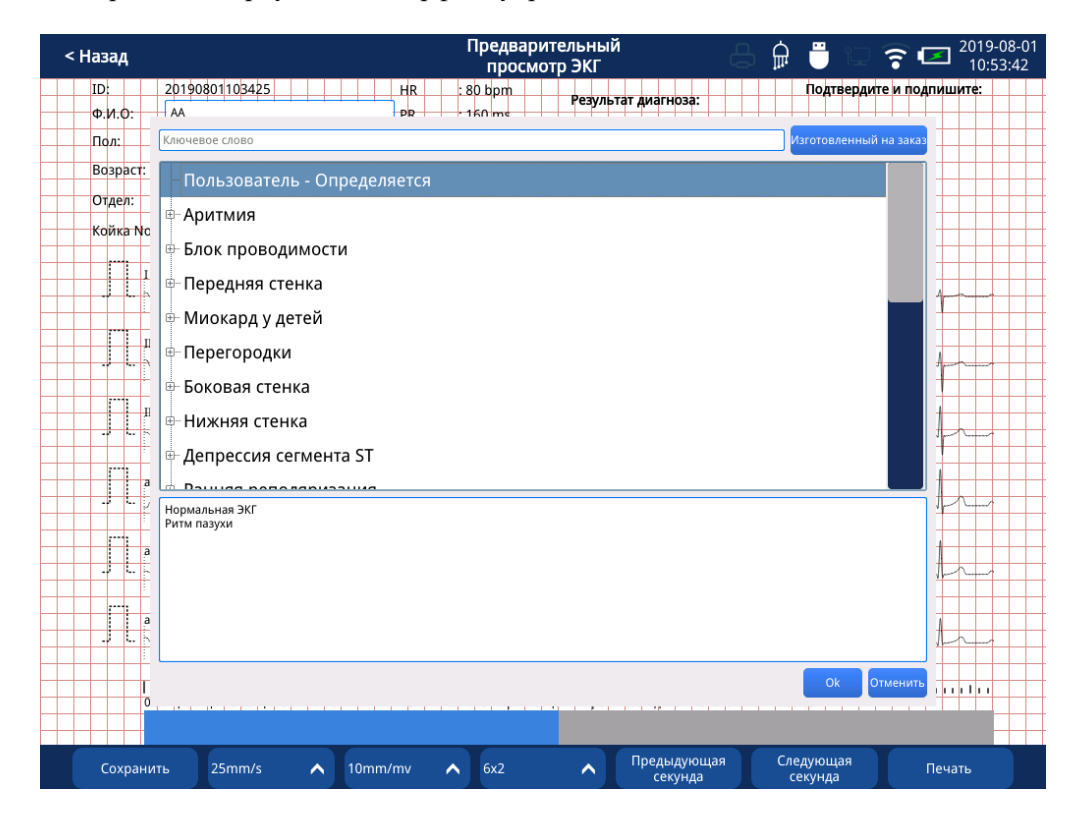

Рис. 7.2 Редактирование отчета

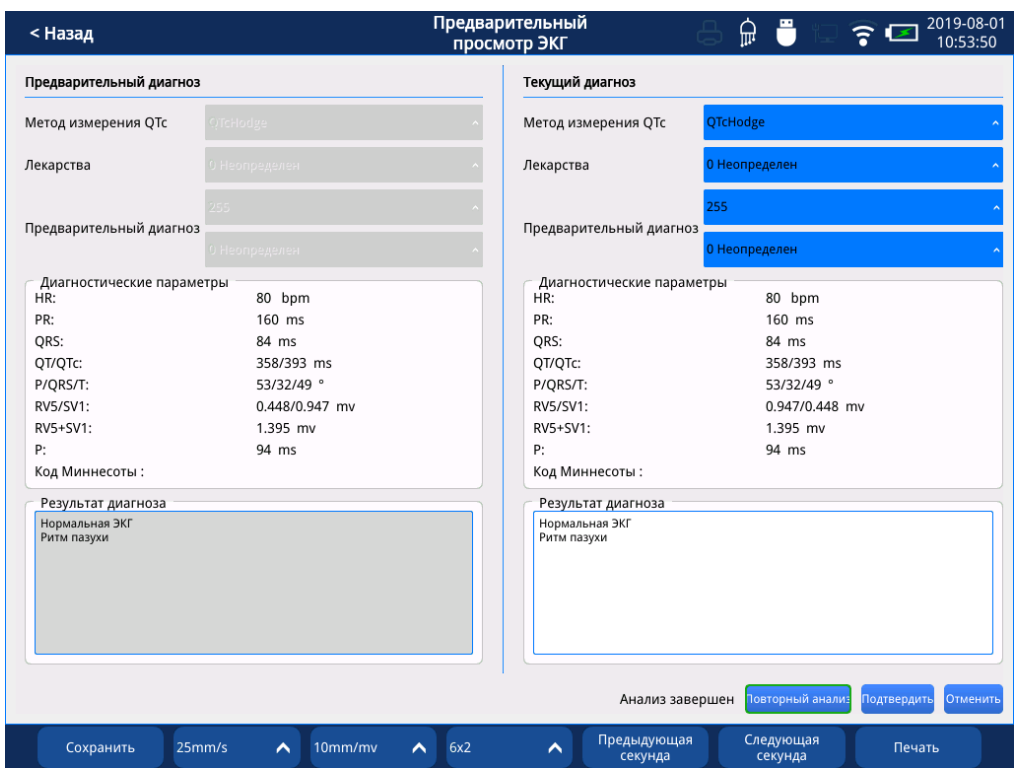

Рис. 7.3 Отчет о повторном анализе

#### **7.2.4 Печать отчетов**

При предварительном просмотре отчета вы можете распечатать его с помощью ключа

### *осторожность*

*При предварительном просмотре и редактировании отчетов выберите только* 

 $\circledcirc$ ECG

*один отчет.* 

#### **7.2.5 Удаление отчетов**

Выберите отчет и нажмите клавишу по удалить , чтобы удалить его.

- (1) Установите флажок, чтобы выбрать все отчеты в [Управление отчетами]
- (2) Установите флажок, чтобы выбрать все отчеты на текущей странице.

| Q<br>Идентификатор/Ф.И.О<br>Сегодня<br>24 часа<br>Одна неделя<br>три дня<br>$7^{\circ}$<br>Bce<br>(1)<br>ID: 20190801094736<br>ID<br>♦<br>Q.M.O<br>Тип<br>Пол<br>Статус<br>Имя:<br>Род:<br>Возраст:<br>≂<br>பீ<br><b>ECG-12</b><br>20190801103744<br>$\mathbf{1}$<br>Диагностические параметры<br>Время измерения:<br>2 минуты<br>Число R-R:<br>159<br>பீடு<br><b>ECG-12</b><br>$\overline{2}$<br>M<br>20190801103425<br>AA<br>씂<br>HR:<br>80 bpm<br>Максимальное R-R:<br>751 ms<br>பீழ<br>$\overline{3}$<br>20190801094736<br><b>RHY</b><br>746 ms<br>Минимальное R-R:<br>Ш<br>Стандартное отклонение: 1.000<br>Удалить 1 случай отчета?<br>Коэффициент вариации:<br>0.134 %<br>பீ⊕<br><b>ECG-12</b><br>Средний R-R:<br>748 ms<br>Да<br>Нет<br>Результат диагноза<br>ப்்<br>5<br><b>RHY</b><br>20190801094559<br>аh<br>பீ⊕<br><b>ECG-12</b><br>6<br>20190801094507<br>ப்<br>$\overline{7}$<br><b>ECG-12</b><br>20190801092253<br>Сообщить информацию<br>Время осмотра: 2019-08-01 09:47:36<br>время отчетности: 120 s<br>Тип Отведении: 12Отведение<br>Описание состояния | < Назад            | Управление отчетами |  | 2019-08-01<br>ᠹ<br>$\widehat{\mathbf{r}}$<br>≠<br>10:54:07 |  |     |  |  |
|----------------------------------------------------------------------------------------------------|--------------------|---------------------|--|------------------------------------------------------------|--|-----|--|--|
|                                                                                                    |                    |                     |  |                                                            |  | (2) |  |  |
|                                                                                                    |                    |                     |  |                                                            |  |     |  |  |
|                                                                                                    |                    |                     |  |                                                            |  |     |  |  |
|                                                                                                    |                    |                     |  |                                                            |  |     |  |  |
|                                                                                                    |                    |                     |  |                                                            |  |     |  |  |
|                                                                                                    |                    |                     |  |                                                            |  |     |  |  |
|                                                                                                    |                    |                     |  |                                                            |  |     |  |  |
|                                                                                                    |                    |                     |  |                                                            |  |     |  |  |
|                                                                                                    |                    |                     |  |                                                            |  |     |  |  |
| Предварительный<br>Предыдующая<br>> Следующая                                                                                                    | ம்<br>Не загружено |                     |  |                                                            |  |     |  |  |

Рис. 7.4. Удаление отчетов

#### **7.3 Передача отчета**

Вот шаги по передаче отчетов:

- 1. Нажмите клавишу <sup>J</sup> Передать в нижней части интерфейса управления отчетами.
- 2. Выберите вариант времени (сегодня, три дня, одна неделя, все)
- 3. Выберите отчет для передачи

4. Нажмите кнопку « Il передать » в интерфейсе передачи отчетов, чтобы выбрать режим передачи (FTP / HTTP / SAMBA / DICOM / USB / SD-карта / локальный);(подробности см. в разделе 4.2.8 [Общие настройки - Настройки передачи] и 4.2.9).Раздел [Общие настройки - Настройки IHE].Примечание. Режим передачи FTP / HTTP / SAMBA / DICOM можно использовать только при передаче интерфейса [Управление отчетами] после включения интерфейса настроек.)

5. Продолжайте нажимать кнопку « Да », чтобы завершить передачу отчета.(Поддержка многостраничной передачи PDF. Например, если в шаблоне отчета выбрано все, загрузите PDF-документ отчета, на первой странице отображается форма

волны, на второй странице - матрица измерений, а на третьей странице - усредненный шаблон. . Формат PNG поддерживает только один шаблон отчета.)

6. Строка состояния: означает не загружен;

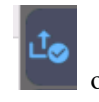

означает успешную загрузку;

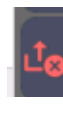

означает, что загрузка не удалась;

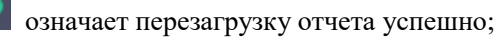

| < Назад                                                                                                    |                                   |                | Управление отчетами          |                  |               | ᆷ   | ≞                                                            | 2019-08-01<br>10:07:08            |  |
|----------------------------------------------------------------------------------------------------|-----------------------------------|----------------|------------------------------|------------------|---------------|-----|--------------------------------------------------------------|-----------------------------------|--|
| Сегодня                                                                                                    | 24 часа                           | три дня        | Одна неделя                  | Bce              | $\boxed{2}$   |     | Идентификатор/Ф.И.О                                          |                                   |  |
| ID: 20190801125759<br>Имя:<br>Род:                                                                                  | Возраст:                          |                | ID                           | ♦                | Q.M.O         | Пол | Тип                                                          | <b>Статус</b>                     |  |
| Диагностические параметры                                                                                           |                                   | 1              | 20190801125759               |                  |               |     | $-\frac{\Lambda}{\epsilon\epsilon\epsilon}$<br><b>ECG-12</b> | பீஓ                               |  |
| <b>HR</b><br>PR<br>QRS                                                                                              | : 80 bpm<br>$:162$ ms<br>$:84$ ms | $\overline{2}$ | 20190801123006               |                  |               |     | $-\frac{\Lambda}{100}$<br><b>ECG-12</b>                      | $\mathbf{L}^{\uparrow}\mathbf{Q}$ |  |
| QT/QTc<br>P/QRS/T                                                                                                   | : 358/393 ms<br>: 50/31/49 °      |                |                              |                  |               |     |                                                              |                                   |  |
| RV5/SV1<br>RV5+SV1                                                                                                  | : 0.965/0.465 mv<br>: 1.430 mv    |                | Передать 1 случае из отчета? | Да               | Нет           |     |                                                              |                                   |  |
| Результат диагноза<br>Нормальная ЭКГ<br>Ритм пазухи<br>Интерпретация сделана без знания пола /<br>возраста пациента |                                   |                |                              |                  |               |     |                                                              |                                   |  |
| Сообщить информацию<br>Время осмотра: 2019-08-01 12:57:59<br>время отчетности: 10 s<br>Тип Отведении: 12Отведение   |                                   |                |                              |                  |               |     |                                                              |                                   |  |
| Описание состояния<br>ம்                                                                                            | Не загружено                      |                |                              |                  |               |     |                                                              |                                   |  |
| Предварительный<br>просмотр                                                                                         | Лредыдующая<br>страница           |                | Следующая<br>страница        | <b>m</b> Удалить | ■ Локальный ∧ |     | √Г Передать                                                  | <b>Обновить</b>                   |  |

Рис. 7.5 Передача отчета

#### **7.4 Обновление отчета**

Сообщить о шагах кисти:

1) Успешно включите HTTP и дистанционную диагностику на экране [Общие настройки - Настройки передачи].(Подробнее см. Раздел 4.2.8 [Общие настройки - Настройки передачи]);

2) Выберите отчет, который нужно передать;

3) Нажмите кнопку « <sup>Лередать</sup> » в интерфейсе управления отчетами, чтобы выбрать режим передачи HTTP;

4) Продолжайте нажимать кнопку «**Да Продолжайте нажимать кнопку** «Продолжайте нажимать кнопку «Па

5) После завершения дистанционной диагностики нажмите кнопку « », чтобы вернуть отчет ЭКГ после обновления диагноза.

### **Глава 8 Устранение неисправностей**

Чтобы записать стабильную и точную ЭКГ в случае сбоя, выясните ее причину и устраните ее с помощью эффективных решений.

### *предупреждение*

 *Крышка аппарата ЭКГ должна сниматься только квалифицированным обслуживающим персоналом.Внутри аппарата ЭКГ нет деталей, которые могут быть отрегулированы пользователями.* 

#### **8.1 Проблема помех**

Во время использования машина ЭКГ неизбежно будет нарушена окружающей средой, самим статическим электричеством человека и т. Д. Машина ЭКГ имеет свои собственные функции фильтрации ЭМГ, базовой фильтрации дрейфа и частотной фильтрации.Но у полосы частот фильтра есть предел, он не может полностью отфильтровать сигналы помех.Поэтому, пожалуйста, избегайте помех, вызванных окружающей средой или нестандартной работой во время использования.

#### **8.1.1 AC Помехи**

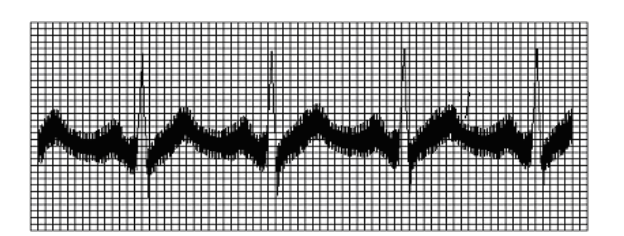

Рис. 8.1 ЭКГ с помехами переменного тока

#### **1) Причина окружающей среды:**

- Аппарат ЭКГ и металлическая кровать заземлены надлежащим образом.
- Избегайте электрических устройств большой мощности, работающих рядом, таких как рентгеновский аппарат или ультразвуковой инструмент и т. Д.

#### **2) Исследуемая причина:**

Сообщите испытуемому, не касаясь стены или металлических частей кровати.Не позволяйте другим связываться с испытуемым.

#### **3) Электрод Причина:**

Проверьте, правильно ли подключены электроды или провода.

Электроды и кожу хорошо наносить токопроводящим кремом, очищать участки испытуемого медицинским спиртом, равномерно наносить токопроводящий крем, токопроводящий крем на электроде не может быть сшит

- Проверьте, не находится ли кабель пациента слишком близко или не пересекается с шнуром питания.
- Проверьте, не является ли металл соединения электродов ржавым или грязным, если это так, очистите его.
- Проверьте, имеет ли кабель пациента плохой контакт, замените новый кабель и попробуйте снова.

Если помехи не могут быть устранены вышеуказанными решениями, пожалуйста, убедитесь, что активирована частотная фильтрация.

#### **8.1.2 ЭМГ Помехи**

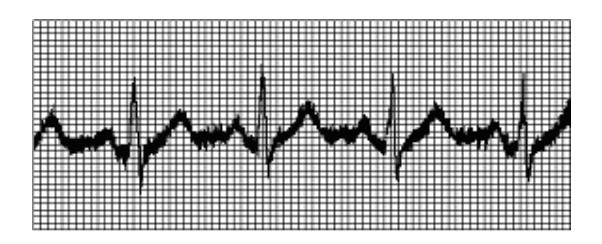

Рис. 8.2 ЭМГ-интерференция

#### **1) Причина окружающей среды:**

- Проверьте, удобна ли комната для экзаменов,
- Проверьте, не слишком ли низкая температура в помещении,
- Проверьте, является ли кровать маленькой и узкой.

#### **2) Исследуемая причина:**

Сообщите испытуемому, что исследование ЭКГ очень простое, что не повредит

его или ее тела и не приведет к осложнениям;

- Заставьте испытуемого расслабиться физически и умственно, и дышите мягко.
- Не позволяйте испытуемому двигаться или говорить.

#### **3) Электрод Причина:**

- Проверьте, установлены ли электроды конечностей слишком плотно, что заставляет испытуемого чувствовать себя некомфортно.
	- Убедитесь, что металл соединительных проводов и электродов ржавый или грязный, если он есть, очистите его.

#### **8.1.3 Базовый дрейф**

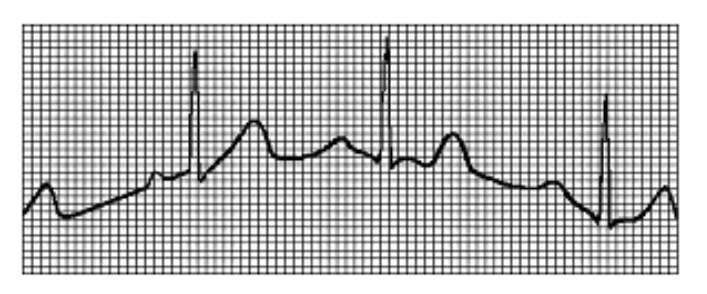

Рис. 8.3 Базовый график дрейфа формы волны

#### **1) Причина окружающей среды:**

- Проверьте, удобна ли комната для экзаменов,
- Проверьте, не слишком ли низкая температура в помещении,
- Проверьте, является ли кровать маленькой и узкой.

#### **2) Исследуемая причина:**

 Сообщите испытуемому, что исследование ЭКГ очень простое, что не повредит его или ее тела и не приведет к осложнениям;

Заставьте испытуемого расслабиться физически и умственно, и дышите мягко.

Пусть испытуемый не двигается и не разговаривает.

#### **3) Электрод Причина:**

- Проверьте, установлены ли электроды конечностей слишком плотно, что заставляет испытуемого чувствовать себя некомфортно,
- Проверьте, не ослаблен ли электрод или плохо подключен.
- Проверьте металл соединения проводом, а электроды ржавые или грязные.
- Убедитесь, что все электроды имеют одинаковую спецификацию;Смешанное
использование новых и старых батарей также может вызвать помехи.

Если помехи не могут быть устранены вышеуказанными решениями, убедитесь, что активирована частотная фильтрация.

## **8.2 Сбой рекордера**

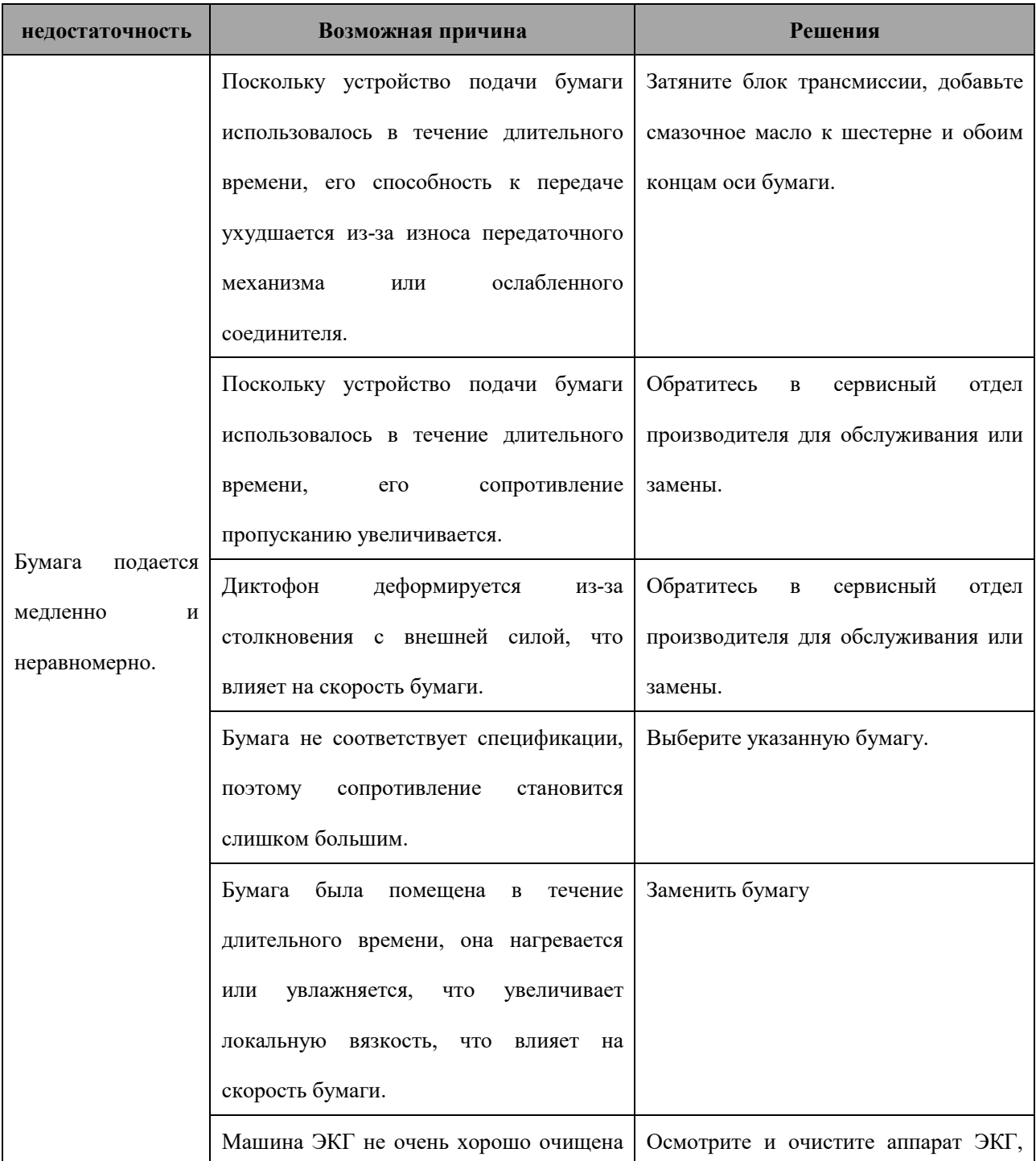

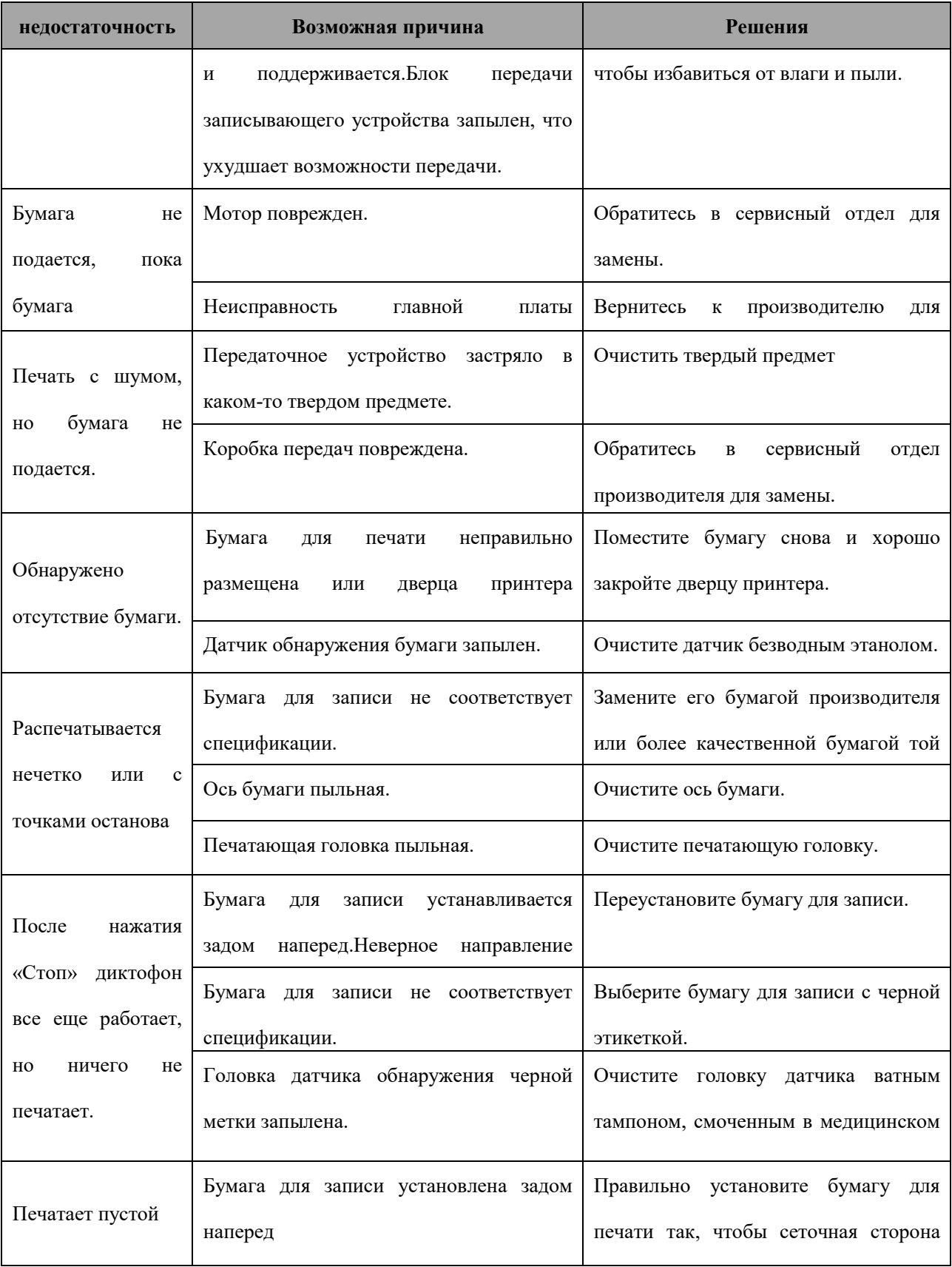

Приведенные выше решения могут устранить типичные сбои печати.Если неполадки не устранены, обратитесь в сервисный центр производителя или верните аппарат ЭКГ производителю для технического обслуживания или замены.

## **Глава 9 Техническое обслуживание**

#### **9.1 Очистка и дезинфекция**

Пожалуйста, содержите аппарат ЭКГ и его принадлежности в чистоте.И чтобы избежать повреждения аппарата ЭКГ, пожалуйста, следуйте инструкциям ниже:

- Пожалуйста, разбавьте чистящее и дезинфицирующее средство в соответствии с инструкциями производителя или используйте чистящее и дезинфицирующее средство, концентрация которого настолько низка, насколько это возможно;
- Пожалуйста, не погружайте аппарат ЭКГ в жидкость;
- Пожалуйста, не лейте жидкость на аппарат ЭКГ или его аксессуары;
- Пожалуйста, не допускайте попадания жидкости в аппарат ЭКГ;
- Пожалуйста, не используйте абразивные материалы, такие как стальная вата или серебряный полировщик, или любые сильные растворители, такие как ацетон или ацетоновое моющее средство.

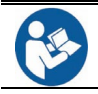

 Вы должны отключить питание и отсоединить шнур питания и розетку перед чисткой и дезинфекцией машины;

## *предупреждение*

- *Аппарат ЭКГ можно чистить или дезинфицировать только с помощью материалов и методов, перечисленных в этой главе.Производитель не предоставляет гарантию на любой ущерб или несчастный случай, вызванный использованием других материалов или методов;*
- *Производитель не несет никакой ответственности за эффективность использования перечисленных химикатов или методов в качестве способов борьбы с инфекцией.Для получения информации о способах борьбы с инфекцией, пожалуйста, проконсультируйтесь с отделением по профилактике инфекций в больнице или эпидемиологами.*

## *осторожность*

 *Если вы случайно налили жидкость на машину или ее принадлежности и повредили ее, обратитесь в сервисную службу производителя.*

#### **9.1.1 Очистка**

Доступные варианты очистки хоста перечислены ниже:

NaClO (отбеливание)

Оксидол (3%)

Этанол (75%)

Изопропиловый спирт (70%)

Для чистки аксессуаров рекомендуется использовать 75% этанол.

#### **Уборка хозяина:**

Аппарат ЭКГ следует регулярно чистить.В тех районах, где окружающая среда серьезно загрязнена или песок сильно дует, его следует очищать чаще.Пожалуйста, проконсультируйтесь или узнайте о больничных правилах очистки аппарата ЭКГ перед его очисткой.

Во время чистки машины:

- Отключи питание.Перед чисткой отсоедините шнур питания, аксессуары и другие устройства, подключенные к этому аппарату ЭКГ;
- Используйте мягкий ватный шарик, чтобы протереть экран дисплея чистящим средством;
- Используйте мягкую ткань, чтобы очистить поверхность машины чистящим средством.Избегайте портов по бокам и сзади машины;
- При необходимости протрите оставшийся очиститель сухой тканью;

 Поместите машину в место с прохладной вентиляцией, чтобы высушить ее естественным образом.

#### **Очистка кабелей ЭКГ и подводящих проводов:**

R

- Пожалуйста, удалите кабели из машины ЭКГ перед чисткой их и подводящих проводов.
	- Используйте мягкую ткань, чтобы протереть поверхность кабелей и подводящих проводов примерно 75% этанолом.Избегайте металлических частей соединения;
	- При необходимости протрите оставшийся очиститель сухой тканью;
	- Поместите кабели и подводящие провода в место с прохладной вентиляцией, чтобы высушить их естественным образом.

#### **Очистка многоразовых электродов:**

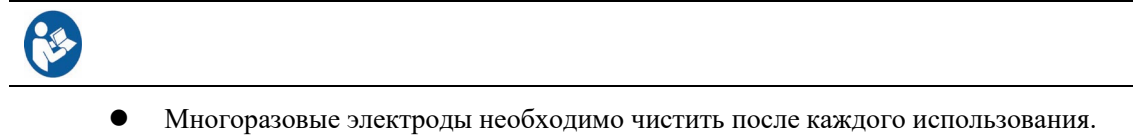

- Используйте мягкую ткань, чтобы протереть поверхность электродов примерно 75% этанолом;
- При необходимости протрите оставшийся очиститель сухой тканью;
- Поместите электроды в место с прохладной вентиляцией, чтобы высушить их естественным образом.

#### **Чистка головки магнитофона:**

Пятна и грязь на поверхности термочувствительной головки рекордера будут влиять на определение записи.Поэтому головку рекордера следует регулярно чистить (не реже одного раза в месяц).Если вы обнаружите, что символы в отчете светятся или диктофон не работает, это означает, что головка диктофона нуждается в очистке.

Пожалуйста, следуйте инструкциям ниже, чтобы очистить головку рекордера:

# Выключите аппарат ЭКГ;

- Нажмите кнопку, чтобы открыть дверцу печати, и выньте бумагу;
- Удалите пятна и грязь с поверхности термочувствительной головки магнитофона с помощью ватного тампона, смоченного в 75% спирте;
- Аккуратно вытрите магнитофон чистой ватной палочкой;
- Естественно вытрите головку рекордера, переустановите бумагу для печати и закройте дверцу принтера.

## *осторожность*

 *Пожалуйста, не чистите головку рекордера сразу после записи, так как в это время головка может быть довольно горячей.*

#### **9.1.2 Дезинфекция**

Дезинфекция может в некоторой степени повредить аппарат ЭКГ или его принадлежности.Рекомендуется проводить дезинфекцию только тогда, когда это необходимо для плана обслуживания вашей больницы.Выполните очистку перед дезинфекцией.

Дезинфицирующие средства, рекомендованные для хозяина, содержат 75% этанола, 70% изопропилового спирта, стерилизующий агент Шу США (уровень C / D) с активным кислородом.Рекомендуется продезинфицировать аксессуары 75% этанолом.

#### **9.1.3 Стерилизация**

Не рекомендуется стерилизовать аппарат ЭКГ и его принадлежности, если иное не требуется в руководстве по принадлежностям.

#### **9.2 Рутинный осмотр и тестирование**

#### **9.2.1 Ежедневная проверка**

Перед первым использованием каждый день следует проверять внешний вид машины.Как только аппарат ЭКГ будет обнаружен поврежденным, немедленно прекратите его использование и обратитесь к инженерам в вашей больнице или к специалистам по обслуживанию производителя.

Инспекционные пункты включают в себя:

- На крышке аппарата ЭКГ нет пятен;панель и экран дисплея не сломаны и не повреждены;
- Все кнопки в хорошем состоянии;
- Порты, разъемы и кабели не повреждены и не скручены;
- Шнур питания и кабель ЭКГ надежно и соответственно связаны с машиной;
- Бумага для печати установлена правильно и подходит для использования;
- Аккумулятор установлен и полностью заряжен;
- Луковицы грудной клетки не имеют трещин, а зажимы конечностей хорошо зажимаются с достаточной силой.

#### **9.2.2 Регулярная проверка**

При непрерывном использовании в течение 6–12 месяцев или после технического обслуживания или модернизации аппарат ЭКГ должен быть полностью проверен квалифицированным обслуживающим персоналом, обеспечивающим нормальную работу аппарата ЭКГ.

Инспекционные пункты перечислены следующим образом:

- Окружающая среда и энергетика соответствуют требованиям;
- Аппарат ЭКГ и его принадлежности не имеют механических повреждений;
- Шнур питания, кабель ЭКГ и подводящие провода не изношены;
- Производительность батареи в хорошем состоянии;
- Функциональная проверка: используется для проверки внутреннего состояния аппарата ЭКГ.Этот проект должен выполняться специалистами производителя или уполномоченным персоналом под руководством технических специалистов производителя.

## *осторожность*

 *За несчастные случаи или повреждение оборудования, вызванные отсутствием необходимого технического обслуживания, Производитель не несет никакой ответственности.*

#### **9.3 Использование и обслуживание батареи**

#### **9.3.1 Обзор**

Машина ЭКГ оснащена литий-ионной аккумуляторной батареей, обеспечивающей нормальную работу при движении во дворе или при отключении питания.При внезапном отключении питания система автоматически включит батарею для питания аппарата ЭКГ, поэтому аппарат не перестанет работать..

Аккумуляторная литий-ионная батарея, используемая в машине, имеет схему защиты от перезарядки, поэтому она не будет перезаряжена.Его выходное напряжение связано с его мощностью.Когда его мощность мала, его выходное напряжение будет уменьшаться, но это не повлияет на нормальную работу ЭКГ-аппарата.Внутри машины есть система обнаружения батареи.Если у батареи мало энергии, она не будет использоваться для предотвращения ее чрезмерной разрядки.Штекер аккумулятора соответствует разъему, что может предотвратить неправильное подключение полярности аккумулятора.Аккумулятор хорошо герметичен, что не приведет к утечке электролита или опасного газа во время использования.

#### *предупреждение*

- *Обязательно используйте и обслуживайте батарею в соответствии с содержанием этой главы.*
- *Если батарея имеет признаки повреждения или протечки, немедленно замените ее.Не устанавливайте неисправный аккумулятор в аппарат ЭКГ.*

## *осторожность*

- *Чтобы предотвратить прерывание работы машины из-за внезапного сбоя питания, мы рекомендуем пользователю всегда устанавливать в него полностью заряженный аккумулятор.*
- *Когда устройство ЭКГ питается от батареи, если батарея разряжена, аппарат выйдет из строя с черным экраном.Это нормальное явление, которое можно устранить путем подключения к сети переменного тока или зарядки аккумулятора.*

Иконки аккумулятора на экране показывают его статус:

Эти две иконки **ПИ ПОКАЗЫВАЮТ**, что батарея работает нормально.Белая полоса показывает заряд батареи.

Этот значок Указывает на то, что заряд батареи очень низкий.Если заряд батареи слишком низкий, на машине ЭКГ появится сообщение [Чрезвычайно низкий заряд батареи].Когда батарея почти разряжена, на ЭКГ появится сообщение [Батарея разряжена, и машина вот-вот выключится].В этот момент, пожалуйста, немедленно подключитесь к сети переменного тока, чтобы зарядить аккумулятор.В противном случае аппарат ЭКГ отключится автоматически.

#### **9.3.2 Зарядка аккумулятора**

Когда аппарат ЭКГ подключен к источнику переменного тока, независимо от того, включен он или выключен, аккумулятор будет заряжаться.Когда батарея заряжается, ее индикатор горит.После полной зарядки свет погаснет

При зарядке батареи с выключенным аппаратом ЭКГ в среде с температурным диапазоном  $25 \pm 5$  ° С батарея заряжается до 90% не более чем на 3 часа, а заряжается до 100% не более чем на 3,5 часа.

#### **9.3.3 Замена батареи**

Аккумулятор, установленный в этом аппарате ЭКГ, должен быть заменен авторизованным сервисным инженером.Пожалуйста, свяжитесь с сервисными инженерами производителя, когда потребуется замена батареи.

#### **9.3.4 Управление аккумулятором**

Срок службы батареи зависит от частоты ее использования и времени.Если литий-ионный аккумулятор правильно обслуживается и хранится, его срок службы составит около 3 лет.При неправильном использовании срок его службы будет сокращен.Мы рекомендуем заменять батарею каждые три года.Чтобы гарантировать срок службы батареи, обратите внимание на следующие рекомендации:

- Работоспособность батареи должна проверяться один раз в год.Кроме того, он также нуждается в проверке перед ремонтом ЭКГ-машины или при подозрении на неисправность батареи.
- Если батарея использовалась или хранилась в течение трех месяцев или когда ее рабочее время явно сокращается, выполните ее оптимизацию.
- Если аппарат ЭКГ не использовался в течение длительного времени с батареей, срок службы батареи сократится.Аккумулятор следует заряжать и разряжать не реже одного раза в три месяца.
- Когда аккумулятор Li-On откладывается на 50% от полной мощности, он может храниться около 6 месяцев.Через 6 месяцев аккумулятор необходимо снова зарядить до полной мощности, а затем использовать его для питания аппарата ЭКГ.Когда его

мощность снизится до 50% от полной мощности, выньте его из машины ЭКГ и снова отложите в сторону.

 При хранении батареи, пожалуйста, убедитесь, что ее электроды не касаются психических объектов.Если батарею необходимо хранить в течение длительного времени, поместите ее в прохладную среду, которая может замедлить старение батареи.В идеале аккумулятор следует хранить в прохладном месте, температура которого составляет 15 ℃.Если аккумулятор длительное время подвергается сильному нагреву, срок его службы, очевидно, сократится.Не храните аккумулятор в среде, температура которой не находится в пределах от -20 ℃ до 60 ℃.

## *осторожность*

- *Разместите батарею в недоступном для детей месте.*
- *Используйте только аккумулятор, указанный производителем.*

#### **9.3.5 Обслуживание батареи**

#### **Оптимизация производительности аккумулятора**

Аккумулятор должен быть оптимизирован для его первоначального использования.Полный период оптимизации - непрерывная зарядка аккумулятора до полной мощности.Затем разрядите его, пока аппарат ЭКГ не выключится.Во время использования аккумулятор следует ежегодно оптимизировать, чтобы продлить срок его службы.

Пожалуйста, оптимизируйте батарею, выполнив следующие действия:

1. Отключите аппарат ЭКГ с пациентом;

2. Подключите аппарат ЭКГ к сети переменного тока, непрерывно заряжайте аккумулятор до полной зарядки, а затем индикатор гаснет.

3. Отключите электропитание от сети переменного тока и снабжайте аппарат ЭКГ аккумулятором, пока он не отключится.

4. Снова подключите аппарат ЭКГ к сети переменного тока и непрерывно заряжайте аккумулятор до полной мощности, затем индикатор гаснет.

#### *осторожность*

 *По мере увеличения времени использования батареи ее фактическая емкость будет уменьшаться.Для использованного аккумулятора значок полной мощности указывает на то, что ни его мощность, ни время питания не могут соответствовать спецификациям производителя.При оптимизации аккумулятора, если вы обнаружите, что время его питания явно сокращается, замените его.*

#### **Проверка работоспособности аккумулятора**

Производительность батареи будет ухудшаться с увеличением времени использования батареи, поэтому ее следует проверять раз в год.Кроме того, он также нуждается в проверке перед ремонтом ЭКГ-машины или при подозрении на неисправность батареи.

Пожалуйста, осмотрите аккумулятор в соответствии со следующими шагами:

1. Отключите аппарат ЭКГ с пациентом.

2. Подключите аппарат ЭКГ к сети переменного тока и постоянно заряжайте аккумулятор до полной мощности, затем индикатор гаснет.

3. Отключите питание переменного тока, подайте на аппарат ЭКГ аккумулятор, пока он не отключится.

Время зарядки аккумулятора отражает его производительность.После объявленного времени зарядки, если его фактическое время подачи явно меньше времени, указанного в спецификации, пожалуйста, обратитесь к специалисту по обслуживанию, чтобы заменить батарею.

## *осторожность*

 *Если после полной зарядки время зарядки аккумулятора слишком короткое, оно может быть повреждено или неисправно.Время его подачи зависит от конфигурации и работы машины.*

#### **9.3.6 Утилизация аккумулятора**

Если батарея явно повреждена или не может быть заряжена, ее следует заменить и утилизировать надлежащим образом.При утилизации использованного аккумулятора, пожалуйста, соблюдайте соответствующие законы и правила..

## *предупреждение*

 *Не разбирайте аккумулятор, не бросайте его в огонь и не закорачивайте.Его горение, взрыв или утечка могут привести к травме.*

#### **9.4 Использование и обслуживание бумаги**

Пожалуйста, следуйте приведенным ниже правилам при хранении бумаги для записи:

- Храните его в прохладном сухом помещении без высокой температуры, влажности и прямых солнечных лучей.
- Не помещайте это в флуоресцентный свет
- Не связывайтесь с поливинилхлоридом (PCC), так как это приведет к изменению цвета.
- Не храните чрезмерно использованную бумагу при хранении, так как это может привести к ее трансформации друг с другом.
- Использование бумаги, предоставленной производителем, или спецификации, выделенной производителем.В противном случае это может сократить срок службы термочувствительной головки записывающего устройства, записанные сигналы станут размытыми, а бумага будет подаваться плохо.

#### **9.5 Техническое обслуживание электродов и проводов**

Проведение каждого провода отведения будет напрямую влиять на запись ЭКГ.Если он ведет плохо (любая ветвь плохо), это приведет к виртуальному изображению соответствующего провода на записанной ЭКГ.Поэтому проводимость провода следует проверять регулярно, не реже одного раза в месяц.

Слегка согнув или запутав провод, вы сократите срок его службы.Пожалуйста, приведите его в порядок перед использованием.

Электроды должны храниться надлежащим образом.После длительного использования их поверхности могут окислиться и обесцветиться из-за коррозии, в этот момент их лучше заменить.

### **Глава 10 Послепродажное обслуживание**

- 1. Когда пользователи начинают использовать аппарат ЭКГ, они должны заполнить детали в гарантийном талоне и отправить его обратно производителю по почте или электронной почте вовремя, производитель будет создавать профили пользователей и регулярно связываться с ними, чтобы узнать об использовании, которое поможет постоянно оказывать адресные первоклассные услуги.
- 2. При нормальном использовании в соответствии с руководством и примечаниями по эксплуатации, после поломки машины, немедленно свяжитесь с сервисным центром производителя.Пользователи могут пользоваться бесплатным сервисом в течение оговоренного времени на гарантийном талоне со дня покупки.
- 3. Команда послепродажного обслуживания производителя или местные партнеры по поддержке могут выполнить свое гарантийное обещание, посетив ваше место, позвонив по телефону или доставив его обратно производителю..
- 4. Даже в течение гарантийного срока взимается плата за следующие услуги:
	- ① Неисправности и повреждения, вызванные неправильной работой пользователей;

② Неисправность или повреждение, вызванные падением при перемещении машины после покупки;

③ Неисправность и повреждение, вызванные ремонтом, преобразованием или декомпозицией машины без разрешения производителя.

④ Неисправности и повреждения, вызванные пожаром или стихийным бедствием после покупки;

- ⑤ Неисправности и повреждения, вызванные использованием термобумаги, не указанной производителем;
- ⑥ Неисправности и повреждения, вызванные соединением с другими устройствами;
- ⑦ Seal Гарантийная печать сломана.Пользователи конфиденциально изменяют и заменяют серийные номера машины и подводящих проводов.
- 5. Если продукт выходит из строя в течение трех месяцев и это не вызвано статьей 4, компания заменит основной блок бесплатно, но аксессуары, изношенные детали и расходные материалы заменены не будут.
- 6. Компания не несет ответственности за выход из строя других подключенных устройств, прямо или косвенно вызванный отказом продукта. Данная гарантийная система действует только в Китае.
- 7. Если гарантийный талон поврежден, производитель имеет право на бесплатное обслуживание в течение оговоренного срока на гарантийном талоне.
- 8. Для платных услуг вне гарантийного периода рекомендуется продолжить «Правила контракта на обслуживание».За подробностями обращайтесь в сервисный центр производителя.

## **Глава 11 Аксессуары**

## *предупреждение*

- *Используйте только аксессуары, указанные в данном руководстве.Другие аксессуары могут повредить аппарат ЭКГ или не соответствовать спецификации, заявленной в данном руководстве.*
- *Одноразовые принадлежности можно использовать только один раз;Повторное использование приведет к снижению производительности или перекрестному заражению.*
- *Если аксессуары или их упаковки были обнаружены поврежденными, пожалуйста, не используйте аксессуары.*

#### **Вспомогательное оборудование:**

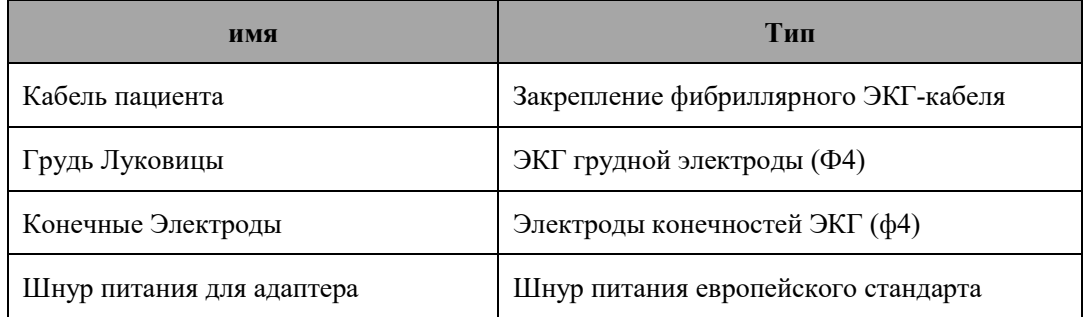

## **аппендикс I**

## **I.1 Индекс эффективности**

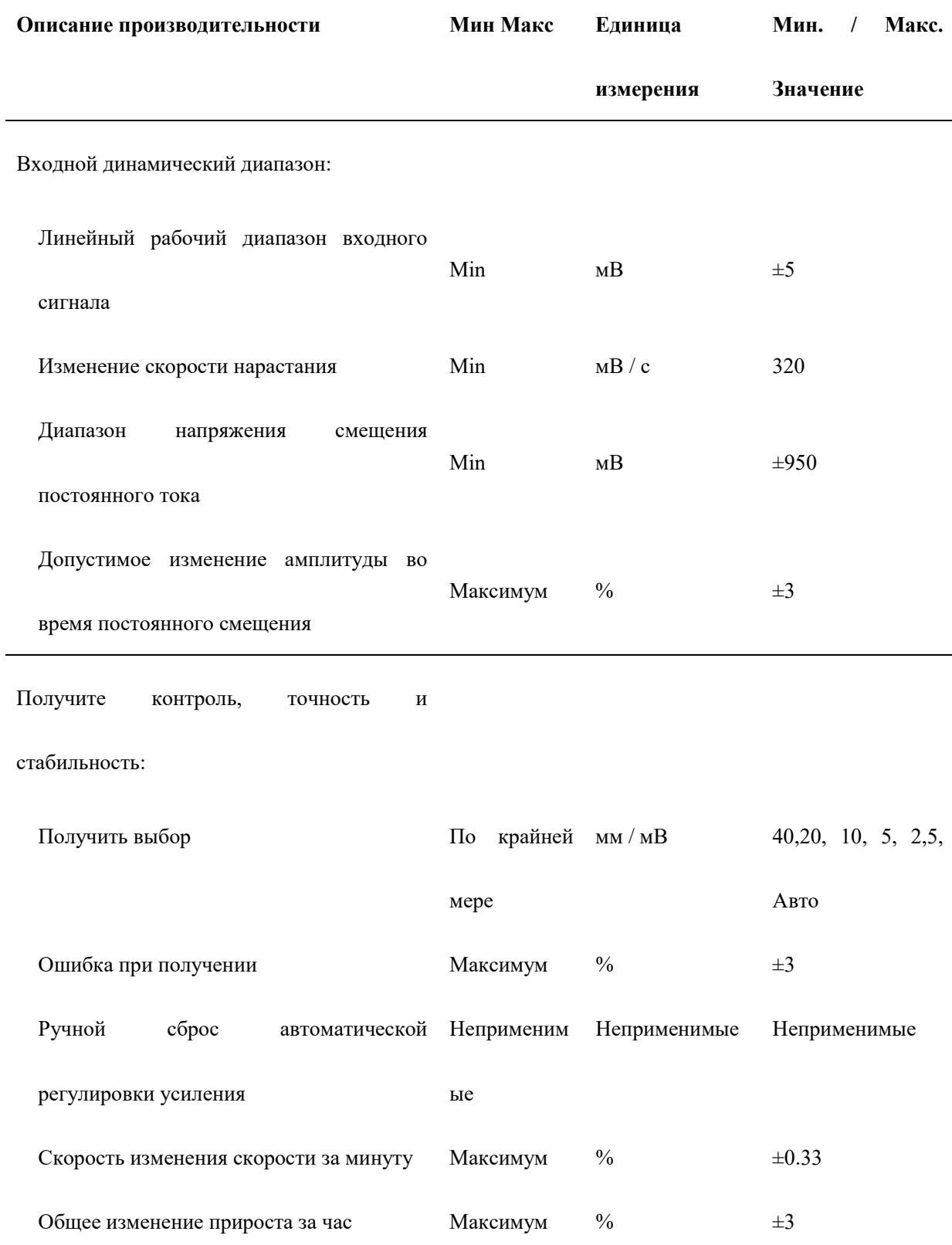

Время эталон и точность

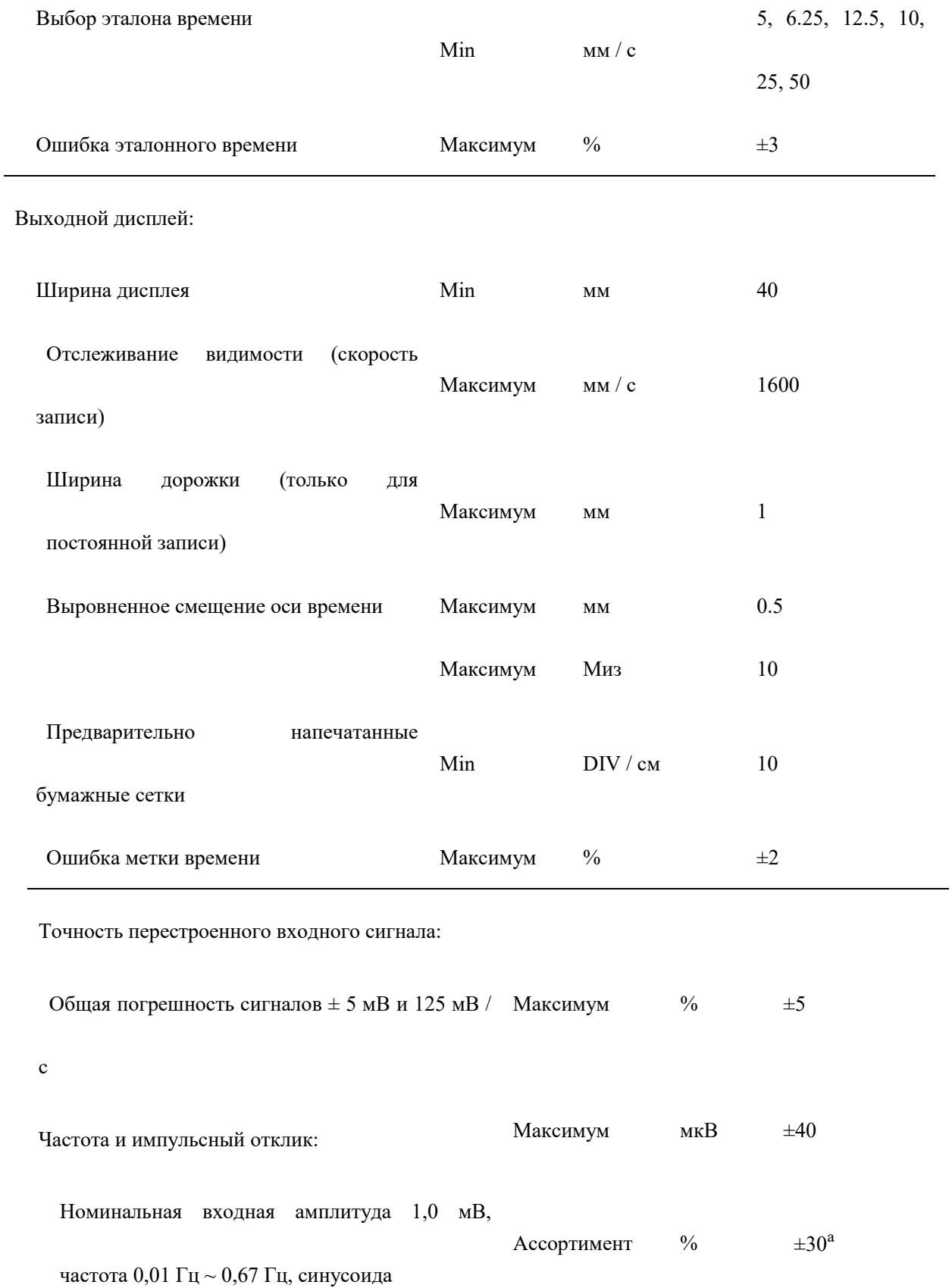

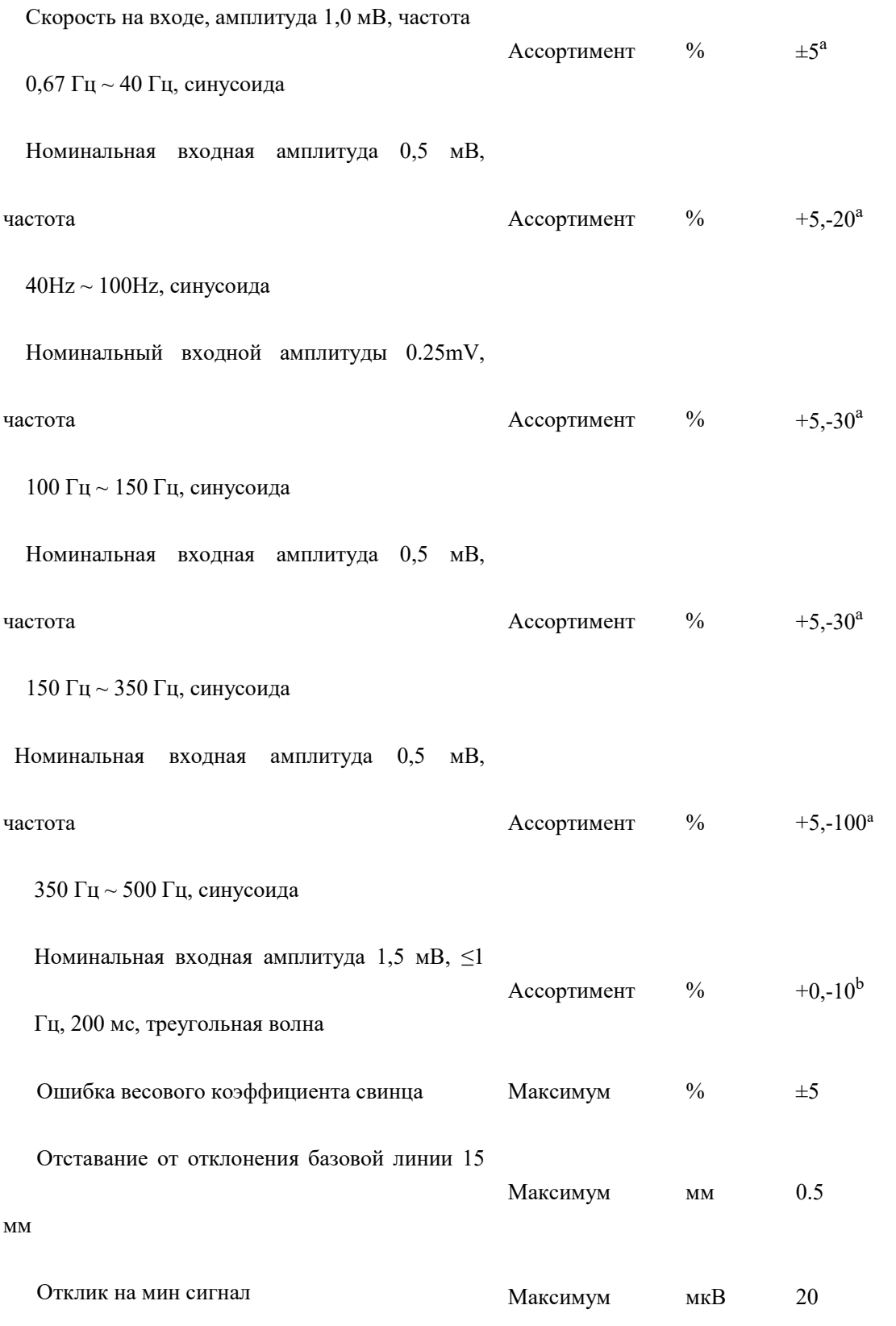

Калибровка напряжения: а

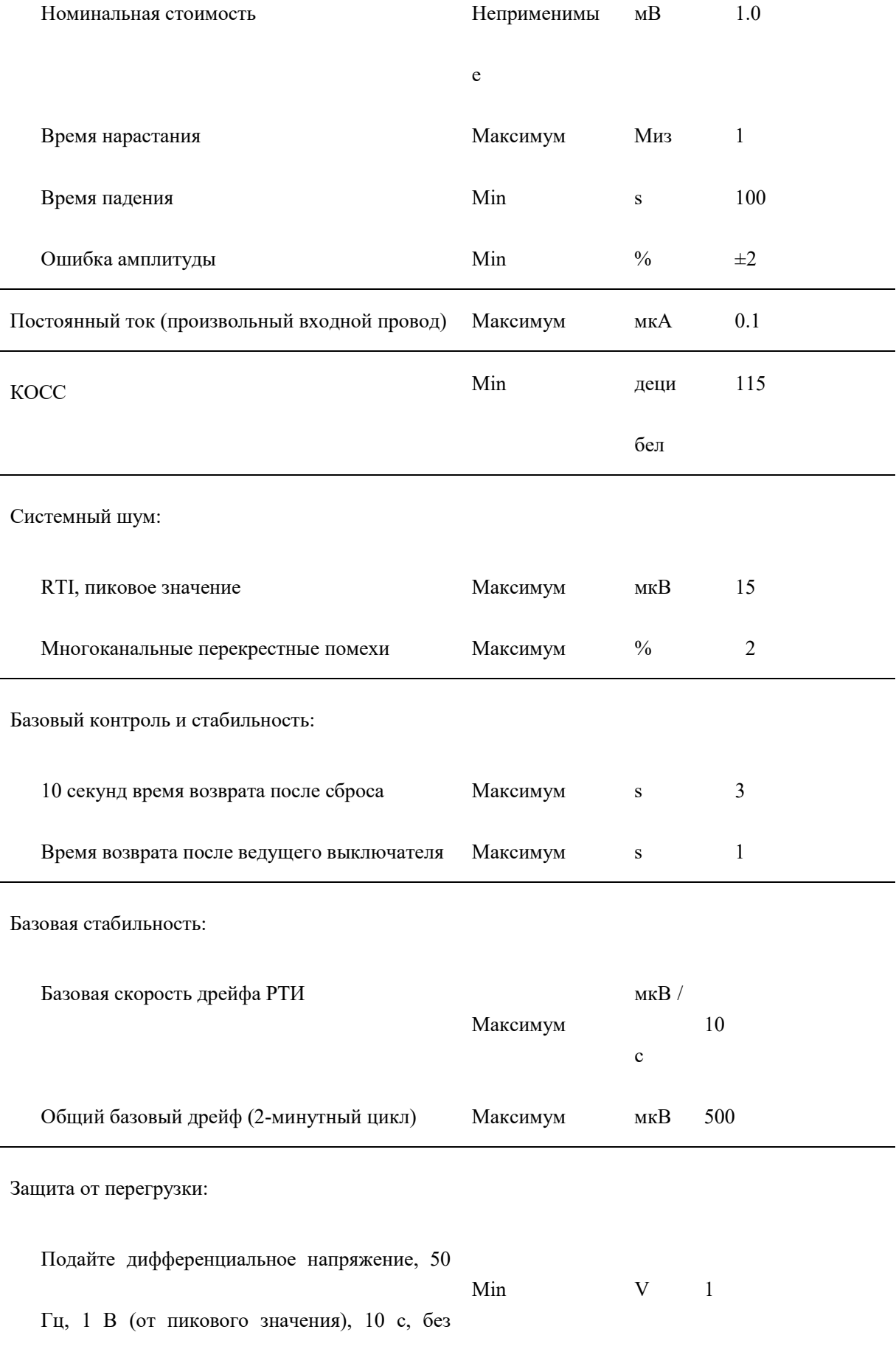

Нет повреждений после разряда аналогового

#### дефибриллятора,

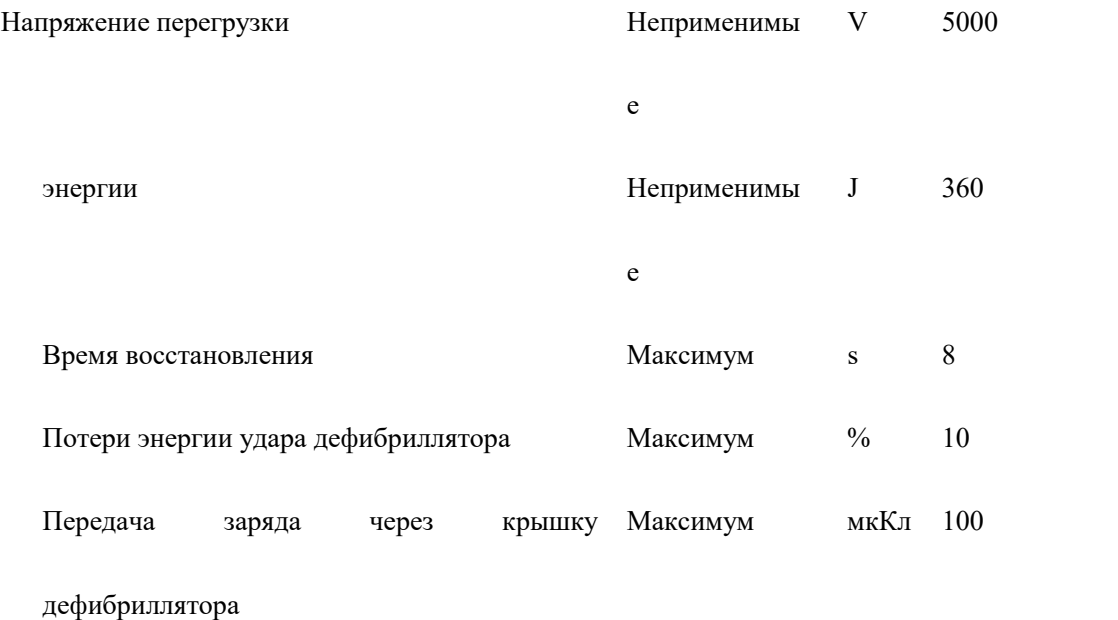

Там, где есть импульс кардиостимуляции, есть

видимая индикация импульса кардиостимуляции:

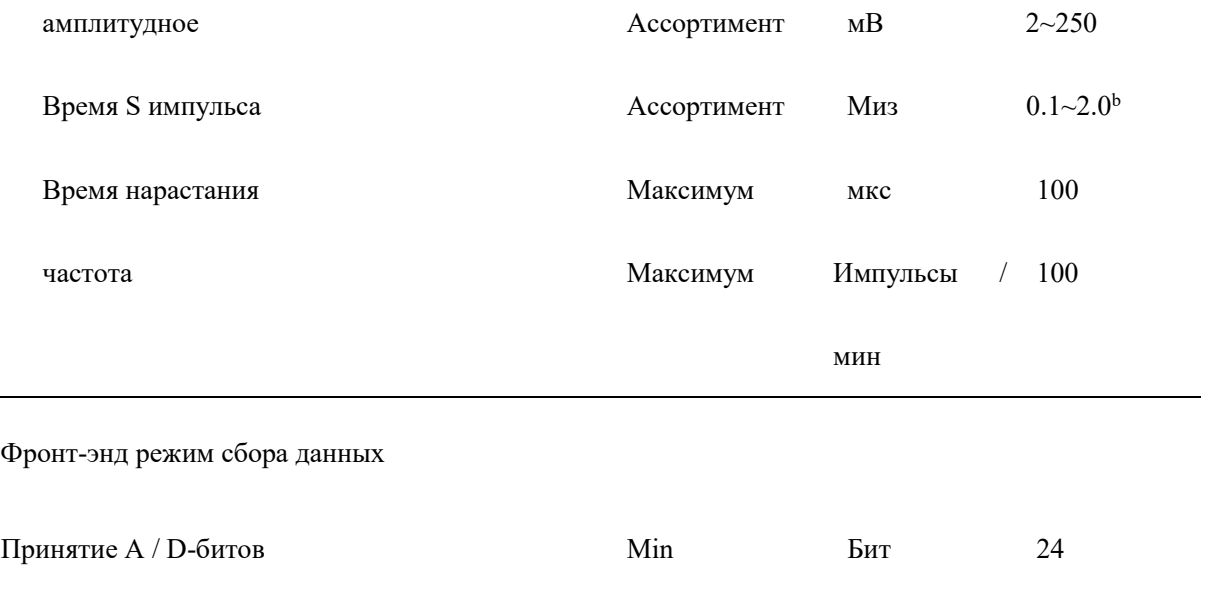

Допустимая выборка Мin Мin Шт 32000

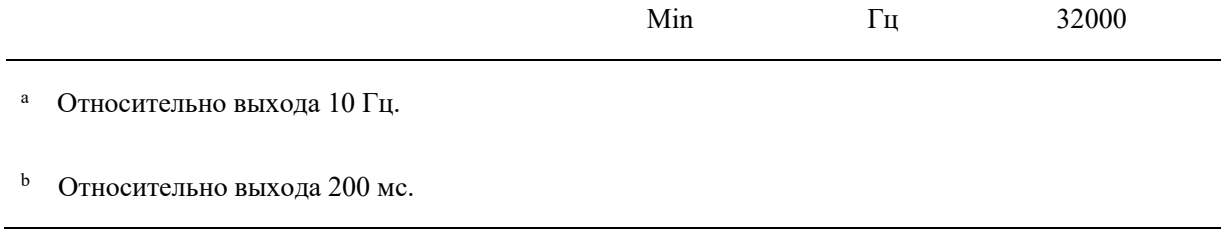

## **I.2 Индекс безопасности**

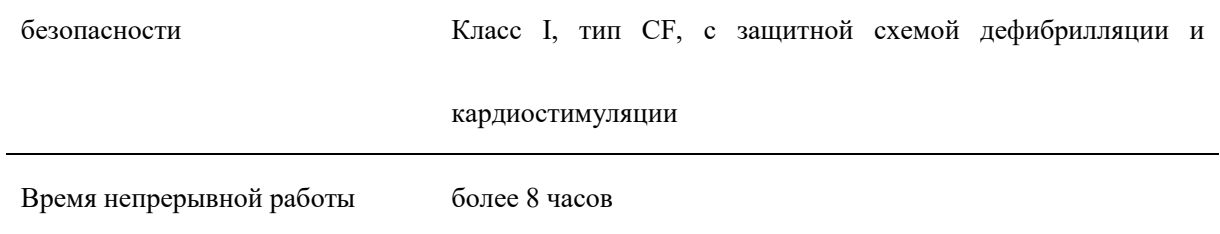

## **I.3 Характеристики питания**

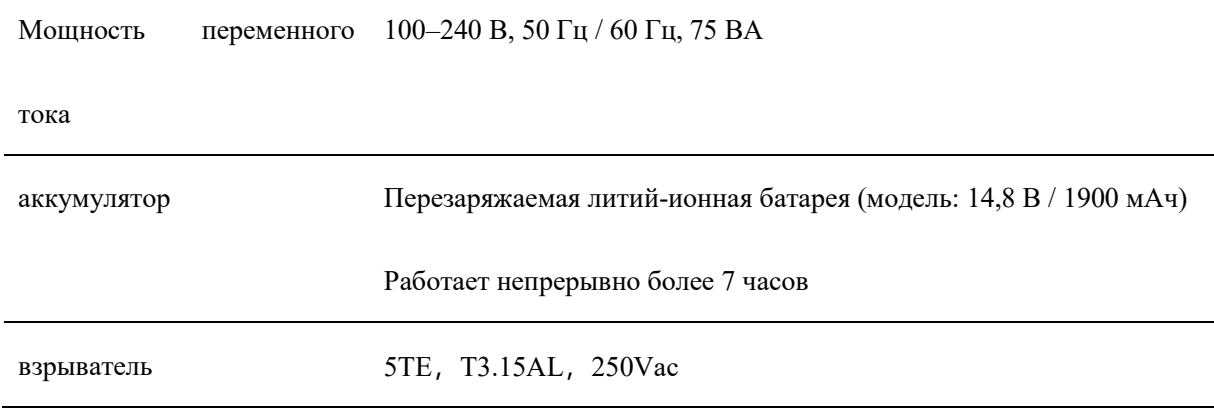

## **I.4 Параметры внешнего вида**

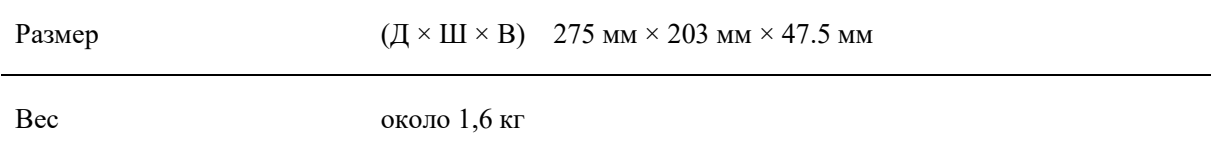

## **I.5 Условия окружающей среды**

#### **операция**

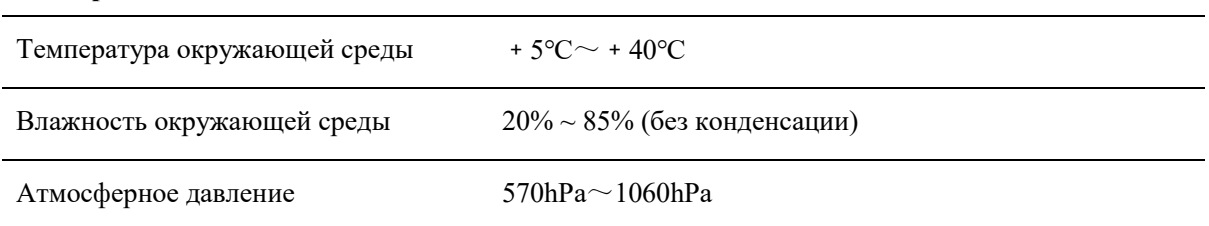

#### **Отгрузка и хранение**

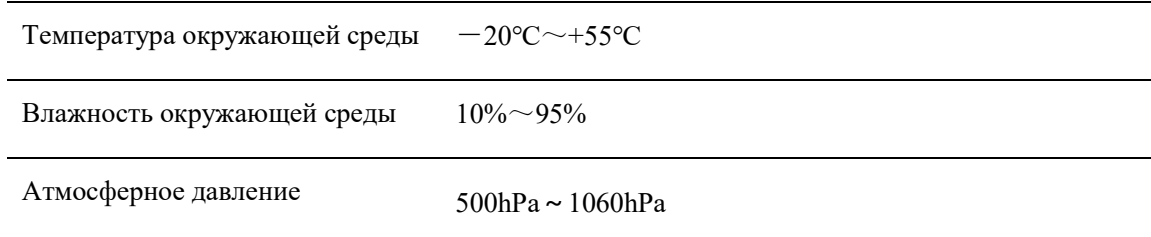

## **I.6 Соблюдение стандартов**

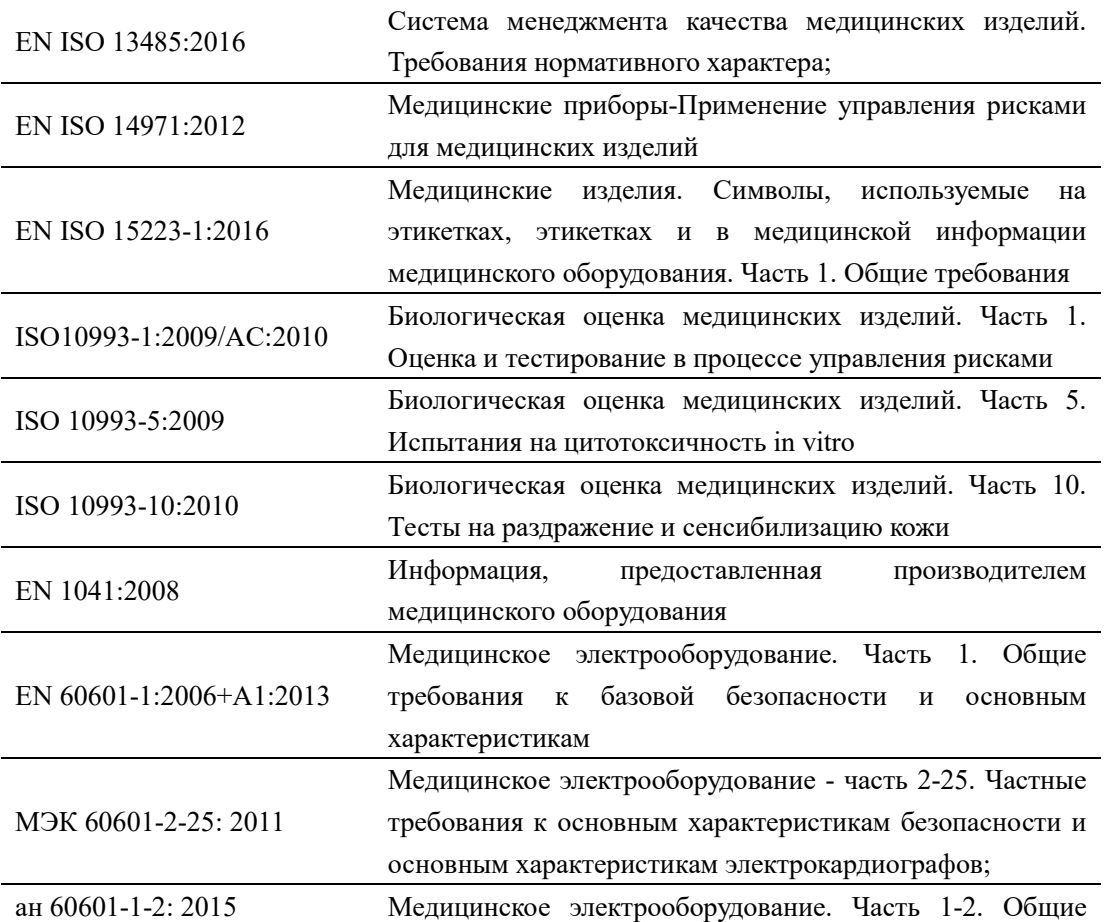

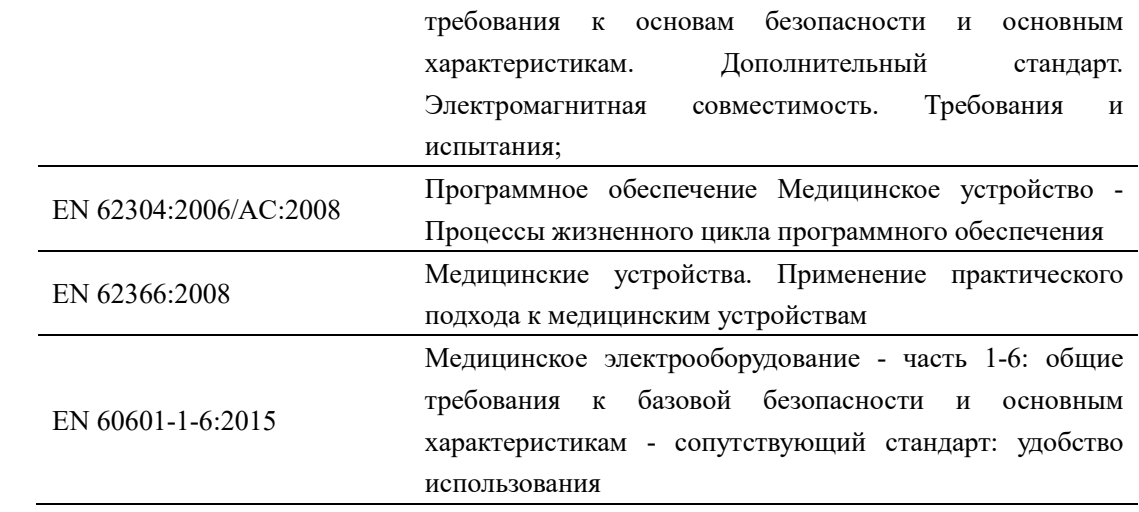

## **Приложение II Электромагнетизм (EMC)**

Электромагнитная совместимость (ЭМС) относится к способности продукта, оборудования или системы нормально работать в своей электромагнитной среде без создания неприемлемых электромагнитных помех для чего-либо в окружающей среде.

Анти-электромагнитные помехи-это способность продукта, оборудования или системы нормально работать при наличии электромагнитных помех (EMI).

Он спроектирован и изготовлен в соответствии с существующими стандартами электромагнитной совместимости и соответствующими требованиями. Использование в присутствии электромагнитного поля может привести к ухудшению производительности, например, к выходным аномалиям. Если это происходит часто, рекомендуется проверить среду, в которой используется ЭКГ, чтобы определить возможные источники помех. Эти притеснения могут поступать из другого электрооборудования, используемого в той же комнате или в соседней комнате, или из портативного и мобильного радиочастотного оборудования связи, такого как сотовые телефоны, рации или близлежащие радиоприемники, телевизоры или устройства СВЧ-передачи. Если электромагнитные помехи (EMI) мешают ЭКГ, может потребоваться переместить ЭКГ в другое место или принять соответствующие меры подавления электромагнитных помех.

Этот продукт соответствует требованиям стандарта электромагнитной совместимости IEC 60601-1-2.

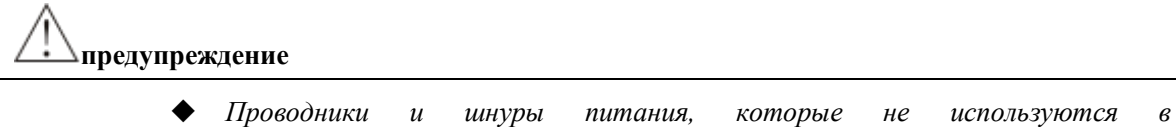

- *электрокардиографах для электрокардиографов, могут привести к увеличению выбросов электрокардиограммы или снижению иммунитета.*
- *Электрокардиограф не должен использоваться с близким расстоянием с другим оборудованием или с другим оборудованием. Если вы должны быть близки или уложены, вы должны наблюдать, что он функционирует нормально в используемой конфигурации.*

### **Примечание**

- Медицинское оборудование имеет специализированные меры предосторожности EMC, которые необходимо установить и использовать на основе информации EMC, представленной в документах, предоставленных ЭКГ.
- В этом разделе содержится информация об электромагнитном излучении и помехоустойчивости электромагнитных систем. Убедитесь, что машина ЭКГ работает в соответствии с условиями, указанными в справочной информации. Эксплуатация ЭКГ в средах, которые не отвечают этим условиям, может ухудшить производительность системы.
- Чтобы обеспечить электромагнитную совместимость при установке и использовании электрокардиограммы, следуйте информации и предупреждениям, содержащимся в этом и других разделах.

#### **описание**

 Если вы используете и используете электрокардиограф в электромагнитной среде, описанной ниже « Анти-электромагнитные помеха», он будет работать безопасно и обеспечит следующие основные свойства:

1 кнопка работает нормально;

2 мэйнфрейма непрерывно собирают сигнал и отображают форму волны и измеренные результаты на дисплее.

#### Аккредитованные принадлежности в соответствии с электромагнитными стандартами

Принадлежности электрокардиограммы могут влиять на их излучение. Приложения, перечисленные в этом разделе, были протестированы в соответствии с международными стандартами, когда они использовались в электрокардиографах для подтверждения соответствия радиационным стандартам. Пожалуйста, используйте только приложения, перечисленные в этом разделе.

Пользователь должен обеспечить электромагнитную совместимость двигателя сердца при

подключении аксессуаров к сердечному двигателю. Если не указано иное, может использоваться только оборудование, соответствующее стандартам EMC.

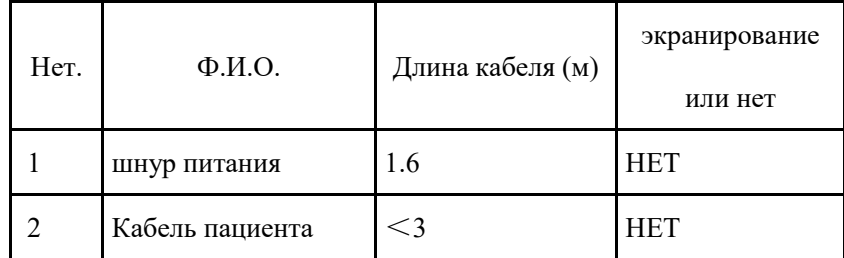

#### **Предупреждение:**

Данное оборудование должно избегать использования рядом с другим оборудованием или с другим оборудованием, потому что это может привести к неправильной работе. Если необходимо использовать такое оборудование, вы должны наблюдать за оборудованием и другим оборудованием, чтобы убедиться, что они работают правильно.

Использование аксессуаров, преобразователей и кабелей, отличных от аксессуаров, преобразователей и кабелей, указанных или предоставленных изготовителем, может привести к увеличению электромагнитного излучения или уменьшению электромагнитных помех устройства, что приведет к неправильной работе

Расстояние использования портативного радиочастотного коммуникационного оборудования (включая периферийные устройства, такие как антенные кабели и внешние антенны) не должно превышать 30 см (12 дюймов) для любой части машины iMAC 12, включая кабели, указанные изготовителем.В противном случае это может привести к ухудшению характеристик устройства

#### Примечание:

Характеристики выбросов оборудования делают его пригодным для промышленных зон и больниц (CISPR 11 class A). Если он используется в жилых помещениях (как правило, для этого требуется категория CISPR 11B), то устройство может оказаться не в состоянии обеспечить адекватную защиту служб радиосвязи. Пользователям могут потребоваться смягчающие меры, такие как перемещение или перенаправление устройств.

## **Руководство и заявление изготовителя-Электромагнитный запуск-Применимо ко всему оборудованию и системам**

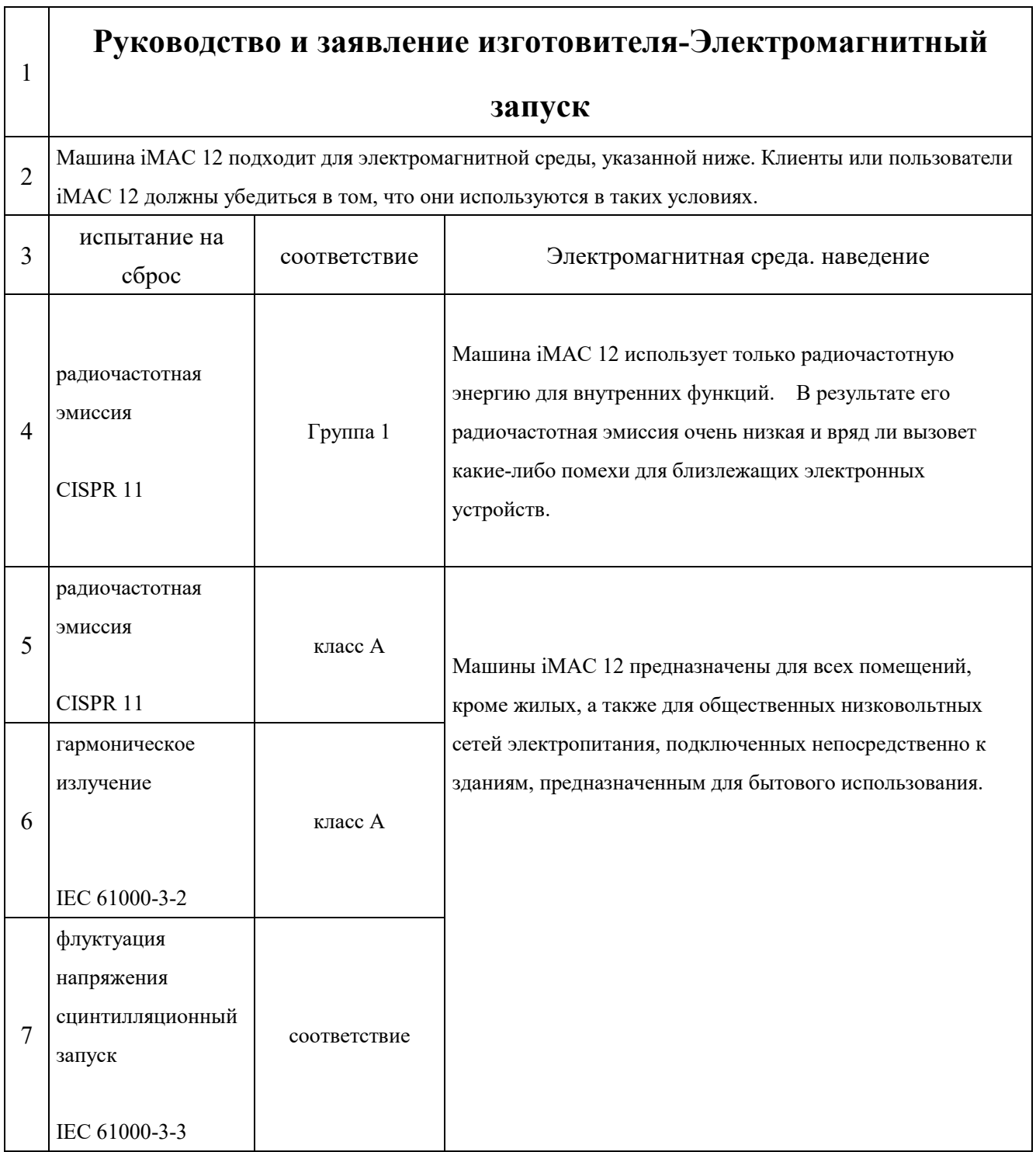

## **Руководство и заявление производителя. Электромагнитная помехоустойчивость-**

**Применимо ко всему оборудованию и системам**

## **Руководство и заявление производителя. электромагнитная**

## **помехоустойчивость**

Машина iMAC 12 подходит для электромагнитной среды, указанной ниже. Клиенты или пользователи iMAC 12 должны убедиться в том, что они используются в таких условиях.

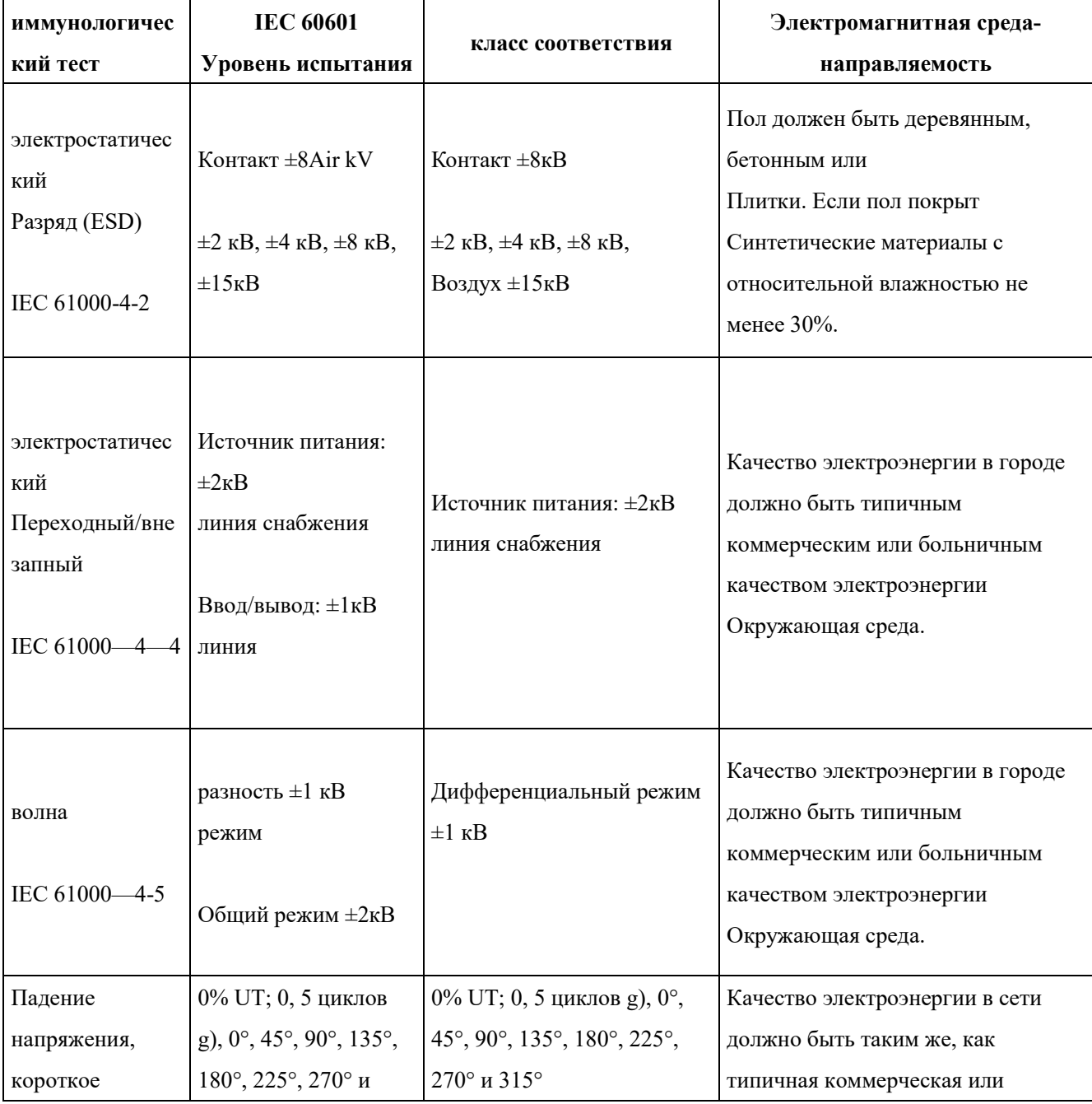

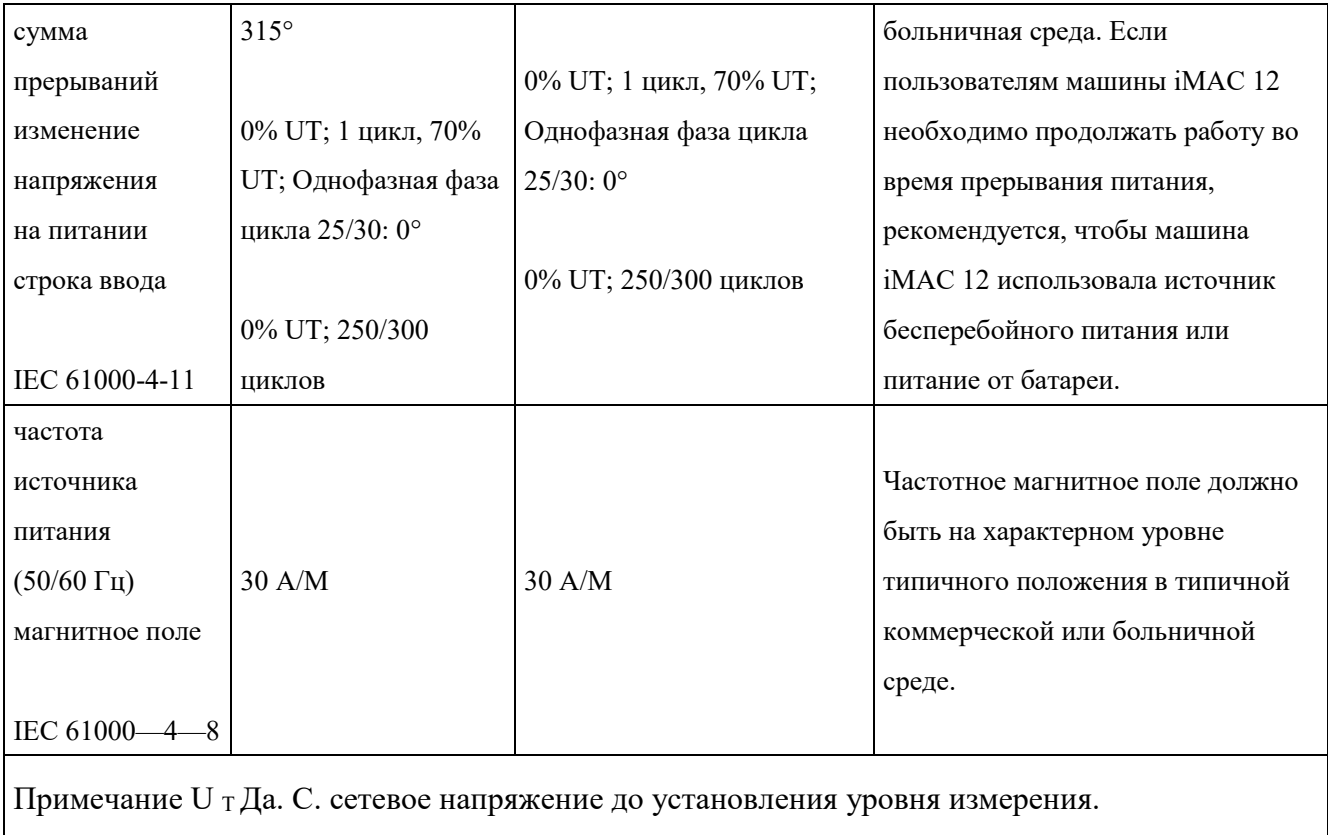

Π

## **Руководство и заявление изготовителя-Электромагнитная устойчивость-Для оборудования и систем**

## **Руководство и заявление производителя. электромагнитная**

## **помехоустойчивость**

Машина iMAC 12 подходит для электромагнитной среды, указанной ниже. Клиенты или пользователи iMAC 12 должны убедиться в том, что они используются в таких условиях.

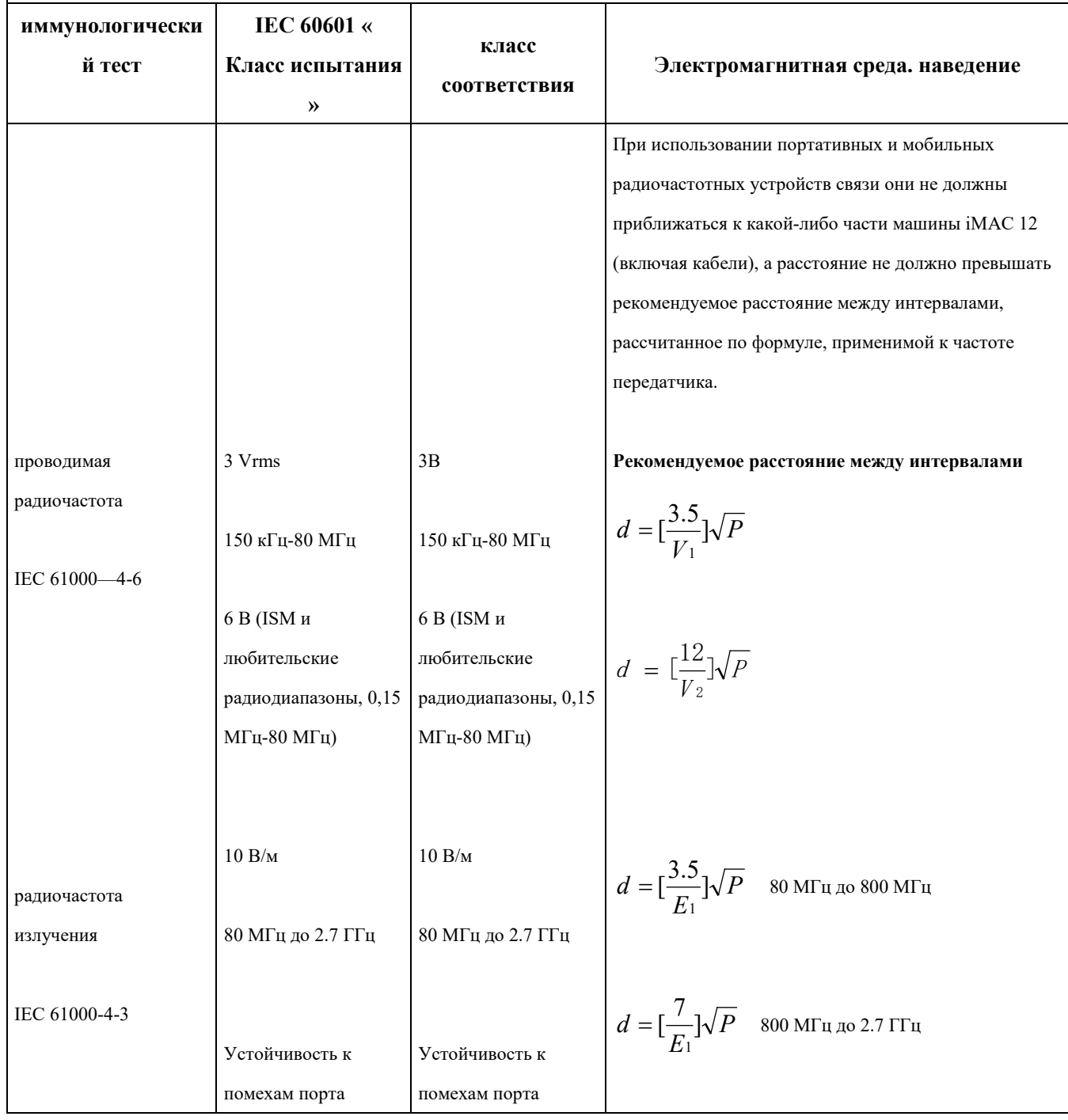

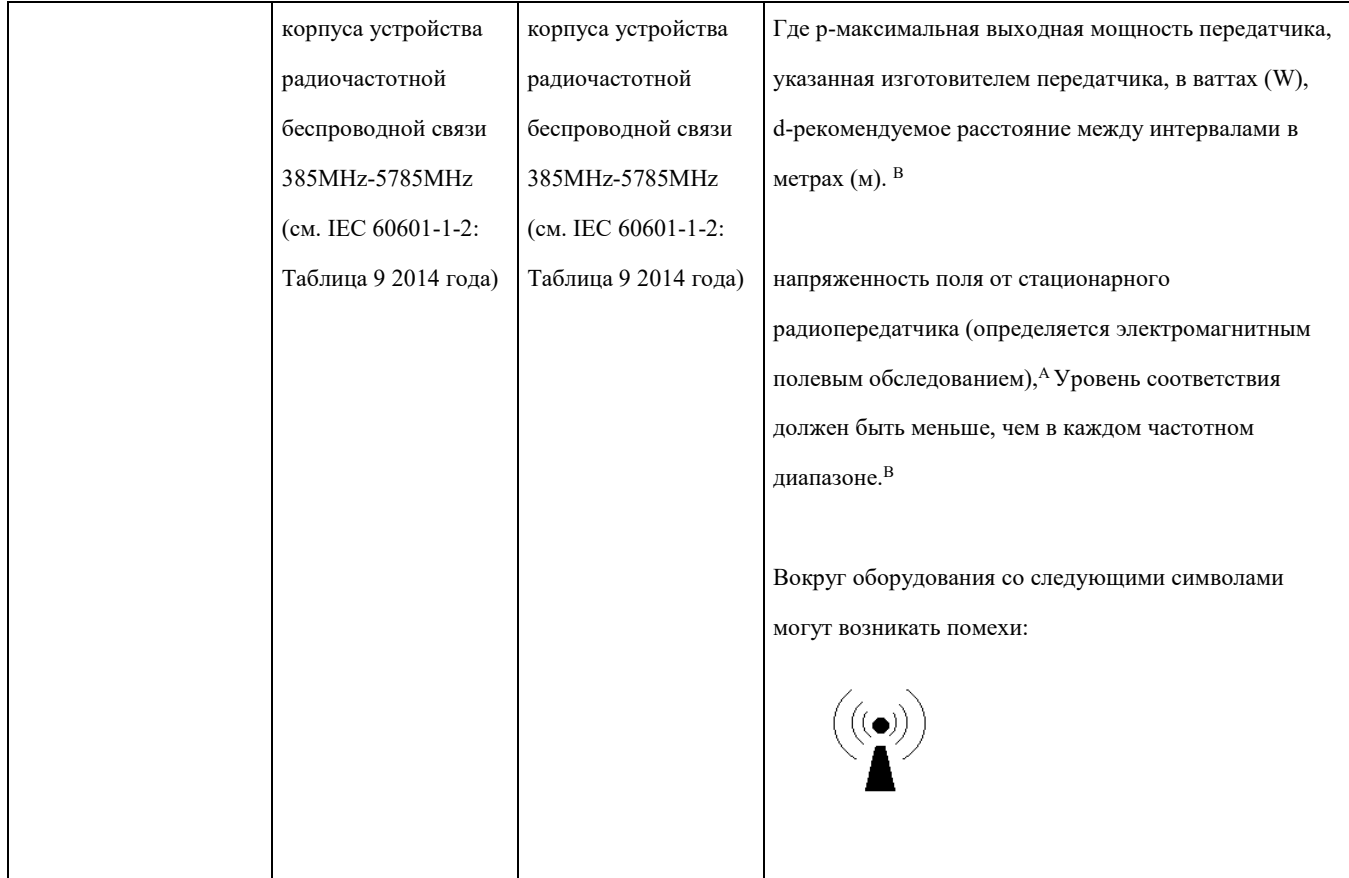

Примечание 1 При 80 МГц и 800 МГц применяется более высокий частотный диапазон.

Примечание 2 Это руководство может не применяться во всех случаях. На электромагнитное поле влияют поглощение и отражение структуры, объектов и людей.

AДиапазон ISM (промышленный, научный и медицинский) между 150 кГц и 80 МГц - это 6,765 МГц - 6,795 МГц; 13,553 МГц-13,567 МГц; 26,957 МГц-27,283 МГц; и 40,66 МГц-40,70 МГц. Радиолюбительские диапазоны между 0,15 МГц и 80 МГц составляют 1,8 МГц-2,0 МГц, 3,5 МГц-4,0 МГц, 5,3 МГц-5,4 МГц, 7 МГц-7,3 МГц, 10,1 МГц-10,15 МГц, 14 МГц-14,2 МГц, 18,07 МГц-18,17 МГц, 21,0 МГц-21,4 МГц, 24,89 МГц-24,99 МГц, 28,0 МГц-29,7 МГц и 50,0 МГц-54,0 МГц. <sup>B</sup>Напряженность поля от фиксированных передатчиков, таких как радио- (сотовые/беспроводные) телефоны и наземные мобильные радиостанции, любительские радиостанции, радиостанции AM и FM и базовые станции телевизионного вещания, теоретически не могут быть точно предсказаны. Для оценки электромагнитной среды, вызванной фиксированными радиочастотными передатчиками, следует рассмотреть возможность проведения электромагнитных полевых исследований. Если напряженность поля, измеренная в положении, где используется машина iMAC 12, превышает применимый уровень соответствия RF, машина iMAC 12 должна быть замечена для проверки ее нормальной работы. Если вы наблюдаете ненормальную производительность, могут потребоваться другие меры, такие как перенаправление или перемещение машины iMAC 12.

 $\rm{C'B}$  диапазоне частот от 150 кГц до 80 МГц напряженность поля должна быть меньше 3 В/м.

## **Рекомендуемое расстояние между переносными и мобильными интервалами Оборудование и оборудование или системы радиосвязи-Для оборудования и систем**

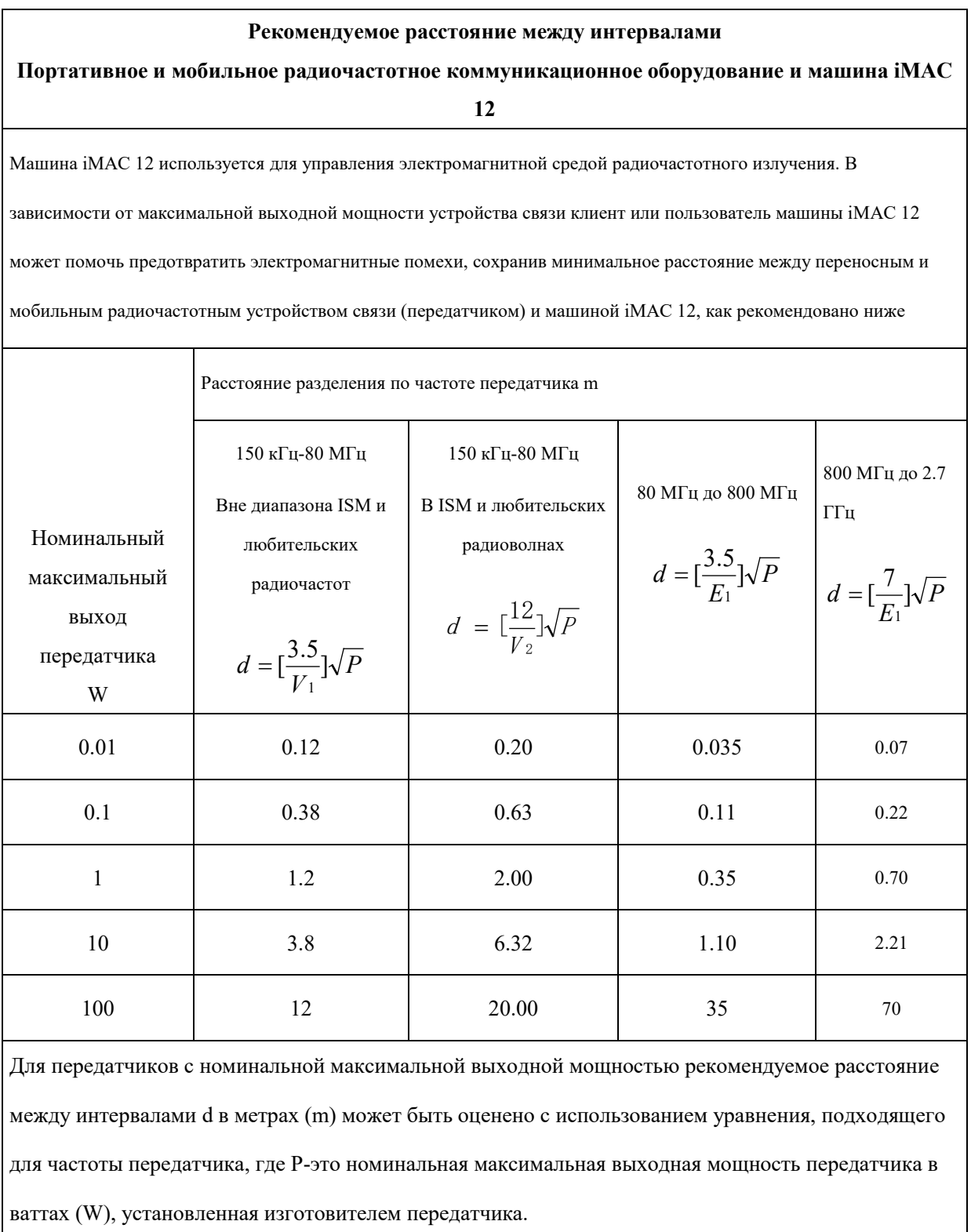

Примечание 1 При 80 МГц и 800 МГц он подходит для расстояния разделения в более высоком

частотном диапазоне.

Примечание 2 Это руководство может не применяться во всех случаях. Электромагнитное

распространение зависит от поглощения и отражения структур, объектов и людей.
## **Приложение III Экологическое заявление**

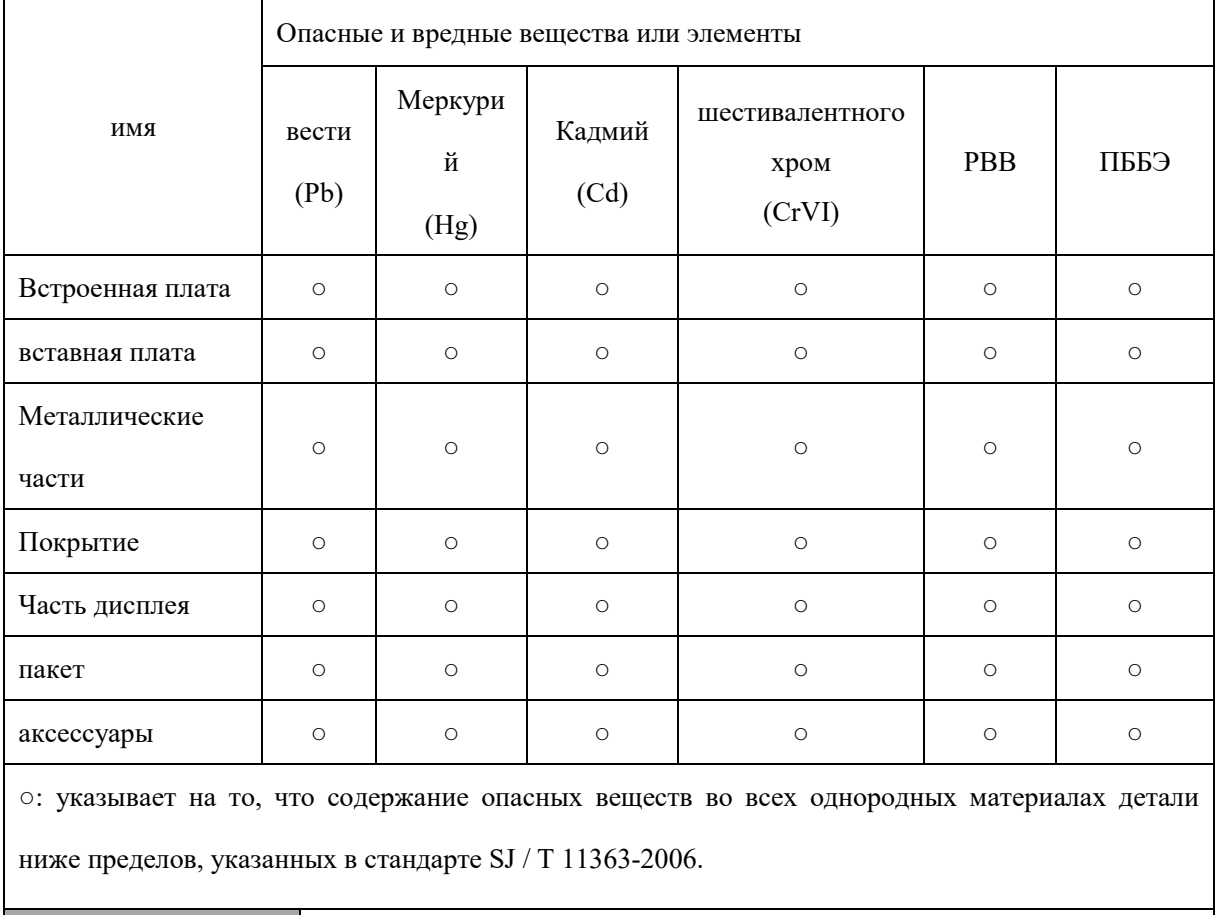

**Названия и содержание опасных и вредных веществ:**

Продукт и его запасные части должны быть утилизированы в соответствии с местными законами и правилами и не должны выбрасываться как ненужные вместе с бытовыми отходами.

*осторожность*

NO.3510000743